# **ESCUELA SUPERIOR POLITÉCNICA DEL LITORAL**

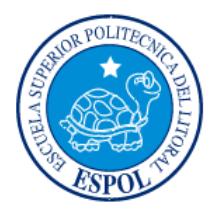

## **Facultad de Ingeniería en Electricidad y Computación**

"AUTOMATIZACIÓN DEL MÓDULO DE CAJA DEL SISTEMA DE ADMINISTRACIÓN FINANCIERA PARA EL HOSPITAL LEÓN BECERRA"

# **EXAMEN DE GRADO (COMPLEXIVO)**

Previo a la obtención del título de

# **INGENIERO EN CIENCIAS COMPUTACIONALES**

# **ORIENTACIÓN SISTEMAS MULTIMEDIA**

ALEX FABIÁN MITE ANACTACIO

CARLOS ARTURO TUMBACO JARA

GUAYAQUIL-ECUADOR

AÑO - 2016

### **AGRADECIMIENTO**

<span id="page-1-0"></span>Agradezco primeramente a Dios por la vida y la oportunidad brindada, a mis padres por su apoyo incondicional en el transcurso de mi carrera universitaria. Al personal del Hospital León Becerra por brindarnos la facilidad en sus instalaciones y poder realizar la respectiva toma de requerimientos. A nuestro profesor tutor por saber guiarnos durante el desarrollo del proyecto y a todas las personas que de una u otra manera aportaron para la realización del mismo.

Arturo Tumbaco Jara.

A cada una de las personas que forman parte de mi familia: padres, abuelos, hermanos, tíos, quienes en todo momento confiaron y me apoyaron en este largo camino de preparación, a mis compañeros de clases quienes formaron parte de esta gran experiencia universitaria, a mis profesores por compartir conmigo todos sus conocimientos y experiencias, finalmente agradezco a ESPOL por brindarme una educación de la más alta calidad académica.

Alex Mite Anastacio.

### **DEDICATORIA**

<span id="page-2-0"></span>El presente trabajo va dedicado a mis padres que me dieron la oportunidad de poder ejercer mi carrera universitaria, a ellos que día a día se sacrificaban por darme lo mejor, en cuanto al crecimiento de mi vida profesional y personal, a mis tíos que me recibieron en su casa durante el tiempo que estuve estudiando; a mis abuelos que supieron aconsejarme para poder conseguir un logro más en vida, a nuestro profesor tutor que supo guiarnos en el transcurso de este proyecto y a todas aquellas personas que fueron parte importante en la realización del presente trabajo.

Arturo Tumbaco Jara.

A mi madre y mis abuelas, los seres más maravillosos que he conocido, quienes con su sabiduría, paciencia y amor me enseñaron a diferenciar las cosas buenas y malas de la vida, inculcándome valores que me han llevado a convertir en una persona de bien. Sin ellas no estaría en el lugar que estoy.

A mi esposa y mi hijo, quienes desde que llegaron a mi vida se convirtieron en mi mayor motivación para superar todos los obstáculos. A todos ellos va dedicado este logro.

Alex Mite Anastacio.

## <span id="page-3-0"></span>**TRIBUNAL DE EVALUACIÓN**

**Ph.D. María Denise Rodríguez Zurita**

**Msig. Lenín Freire Cobo**

. . . . . . . . . .

. . . . . . . . . . . . .

. . . . . . . . . . . . . . .

PROFESOR DELEGADO POR LA

UNIDAD ACADÉMICA

PROFESOR DELEGADO POR LA UNIDAD ACADÉMICA

## **DECLARACIÓN EXPRESA**

<span id="page-4-0"></span>"La responsabilidad y la autoría del contenido de este Trabajo de Titulación nos corresponde exclusivamente; y damos nuestro consentimiento para que ESPOL realice la comunicación pública de la obra por cualquier medio con el fin de promover la consulta, difusión y uso público de la producción intelectual"

Alex Fabián Mite Anastacio

Carlos Arturo Tumbaco Jara

### **RESUMEN**

<span id="page-5-0"></span>El presente proyecto de graduación fue realizado con la idea de mejorar el proceso de transacciones de caja del Hospital León Becerra, el cual consiste en la emisión de facturas y registro de devoluciones de aquellos servicios brindados por el mismo, además llevar un mejor control en cuanto al arqueo de cajas, consulta de transacciones, emisión de reportes y consulta de deudas de clientes.

En el capítulo 1, se explica de manera detallada como es el proceso manejado actualmente en el Hospital León Becerra, así como también los beneficios adquiridos con el desarrollo de este proyecto, el mismo que implementa la emisión de facturas electrónicas y reproceso de aquellas que por diferentes motivos no llegaron a autorizarse.

En el capítulo 2, se explica en detalle las diferentes tecnologías usadas en el desarrollo de la aplicación, así como también por qué la elección de las mismas con los beneficios de su utilización y la metodología aplicada.

En el capítulo 3, se detallan los requerimientos funcionales y no funcionales identificados en el transcurso de la implementación del proyecto, además los casos de uso con sus diferentes escenarios y diagramas de interacción.

En el capítulo 4, se detalla la implementación del sistema, definiendo cada una de las pantallas que comprenden el módulo de caja, tales como: apertura y cierre de caja, factura, factura de órdenes de cobro, documentos no autorizados, devoluciones, transacciones, arqueo, deudas de clientes, cajas, cajero, formas de pago, líneas de productos/servicios, productos/servicios y clientes; detallando en cada una de ellas su funcionamiento y su operatividad.

En el capítulo 5, se describe en forma detallada cada una de las pruebas que verifican el correcto funcionamiento de cada uno de los componentes expuestos del sistema; así como también los diferentes datos de entradas que serán validados en la aplicación.

Finalmente se describen las conclusiones y recomendaciones, donde se indica los diferentes beneficios que aporta la realización del proyecto, las observaciones y sugerencias que pueden ayudar a enriquecer y mejorar el funcionamiento del mismo.

# ÍNDICE GENERAL

<span id="page-7-0"></span>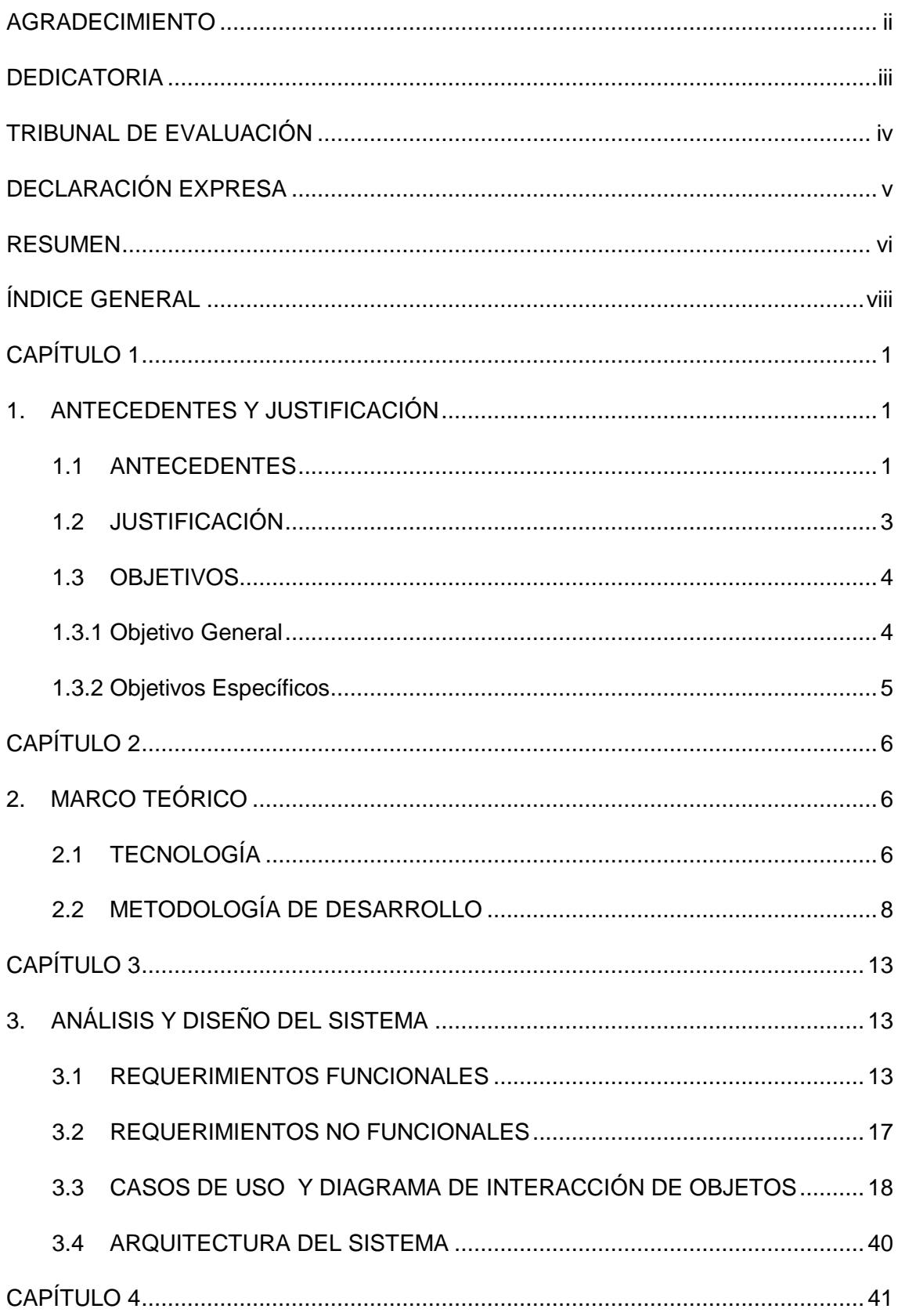

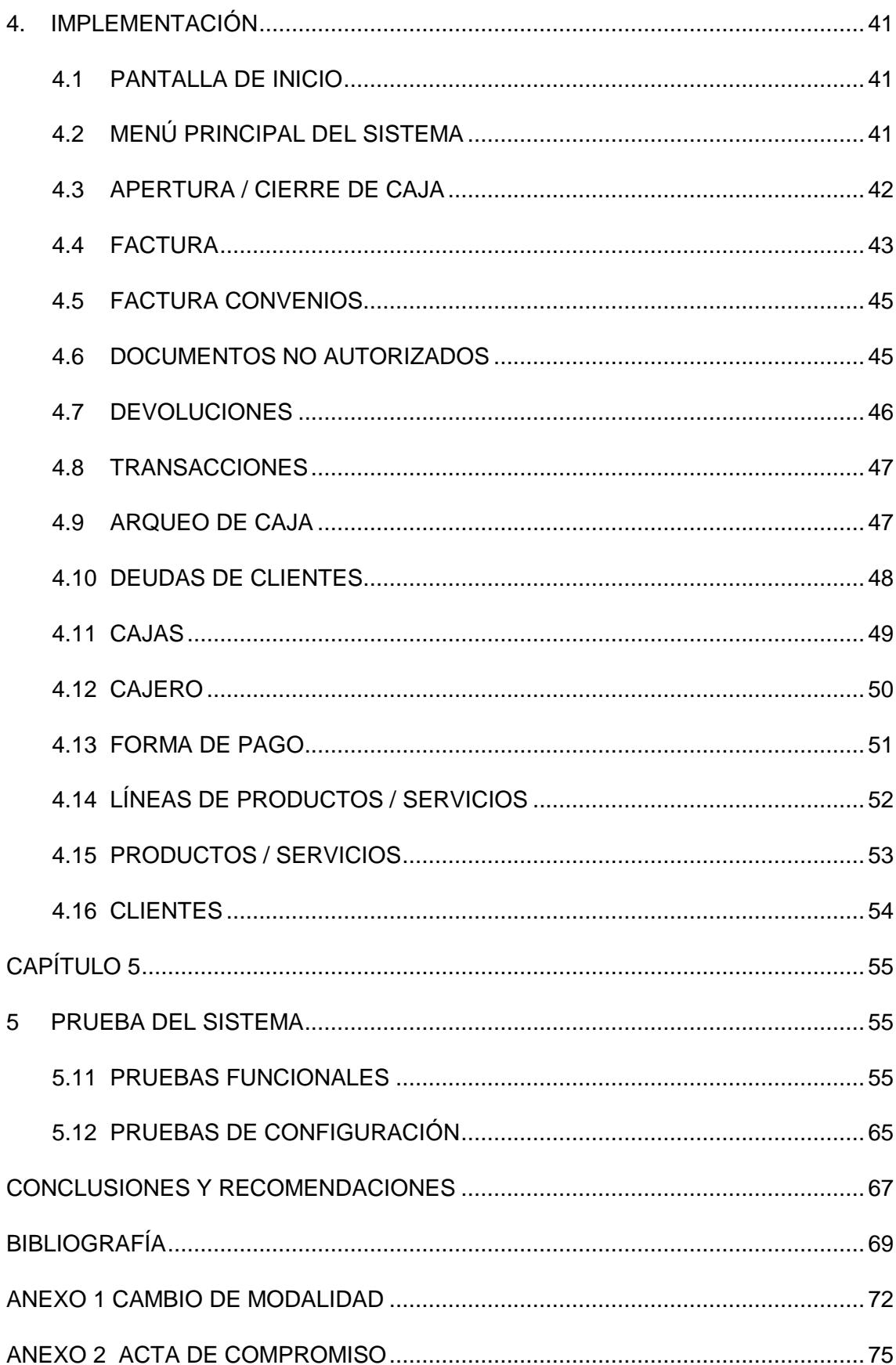

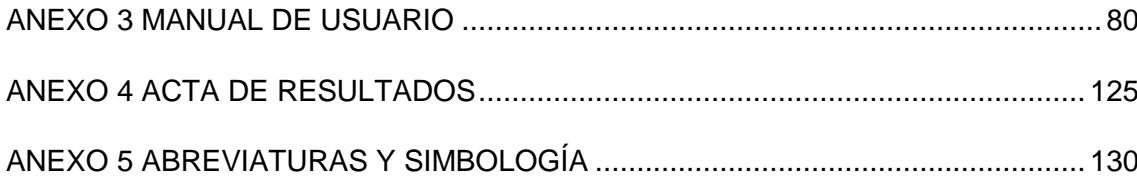

# ÍNDICES DE FIGURAS

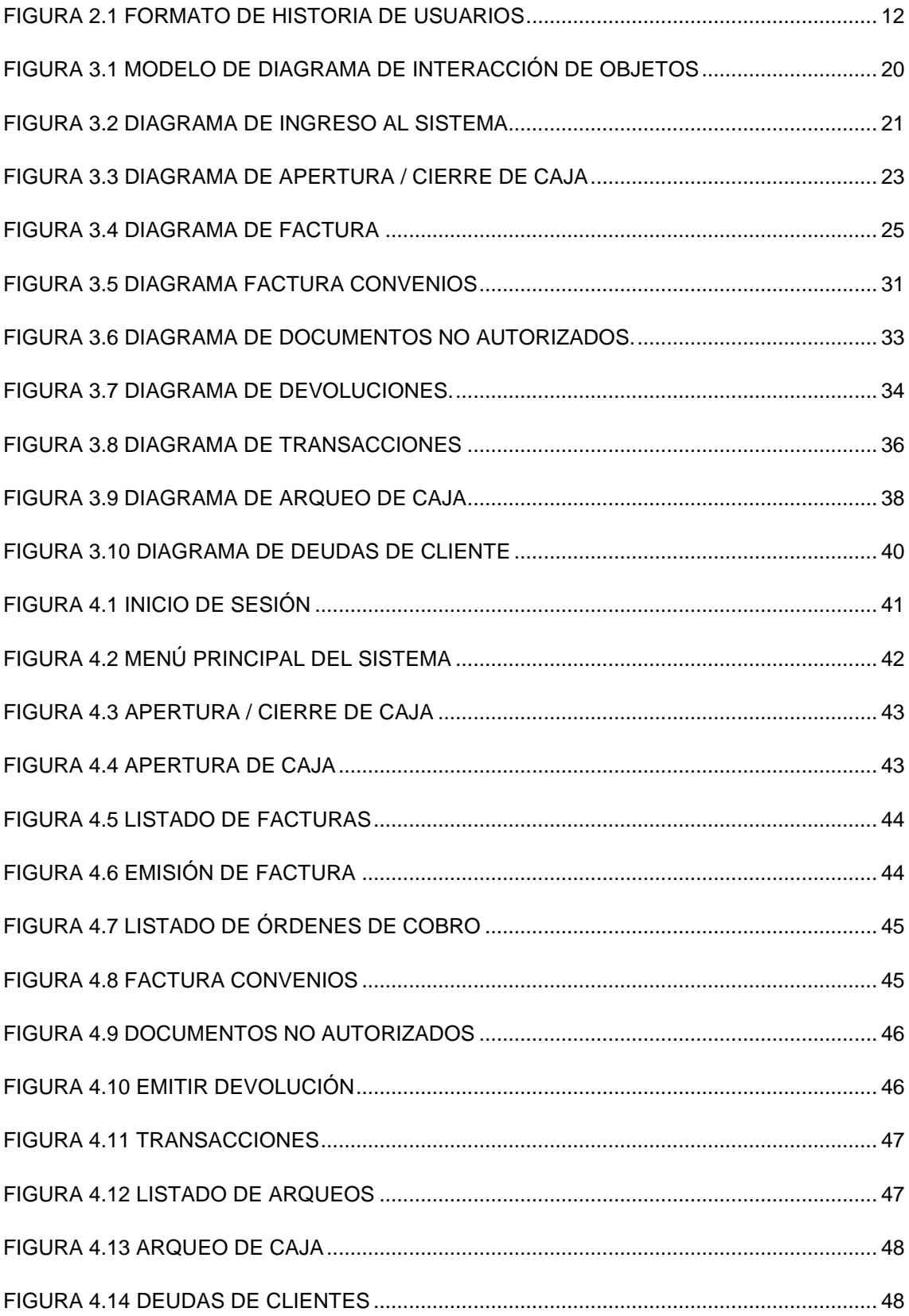

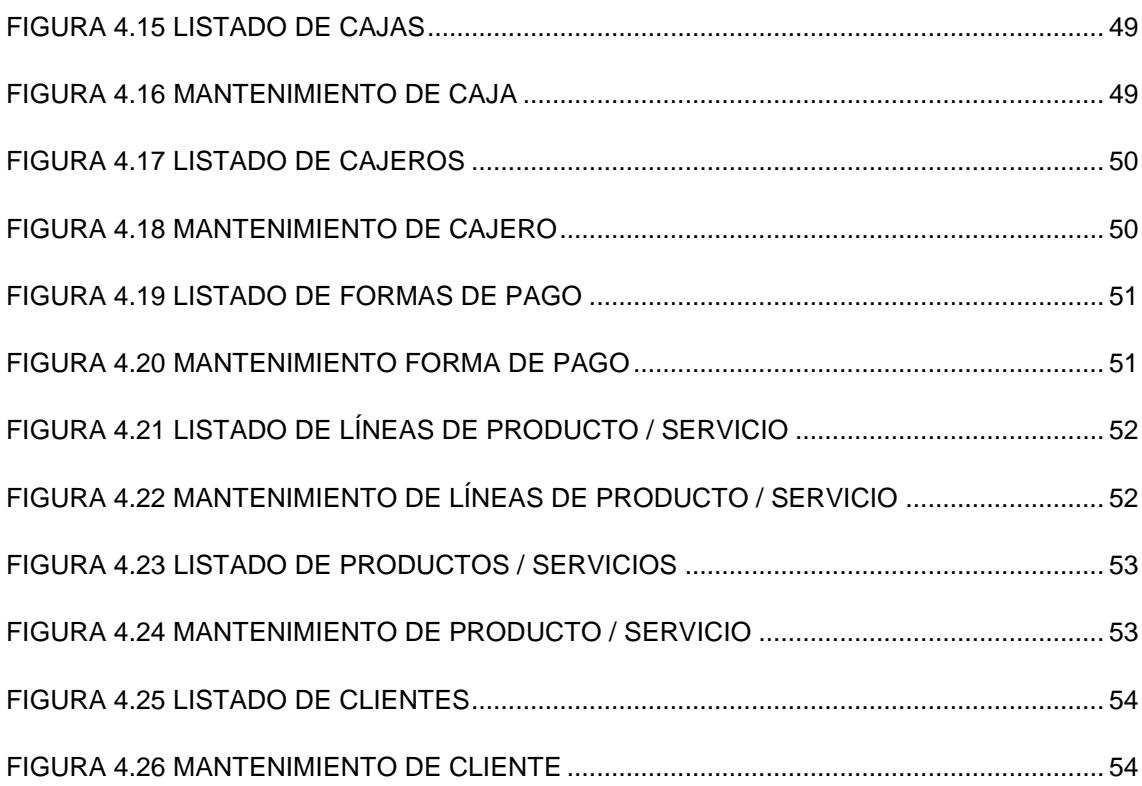

## ÍNDICES DE TABLAS

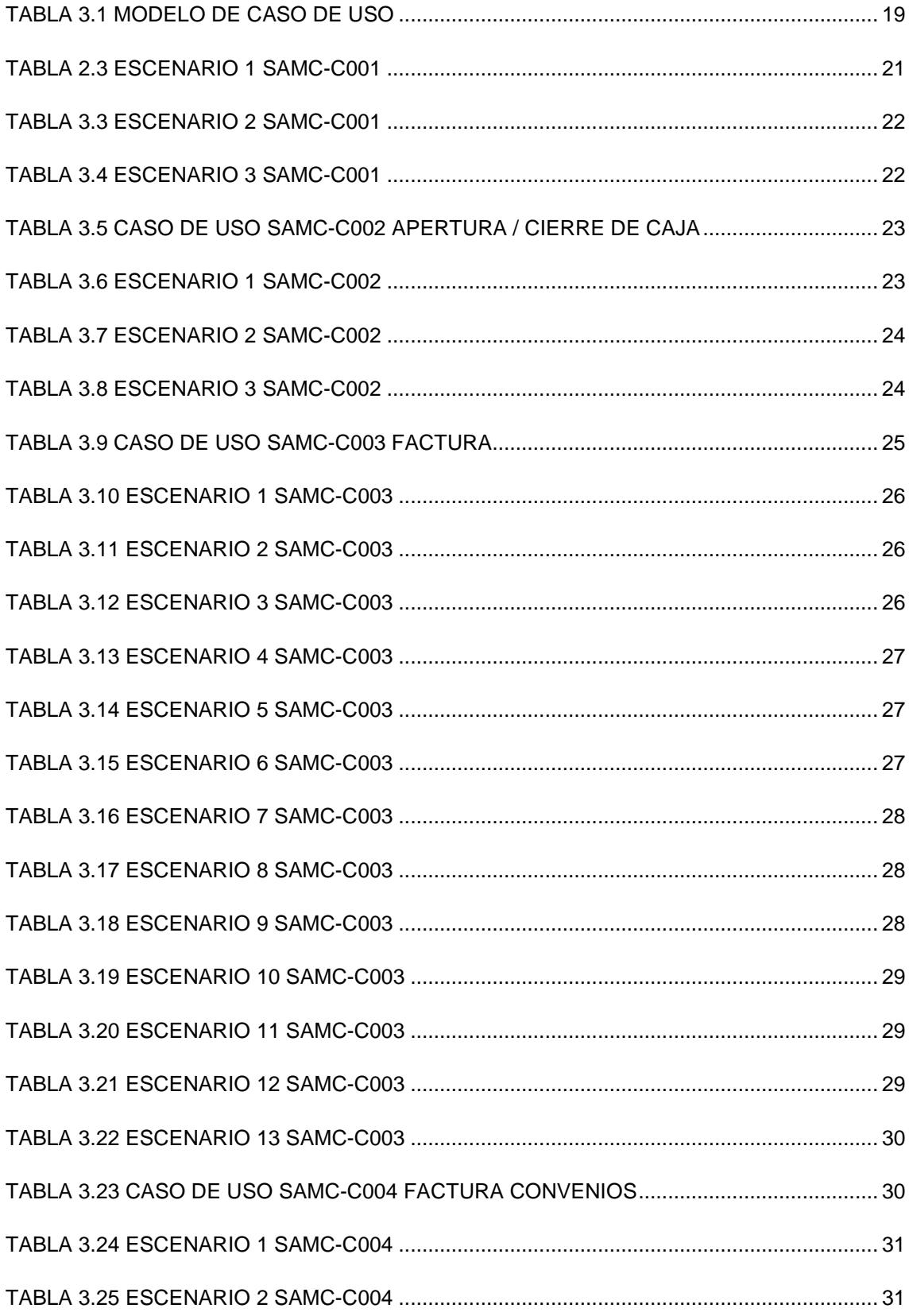

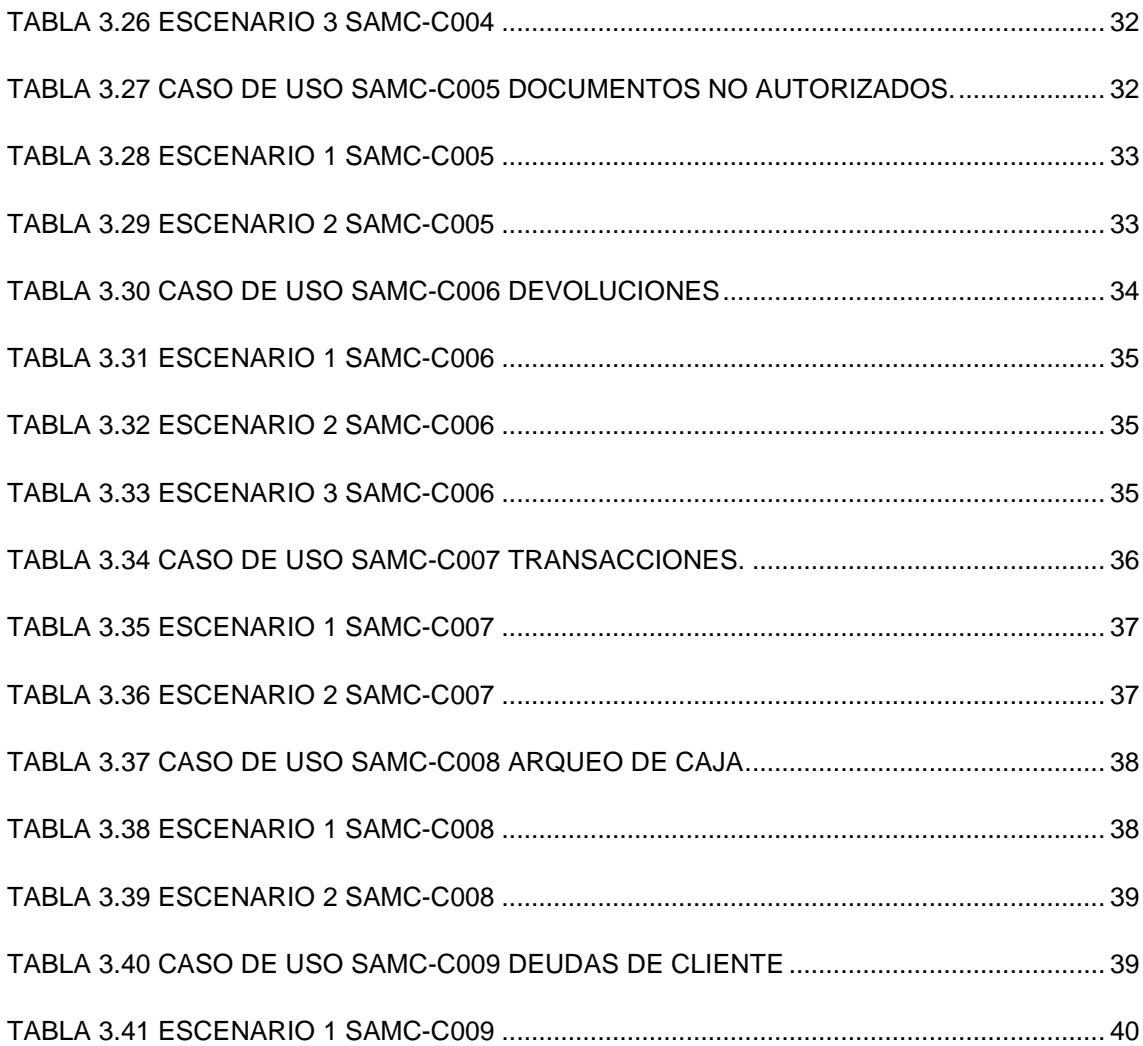

xiv

## <span id="page-14-0"></span>**CAPÍTULO 1**

### <span id="page-14-1"></span>**1. ANTECEDENTES Y JUSTIFICACIÓN**

#### <span id="page-14-2"></span>**1.1 ANTECEDENTES**

El Hospital León Becerra es una entidad sin fines de lucro que tiene el objetivo de brindar servicios de atención médica, que permita satisfacer la demanda de pacientes y los diferentes servicios que desee tomar el mismo, es una de las cuatro instituciones de servicio social que ofrece la Sociedad Protectora de la Infancia, que fue constituida en el año 1905 por los guayaquileños, Dr. León Becerra, Dr. César Borja, Sr. Alberto Borja, Sr. Alberto Reina, y el Dr. José María Estrada, con el fin de ofrecer un establecimiento de atención pública que brinde una adecuada y oportuna atención pública a personas de escasos recursos económicos.

La Escuela Superior Politécnica del Litoral a través de la Unidad de Vinculación con la Sociedad que tiene como funciones el "apoyo en la consecución de proyectos y la transmisión de los mismos" y "aportar con el desarrollo tecnológico y productivo en función de lo social" [1]; permite a los estudiantes graduarse por medio de la modalidad de Graduación por Prácticas Comunitarias, como se indica en el capítulo IV del Reglamento de Pregrado de la ESPOL:

**Art 9.-** La práctica comunitaria la realiza el estudiante por medio del desarrollo de actividades creativas e innovadoras en una comunidad u organización social, que demanden de algún servicio y la ESPOL se lo pueda proporcionar por medio de sus estudiantes [2].

Actualmente esta modalidad ya no existe; debido a que se aprobó en la facultad de Ingeniería en Electricidad y Computación, mediante resolución 15-04-139 el "Instructivo de la unidad de titulación especial de la ESPOL" en donde se aprueban nuevas modalidades de graduación entre las que se encuentra la de Examen Complexivo, modalidad a la cual se permitió aplicar a aquellos estudiantes que se encuentran realizando prácticas comunitarias. (Anexo 1).

Es así que el Hospital León Becerra solicitó la ayuda de la ESPOL para automatizar sus procesos, implementando un Sistema Financiero que sustituya al que se encuentra actualmente en operación, dentro del mismo se desarrolló el módulo que ayuda a realizar las diferentes transacciones realizadas en caja, poniendo en práctica los conocimientos adquiridos en la institución y de esta manera contribuir con el desarrollo tecnológico del hospital.

Para formalizar el desarrollo e implementación del módulo de caja, se realizó una reunión y mediante la firma del acta de compromiso (Anexo 2), se formalizó la creación de una solución tecnológica que ayude a mejorar los procesos actualmente vigentes en el departamento de caja, entregando un sistema web con la documentación respectiva y acorde a los requerimientos establecidos.

El departamento de caja cuenta con 3 ventanillas de atención al público, todas las cajas permiten realizar el respectivo cobro de servicios y adicionalmente cuentan con una caja que registra cobros tales como: copias y artículos varios. En este departamento también se facturan las órdenes de cobro que han sido emitidas desde el módulo de convenios para aquellos pacientes que cuentan con seguro privado.

Al entrevistar a los usuarios del departamento de caja se identificó las siguientes limitaciones en el sistema:

- 1. No existía un control centralizado de cobros de los servicios brindados en el Hospital.
- 2. No contaban con un adecuado manejo de reportes de las diferentes transacciones realizadas en el día.
- 3. No contaban con un proceso automatizado para el respectivo arqueo de caja.

Es por esta razón que se desarrolló el sistema SAMC poniendo en práctica los conocimientos adquiridos en la institución, como: análisis de procesos y estructura de datos, diseño de la arquitectura de la aplicación y manejo de métricas de programación, contribuyendo con el desarrollo tecnológico del Hospital León Becerra.

#### <span id="page-16-0"></span>**1.2 JUSTIFICACIÓN**

Actualmente las organizaciones, deberían contar con un sistema automatizado que permita realizar sus diversas tareas y procedimientos de una manera rápida, segura y sencilla, debido a la importancia de tener toda la información consolidada y disponible en cualquier momento para futuras auditorias, para estar a la vanguardia de las innovaciones tecnológicas.

El anterior sistema no disponía de un buen control de las diferentes transacciones realizadas en el departamento de caja; además carecía de un proceso para que las cajeras puedan emitir su respectivo informe de cierre; y no contaba con la emisión de reportes de dichas transacciones.

Una vez expuestos las diferentes falencias del sistema, se identificó la necesidad de agregar nuevas funcionalidades y modificaciones al módulo de caja del Hospital León Becerra; de tal manera que se permita complementar y mejorar la funcionalidad existente, con el objetivo principal de brindar a los usuarios del sistema una mejora, en cuanto al manejo de las diferentes transacciones hechas en caja; tales como: apertura y cierre de caja, factura de servicios, factura de órdenes de cobro emitidas desde convenios, reproceso de comprobantes electrónicos, consultas de deudas de clientes, consultas de transacciones y emisión de devoluciones.

La generación de documentos electrónicos ayuda al Hospital León Becerra a agilizar los procesos de facturación, ahorrar dinero en la impresión de documentos, garantizar la integridad de la información y convertir este procedimiento en una operación ágil, sencilla y confiable, en este caso el sistema SAMC permite conectarse a los servicios web disponibles por el SRI para la respectiva autorización de comprobantes electrónicos.

#### <span id="page-17-1"></span><span id="page-17-0"></span>**1.3 OBJETIVOS**

#### **1.3.1 Objetivo General**

Implementar el módulo de caja para el hospital León Becerra, que permita manejar de manera automatizada las diferentes transacciones realizadas en caja además de realizar el proceso de emisión de facturas electrónicas.

### <span id="page-18-0"></span>**1.3.2Objetivos Específicos**

- Resolver los inconvenientes identificados en el sistema que opera actualmente en el Hospital León Becerra.
- Diseñar la aplicación usando tecnologías modernas que permitan su escalabilidad y fácil mantenimiento.
- Detectar y analizar los requerimientos que el departamento de caja tiene en la facturación de los servicios que el Hospital León Becerra brinda.
- Desarrollar e implementar el módulo de caja, para mejorar el proceso de facturación.
- Instalar y configurar el sistema.

## <span id="page-19-0"></span>**CAPÍTULO 2**

### <span id="page-19-1"></span>**2. MARCO TEÓRICO**

#### <span id="page-19-2"></span>**2.1 TECNOLOGÍA**

El proyecto se realizó utilizando las siguientes librerías y tecnologías:

SQL Server: Es un sistema de administración de datos eficaz y confiable que ofrece un almacén de datos completo y confiable para sitios web ligeros y aplicaciones de escritorios. Diseñada para una implementación sencilla y una creación de prototipos rápida [3].

Java: Es un lenguaje de programación multiplaforma, es decir que puede correr bajo cualquier sistema operativo, tiene la capacidad de desplazar el control de la interactividad de los servidores hacia las máquinas de los usuarios, posee la particularidad de ser compacto y por tanto puede ser compilado (traducido a lenguaje máquina) muy rápidamente en el transcurso de la propia ejecución del programa [4].

JSF: La tecnología Java Server Faces es un marco de trabajo de interfaces de usuarios del lado del servidor para aplicaciones web basadas en tecnología java, permite crear aplicaciones java J2EE basadas en el patrón MVC [5], entre sus características principales se encuentran:

 Utiliza páginas jsp para generar las vistas añadiendo etiquetas propias para crear los elementos del formulario html.

- Asocia a cada vista un conjunto de objetos java manejados por el controlador (managed bean), los mismos que facilitan la recolección, manipulación, y visualización de los valores mostrados en el formulario.
- Introduce una serie de etapas en el procesamiento de la petición.
- Forma parte del estándar J2EE.

J2EE: Define una arquitectura multicapas para el desarrollo de aplicaciones empresariales, logrando flexibilidad, desacoplamiento y escalabilidad. Las capas planteadas son presentación encargada de la interfaz de la aplicación, lógica de negocio que encapsula los requerimientos funcionales e integración y recursos que maneja el almacenamiento de la información e integración a otras aplicaciones [6].

Primefaces: La tecnología Primefaces no es un proveedor de software, sino una caja de desarrollo de software, un marco que reúne fácilmente puntos vitales como la usabilidad y sencillez [7].

Netbeans: Permite desarrollar rápida y fácilmente aplicaciones java de escritorio, móviles y aplicaciones web, así como aplicaciones con HTML 5, JavaScript y css. El IDE también proporciona un gran conjunto de herramientas para desarrolladores PHP y C++. Es gratuito, de código abierto y tiene una gran comunidad de usuarios y desarrolladores de todo el mundo [8].

Jasper Report: Es el motor de informes de código abierto más popular del mundo, está escrito en java y es capaz de utilizar los datos procedentes de cualquier tipo de fuente de datos y producir documentos de pixeles perfectos, que se puedan ver, imprimir y exportar en una variedad de formatos de documentos incluyendo: HTML, PDF, Excel, Open Office y Word [9].

Ireport: Es el diseñador de informes de código libre para Jasper Report, permite crear diseños muy sofisticados que contienen: gráficos, imágenes, subinformes, tablas de contingencia, etc. Permite acceder a los datos a través de jdbc, tablesmodels, javabeans, XML, hibernate y de fuentes personalizadas [10].

#### <span id="page-21-0"></span>**2.2 METODOLOGÍA DE DESARROLLO**

La metodología de desarrollo empleado en el sistema SAMC es SCRUM, que permite adoptar una estrategia de desarrollo incremental en lugar de planificar y ejecutar por completo el software, que consiste en entregables que se prueban y ejecutan para una posterior retroalimentación de los resultados obtenidos en las pruebas; consiguiendo con esto que la entrega final del software sea con la menor cantidad de errores posibles.

SCRUM es una metodología ágil y flexible para gestionar el desarrollo de software cuyo principal objetivo es maximizar el retorno de la inversión para su empresa. Se basa en construir primero la funcionalidad de mayor valor para el cliente [11].

#### **Beneficios**

- Cumplimiento de expectativas: El cliente establece sus expectativas indicando el valor que le aporta cada historia de usuario del proyecto.
- Flexibilidad a cambios: La metodología está diseñada para adaptarse a los cambios de requerimientos que conllevan los proyectos complejos.
- Mayor calidad del software: La metódica de trabajo y la necesidad de obtener una versión funcional después de cada interacción, ayuda a la obtención de un software de calidad superior.
- Mayor productividad: Se consigue entre otras razones, gracias a la motivación del equipo que proporciona el hecho de que sean autónomos para organizarse.
- Reducción de riesgos: El hecho de llevar a cabo las funcionalidades de más valor en primer lugar y de conocer la velocidad con que el equipo avanza en el proyecto, permite despejar riesgos de manera anticipada.

#### **Proceso**

El desarrollo de esta metodología se realiza de forma iterativa e incremental. Cada interacción, denominada sprint, tiene una duración preestablecida de entre 2 y 4 semanas, obteniendo como resultado una versión del software con nuevas prestaciones listas para ser usadas. En cada nuevo sprint, se va ajustando la funcionalidad ya construida y se añaden nuevas prestaciones priorizándose siempre aquellas que aporten mayor valor de negocio.

 **Product Backlog:** Contiene los requisitos de alto nivel del producto o proyecto, que se suelen expresar en forma de historia de usuarios. Para cada requisito se indica el valor que aporta al cliente y el costo estimado de completarlo. La lista está priorizada balanceando el valor que cada requisito aporta al negocio frente el costo estimado que tiene su desarrollo.

En la lista se indican las posibles interacciones y las entregas esperadas por el cliente, en función de la velocidad de desarrollo de los equipos que trabajarán en el proyecto. La lista también tiene que considerar los riesgos del proyecto e incluir los requisitos o tareas para mitigarlos [12].

 **Sprint Planning:** Reunión durante la cual el Product Owner presenta las historias del backlog por orden de prioridad. El equipo determina la cantidad de historias que puede comprometerse a completar en ese sprint, para que en una segunda parte de la reunión, decidir y organizar como lo va a conseguir [13].

- **Sprint:** Es una interacción que dura entre 1 y 4 semanas, aquí se desarrollan las tareas planificadas por el equipo de desarrollo, este tiempo permite dar una retroalimentación de lo realizado y así poder corregir algún proceso sin perder mucho tiempo de trabajo. La idea principal es que a lo largo de varios sprints se pueda resolver el producto de software, significa que si por ejemplo se coloca sprints cada 3 semanas, se pueda tener mucho más retroalimentación que el desarrollo de un proyecto tradicional, consiguiendo con esto tener un software con la menor cantidad de errores posibles y que cumpla con las expectativas del product owner.
- **Sprint Backlog**: Es un documento detallado donde se describe como el equipo va implementar los requisitos durante el siguiente sprint. Las tareas se dividen en horas con ninguna tarea de duración superior a 16 horas. Si una tarea es mayor de 16 horas, deberá ser dividida en mayor detalle; las tareas en el sprint backlog nunca son asignadas.
- **Daily sprint meeting:** Es uno de los 3 puntos de inspección y adaptación en SCRUM. El equipo se reúne para comunicar y sincronizar su trabajo. Dado que el equipo trabaja de manera colaborativa este momento es esencial para asegurar un progreso continuo y evitar bloqueos. Además el equipo medirá permanentemente su propio progreso en términos del objetivo del sprint [13].

#### **Roles**

El equipo SCRUM está formado por los siguientes roles:

 **SCRUM Master:** Encargado de que los participantes del proyecto sigan los valores y principios ágiles, las reglas, proceso de SCRUM y guiar en la colaboración intraequipo y con el cliente.

Quitar los impedimentos que el equipo tiene en su camino para conseguir el objetivo de cada interacción y poder finalizar el proyecto con éxito. Estos obstáculos se identifican de manera sistemática en las reuniones diarias de sincronización del equipo y en las reuniones de retrospectiva.

Proteger y aislar al equipo de interrupciones externas durante la ejecución de la interacción. De esta manera, el equipo puede mantener su productividad y el compromiso que adquirió sobre los requisitos que completaría en la interacción.

 **Product Owner:** Es el representante de todas las personas interesadas en los resultados del proyecto y actuar como intermediario único ante el equipo, con autoridad para tomar decisiones. Es el propietario de la planificación del proyecto: crea y mantiene la lista priorizada con los requisitos necesarios para cubrir los objetivos del producto o proyecto, conoce el valor que aportará cada requisito [14].

Colaborar con el equipo para planificar, revisar y dar detalle a los objetivos de cada interacción.

 **Team:** Grupo de profesionales con los conocimientos técnicos necesarios que llevan a cabo el desarrollo de las historias de usuarios.

#### **Aplicación de metodología SCRUM según el proyecto**

**Product Owner:** Carlos Tumbaco (Estudiante) **SCRUM Master:** Ing. Lenín Freire (Coordinador del trabajo) **Equipo de desarrollo:** Alex Mite y Carlos Tumbaco (Estudiantes) **Cliente:** CPA Dolores Chávez (Jefa Área Financiera) **Usuarios:** Departamento de Caja

Se realizaron 2 entrevistas a los usuarios del departamento de caja para conseguir los requerimientos y poder realizar las historias necesarias para la planificación de los diferentes sprints.

En el proyecto se realizaron un total de 11 historias de usuarios que fueron representadas por la plantilla que se muestra en la figura 1.

| Lugar                | Código |         | Prioridad |
|----------------------|--------|---------|-----------|
| Fecha:               | Autor: | Origen: |           |
| Como:                |        |         |           |
| Quiero:              |        |         |           |
| Con la finalidad de: |        |         |           |
|                      |        | Tiempo  | # días    |

**Figura 2.1 Formato de historia de usuario**

Cada una de las historias de usuarios fueron revisadas y aceptadas por el personal del departamento de caja; de la misma manera se determinó con el equipo los diferentes sprints con la respectiva definición de tiempos y poder cumplir con la entrega del sistema final al hospital.

## <span id="page-26-0"></span>**CAPÍTULO 3**

## <span id="page-26-1"></span>**3.** ANÁLISIS Y DISEÑO DEL SISTEMA

#### <span id="page-26-2"></span>**3.1 REQUERIMIENTOS FUNCIONALES**

Los requerimientos funcionales son declaraciones de los servicios que provee el sistema, de la manera en que éste reaccione a entradas particulares. Muchos de los problemas de ingeniería de software provienen de la imprecisión en la especificación de requerimientos. En principio, la especificación de requerimientos funcionales de un sistema debe estar completa y ser consistente. La compleción significa que todos los servicios solicitados por el usuario están definidos [15]. En el módulo de caja fueron establecidos los siguientes requerimientos funcionales:

#### **Apertura/Cierre de caja**

 Permite a los usuarios asignados como cajeros realizar la respectiva apertura o cierre de caja para poder realizar las diferentes transacciones en la misma.

#### **Factura**

- Permite a los usuarios cajeros realizar la respectiva facturación de aquellos servicios solicitados por un cliente.
- Permite realizar búsquedas de clientes ya sea por cédula o nombre.
- Permite registrar un nuevo cliente en caso de no existir desde la página de facturación.
- Permite elegir el producto o servicio que desee un cliente, usando diferentes filtros de búsquedas tales como: código de producto/servicio, descripción, etc.
- Permite realizar el cobro de los diferentes productos/servicios añadidos al detalle con las diferentes formas de pago que desee el cliente.
- Permite emitir la respectiva factura impresa y electrónica de un cliente.

#### **Documentos no autorizados**

- Permite realizar el respectivo reproceso de facturas que por alguna razón no fueron autorizadas por el SRI.
- Permite mostrar un listado de todas aquellas facturas no autorizadas en la que se indique el motivo de su no autorización.
- Permite al usuario realizar la búsqueda de alguna factura no autorizada ingresando el número de documento.

#### **Devoluciones**

- Permite realizar la respectiva devolución de servicios que por alguna razón el cliente no tomo.
- Permite al usuario elegir el servicio de una factura en particular que el cliente desee devolver.
- Permite mostrar un listado de aquellas devoluciones realizadas en caja, usando diferentes filtros, tales como: caja, cliente.

#### **Transacciones**

 Permite al usuario realizar búsquedas de transacciones de caja siguiendo diferentes criterios tales como: rango de fechas, tipo de documento, número de documento, caja, cajero, cliente y estado del documento.

#### **Arqueo de caja**

- Permite a los usuarios realizar el respectivo arqueo de caja.
- Permite mostrar un listado de arqueos realizados, siguiendo diferentes filtros de búsqueda.

#### **Deudas de clientes**

- Permite identificar de una manera rápida si un cliente mantiene deudas con la institución, ingresando número de identificación o el nombre del cliente.
- Permite emitir el respectivo reporte de deuda de un cliente donde se indique el saldo total de la deuda y el detalle de la misma.

#### **Caja**

- Permite registrar una caja, ingresando la siguiente información: descripción, número de autorización, punto de emisión y estado.
- Permite a los usuarios realizar la respectiva actualización de la información de una caja.
- Muestra un listado de las diferentes cajas existentes en el sistema ingresando diferentes filtros de búsquedas como: código y descripción.

#### **Cajero**

- Permite registrar un cajero, ingresando información tal como: empleado, caja y estado.
- Permite a los usuarios realizar la respectiva actualización de la información del cajero.
- Muestra un listado en donde se detalla la información de los diferentes cajeros del sistema tal como: nombres, apellidos, cédula, caja y estado.

#### **Forma de pago**

- Permite a los usuarios realizar el respectivo registro de las diferentes formas de pago que ofrece el hospital ingresando información tal como: código, descripción, días, tipo de forma de pago, cuota, promoción, estado y porcentaje de descuento.
- Permite realizar la respectiva actualización de información de la forma de pago.
- Muestra un listado de las diferentes formas de pago.

#### **Líneas de productos / servicios**

- Permite el registro de una línea de producto / servicio ingresando información tal como: código, descripción y estado.
- Permite realizar la respectiva actualización de la línea producto / servicio.
- Muestra el listado de todas las líneas de productos / servicios que brinda el hospital.

#### **Productos/Servicios**

- Permite registrar los diferentes productos / servicios que brinda el hospital, en el cual se solicita la siguiente información: descripción, línea del producto/servicio, estado, precio inicial, precio actual y si el producto/ servicio aplica IVA.
- Permite la actualización de información del producto / servicio.
- Permite ver el listado de todos los productos / servicios que brinda el hospital.

#### **Clientes**

- Permite registrar un cliente, el cual podrá hacer uso de los diferentes créditos que brinda la institución, se solicita información tal como: nombres y datos de crédito.
- Muestra un listado de los diferentes clientes registrados en el sistema.

#### <span id="page-30-0"></span>**3.2 REQUERIMIENTOS NO FUNCIONALES**

Son aquellos requerimientos que no se refieren directamente a la funcionalidad principal del sistema pero que de una u otra manera pueden llegar a afectar el desempeño del mismo.

Los requerimientos no funcionales definen las restricciones del sistema como la capacidad de los dispositivos de entrada/salida y la representación de datos que se utiliza en la interface del sistema, estos requerimientos surgen de la necesidad de interoperabilidad con otros sistemas de software o hardware o a factores externos como los reglamentos de seguridad, las políticas de privacidad entre otros [16].

Los requerimientos no funcionales para el desarrollo del sistema SAMC se detallan a continuación:

**Seguridad***:* Permite que el sistema aporte la debida seguridad para los diferentes procesos expuestos en el mismo queriendo decir con esto que para poder realizar alguna acción deberá iniciar sesión, no podrá acceder a opciones no permitidas.

**Rendimiento***:* El sistema se encarga de procesar la información a una velocidad aceptable y permitiendo obtener un buen tiempo de respuesta al momento de realizar alguna transacción permitiendo con esto darle al usuario una buena experiencia de la aplicación.

**Escalabilidad***:* SAMC está orientado y diseñado de tal manera que se puedan agregar funcionalidades que no deterioren el proceso actualmente vigente y sin afectar los tiempos de respuestas de las transacciones.

**Fiabilidad***:* El sistema expone información confiable y segura, siempre que se haya realizado las debidas configuraciones a la aplicación.

**Portabilidad***:* Al ser una aplicación web, está al alcance de todos aquellos usuarios independiente del sistema operativo con el que cuenten.

#### <span id="page-31-0"></span>**3.3 CASOS DE USO Y DIAGRAMA DE INTERACCIÓN DE OBJETOS**

Los diagramas de casos de uso describen las relaciones y las dependencias entre un grupo de casos de uso y los actores participantes en el proceso. Es importante resaltar que los diagramas de casos de uso no están pensados para representar el diseño y no puede describir los elementos internos de un sistema. Los diagramas de caso de uso sirven para facilitar la comunicación con los futuros usuarios del sistema, y con el cliente, y resultan especialmente útiles para determinar las características necesarias que tendrá el sistema [17].

A continuación se muestra el modelo de casos de uso del sistema:

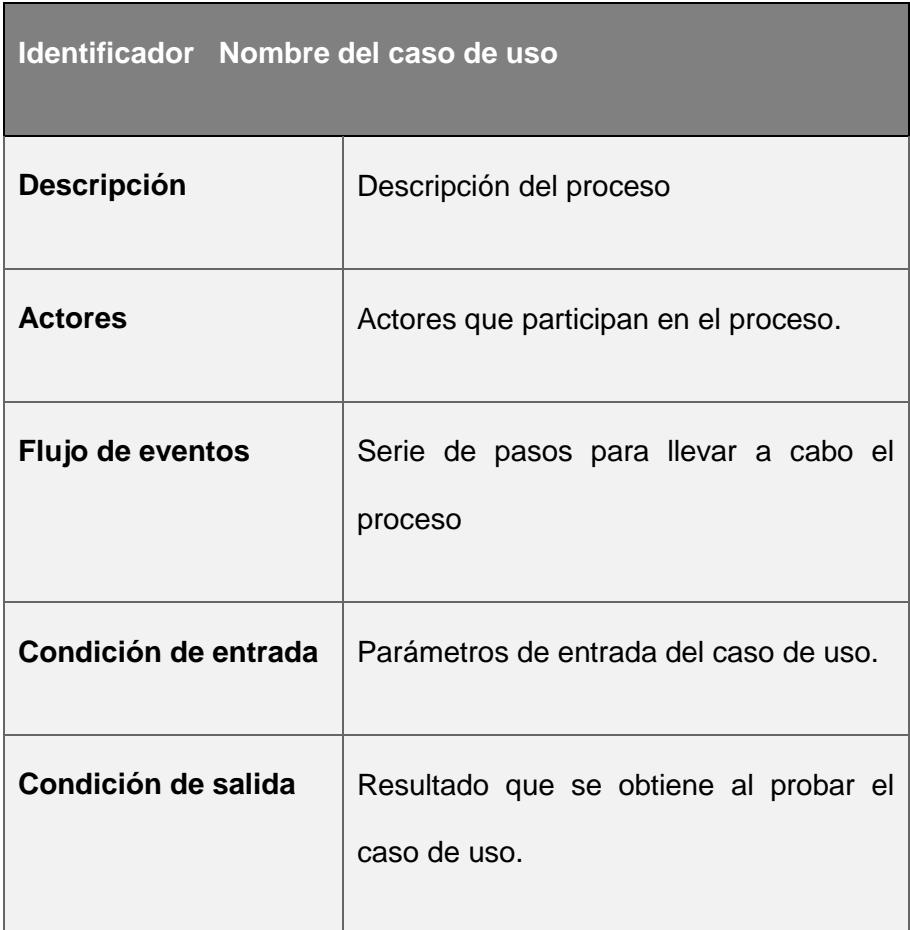

#### **Tabla 3.1 Modelo de caso de uso**

<span id="page-32-0"></span>El diagrama de interacción, representa la forma en como un cliente (actor) u objetos (clases) se comunican entre sí en petición a un evento. Esto implica recorrer toda la secuencia de llamadas, de donde se obtienen las responsabilidades claramente [18].

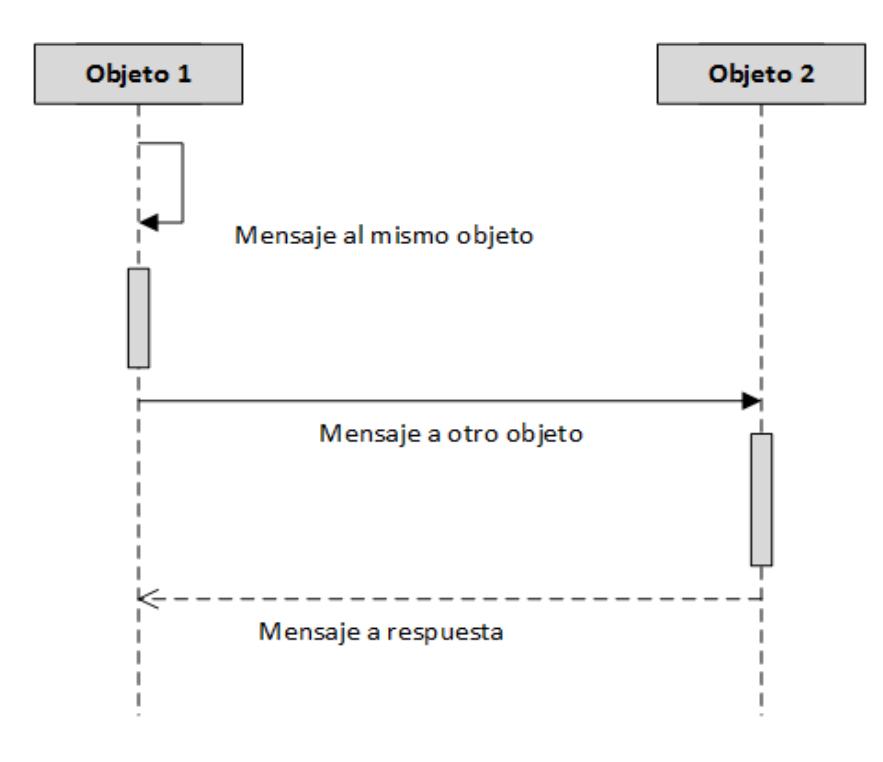

**Figura 3.1 Modelo de diagrama de interacción de objetos**

A continuación se muestran los diferentes casos de uso e interacción del sistema:

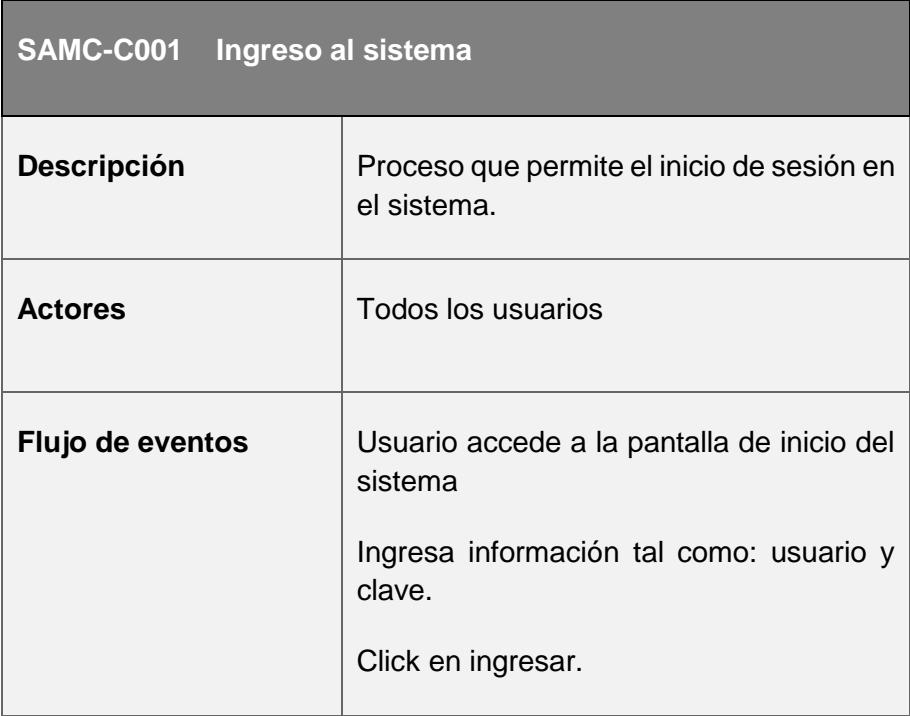

| Condición de entrada | Usuario ingresa la información necesaria<br>en el formulario de sesión. |
|----------------------|-------------------------------------------------------------------------|
| Condición de salida  | Usuario ingresa al sistema                                              |

**Tabla** *3.2* **Caso de** *u***so SAMC-C001 Ingreso al** *s***istema**

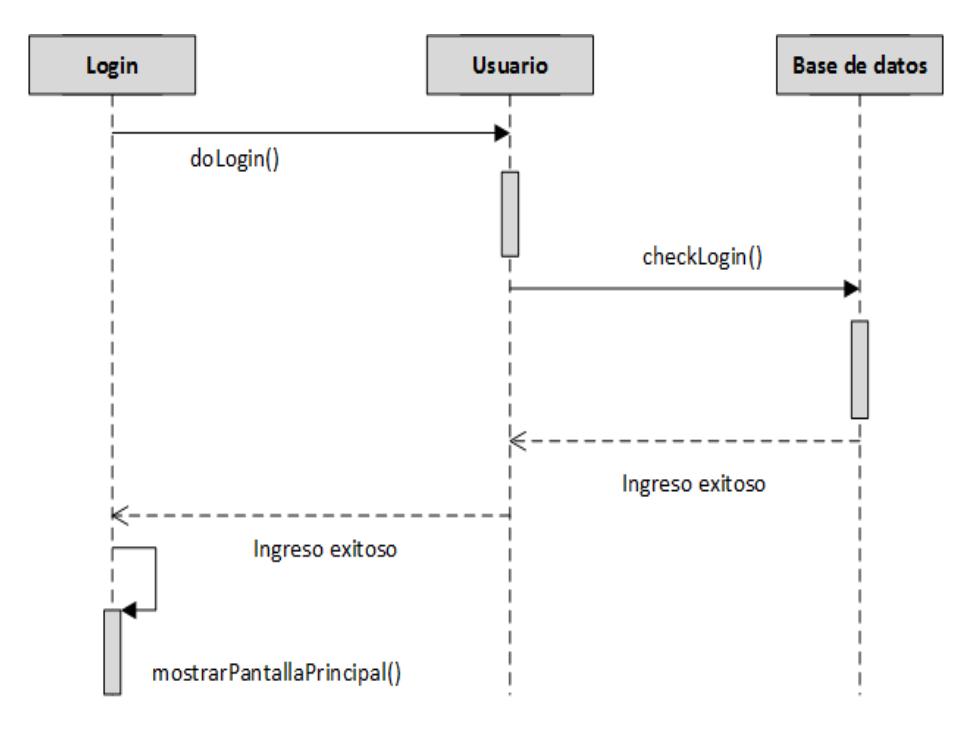

**Figura 3.2 Diagrama de ingreso al sistema**

<span id="page-34-0"></span>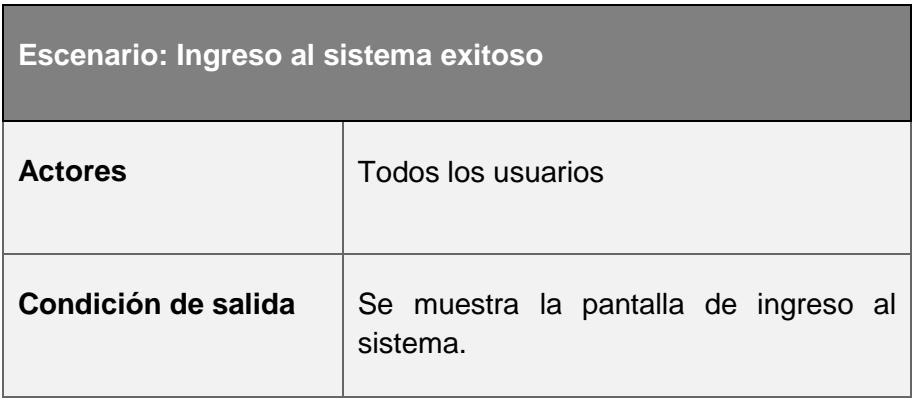

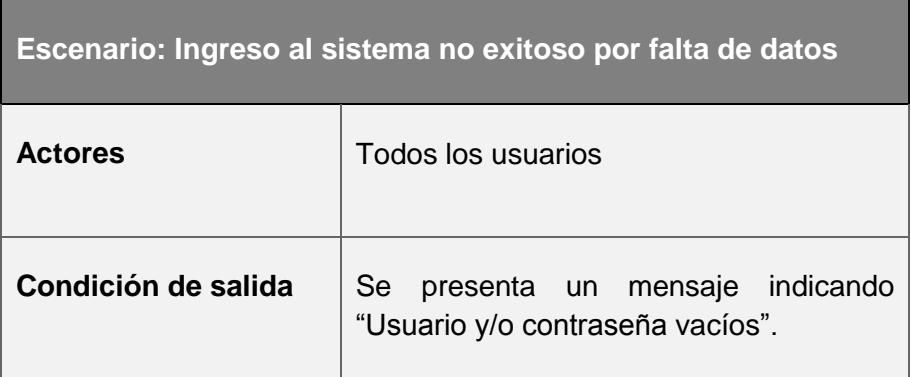

#### **Tabla 3.3 Escenario 2 SAMC-C001**

<span id="page-35-0"></span>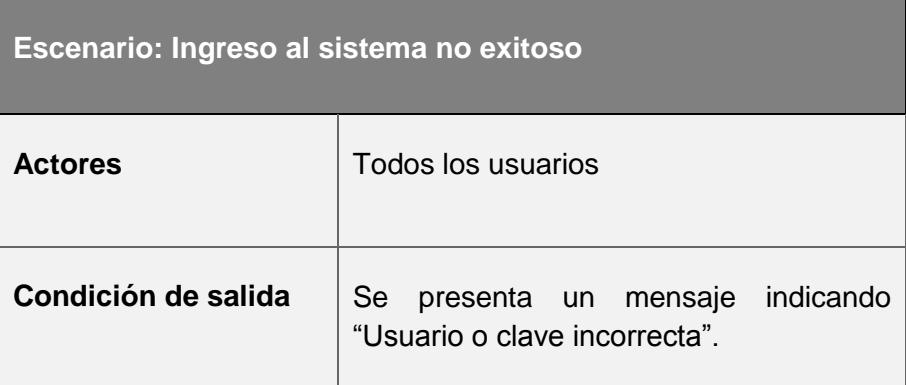

#### **Tabla 3.4 Escenario 3 SAMC-C001**

<span id="page-35-1"></span>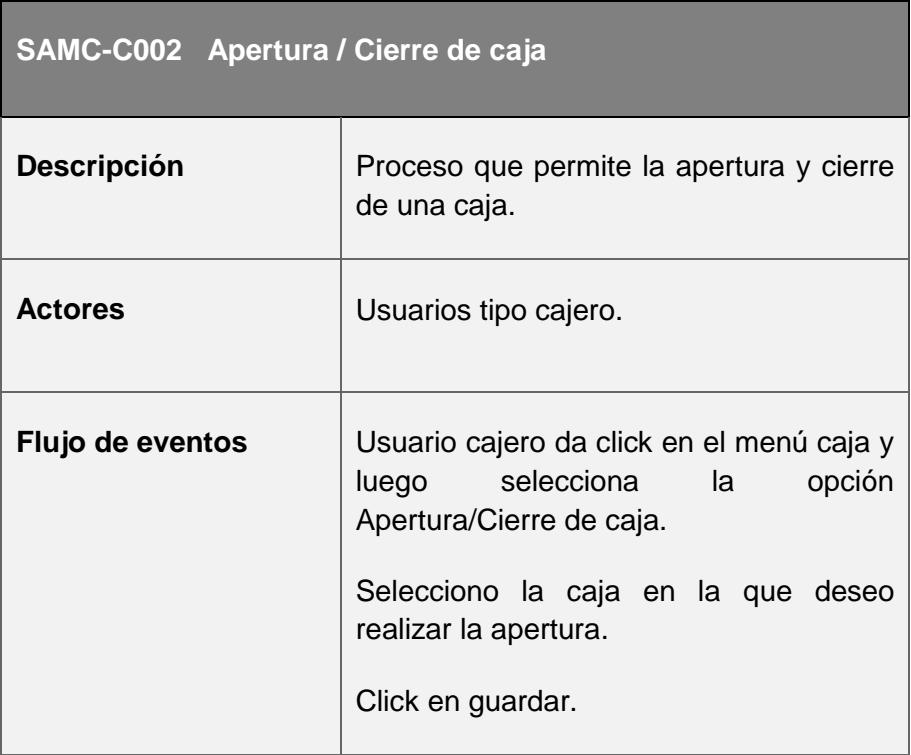
| Condición de entrada | Usuario cajero ingresa caja que desea<br>realizar la apertura. |
|----------------------|----------------------------------------------------------------|
| Condición de salida  | Guardado exitoso.                                              |

**Tabla 3.5 Caso de Uso SAMC-C002 Apertura / Cierre de Caja**

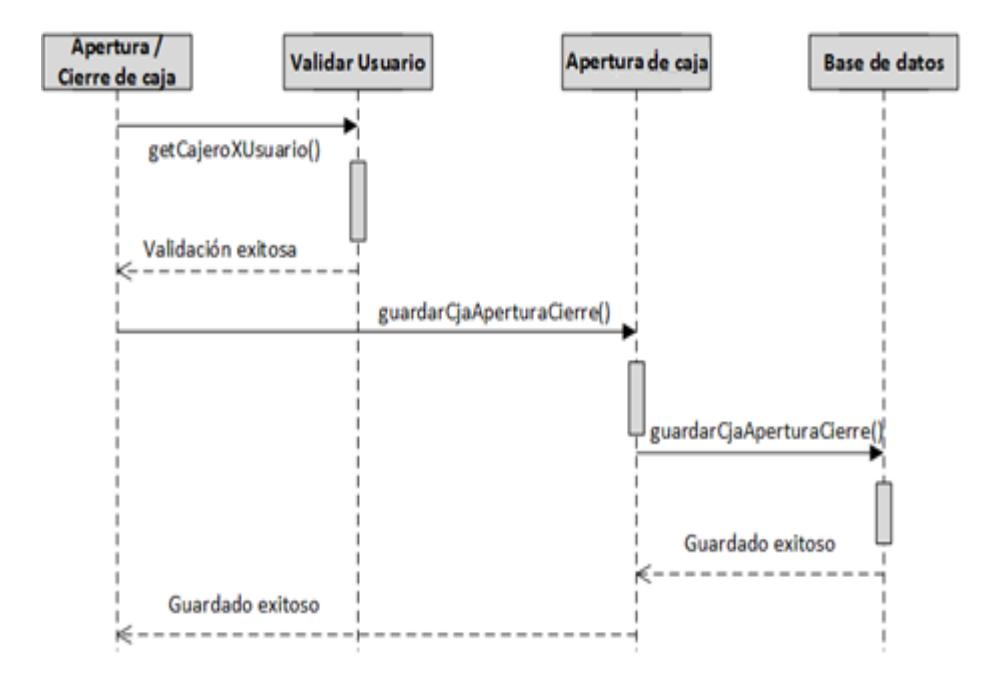

**Figura 3.3 Diagrama de apertura / cierre de caja**

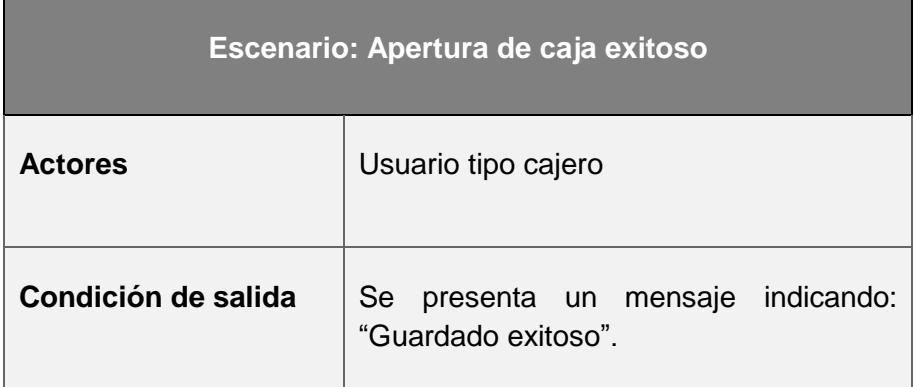

**Tabla 3.6 Escenario 1 SAMC-C002**

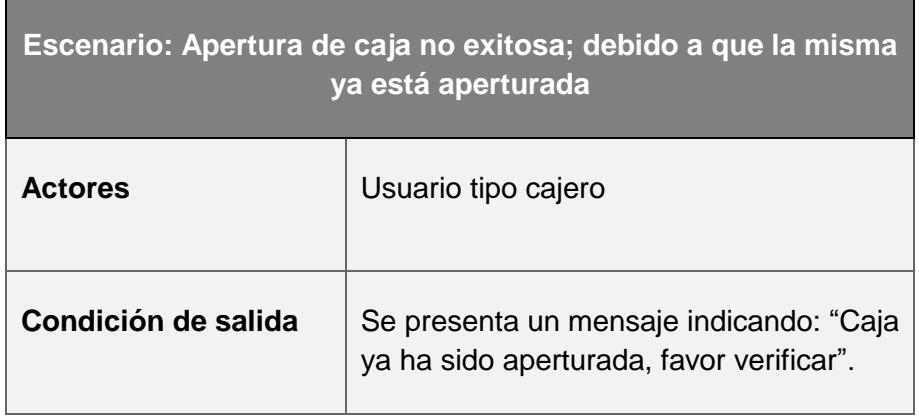

#### **Tabla 3.7 Escenario 2 SAMC-C002**

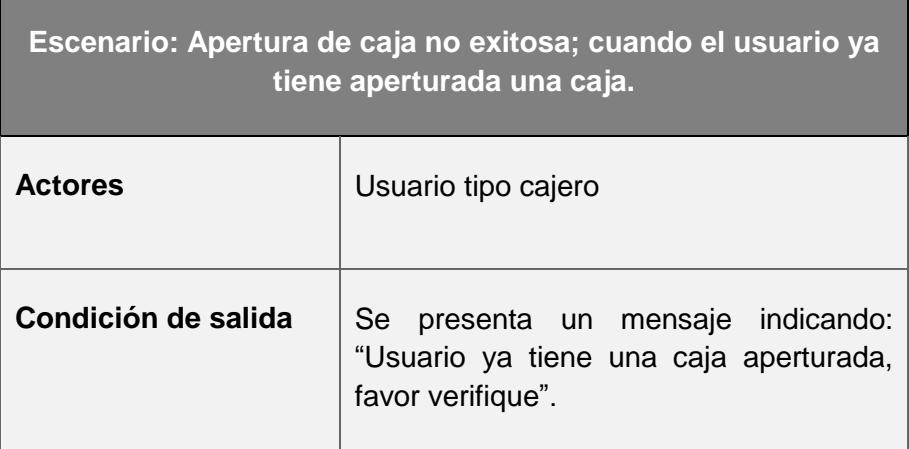

#### **Tabla 3.8 Escenario 3 SAMC-C002**

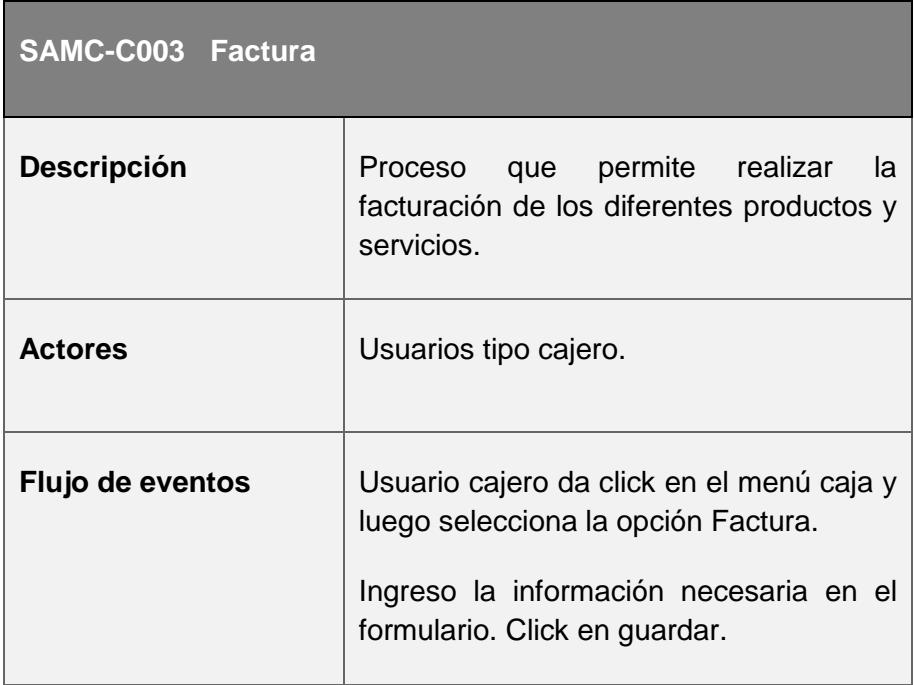

| Condición de entrada | Usuario cajero ingresa información<br>necesaria para realizar la factura. |
|----------------------|---------------------------------------------------------------------------|
| Condición de salida  | Guardado exitoso.                                                         |

**Tabla 3.9 Caso de uso SAMC-C003 Factura**

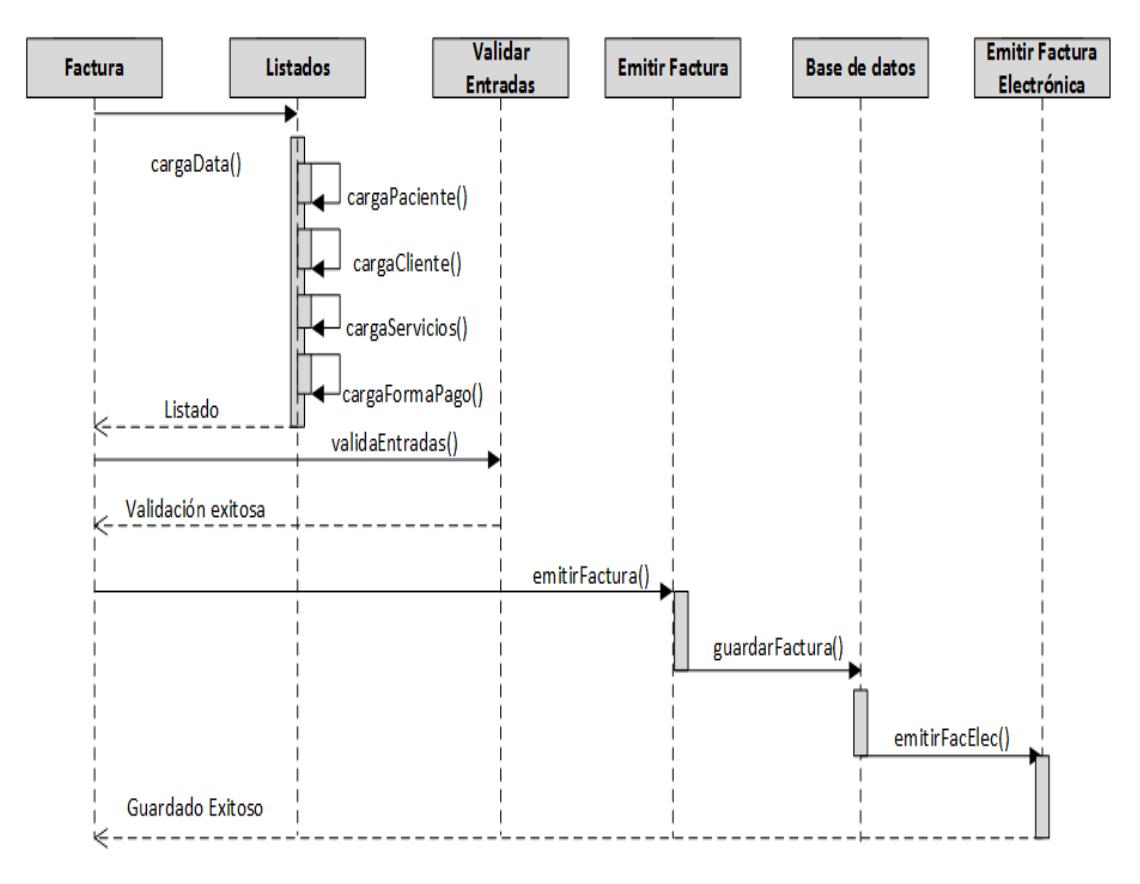

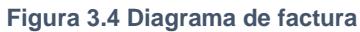

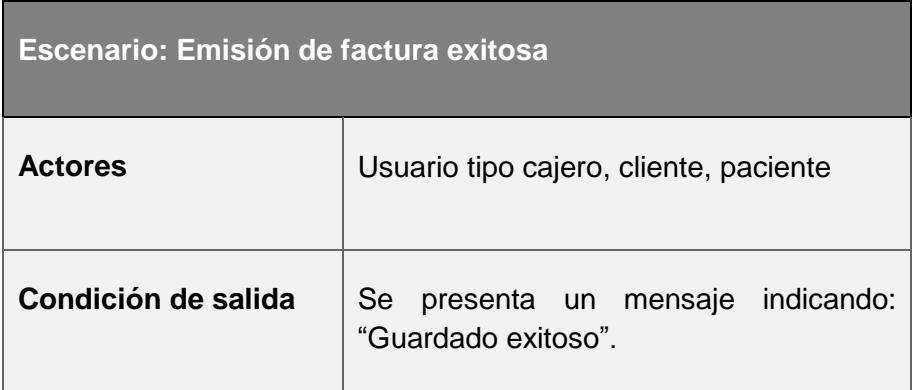

#### **Tabla 3.10 Escenario 1 SAMC-C003**

 $\blacksquare$ 

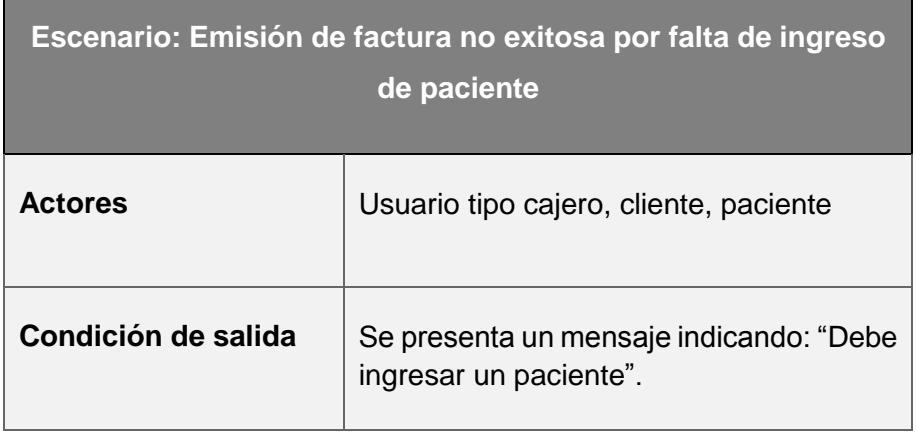

#### **Tabla 3.11 Escenario 2 SAMC-C003**

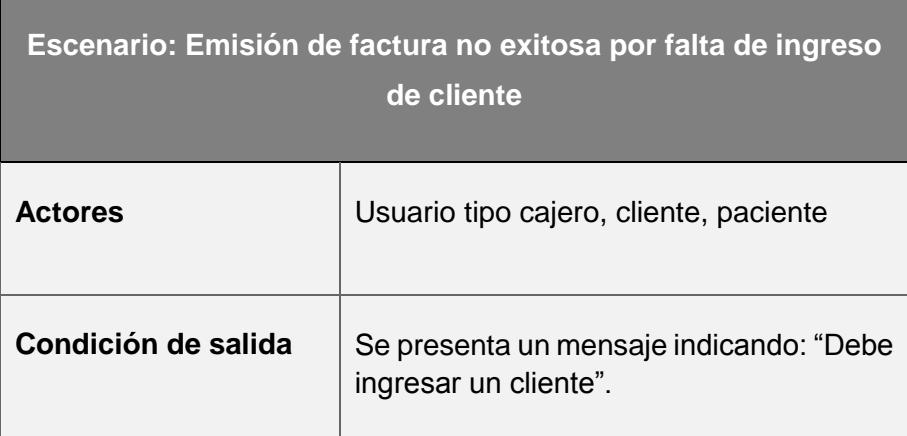

**Tabla 3.12 Escenario 3 SAMC-C003**

 $\overline{\phantom{0}}$ 

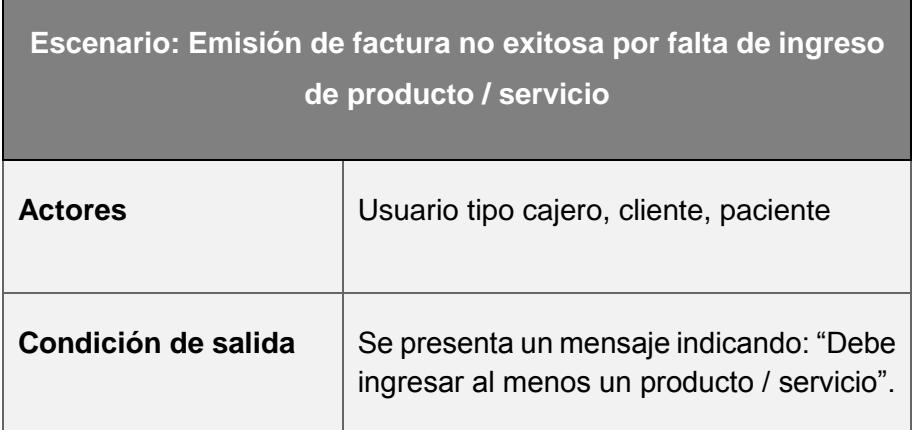

**Tabla 3.13 Escenario 4 SAMC-C003**

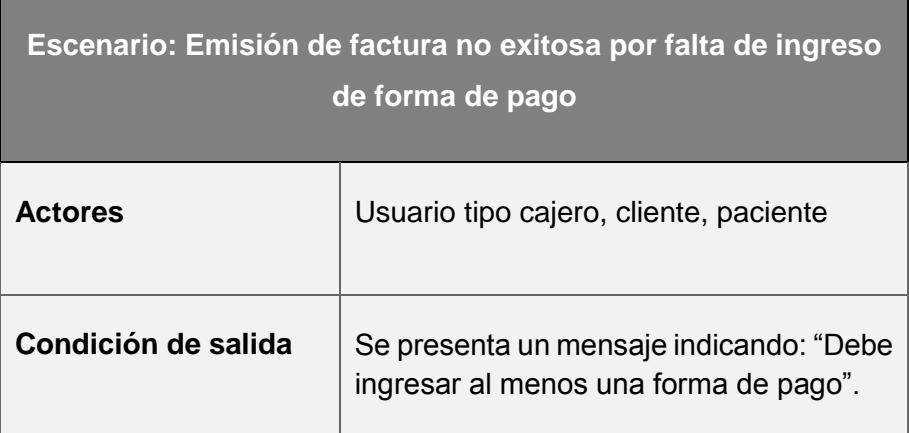

#### **Tabla 3.14 Escenario 5 SAMC-C003**

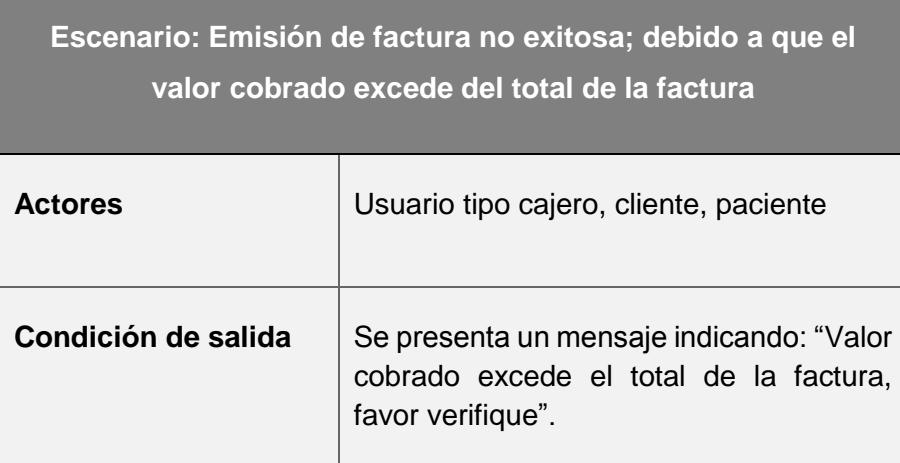

**Tabla 3.15 Escenario 6 SAMC-C003**

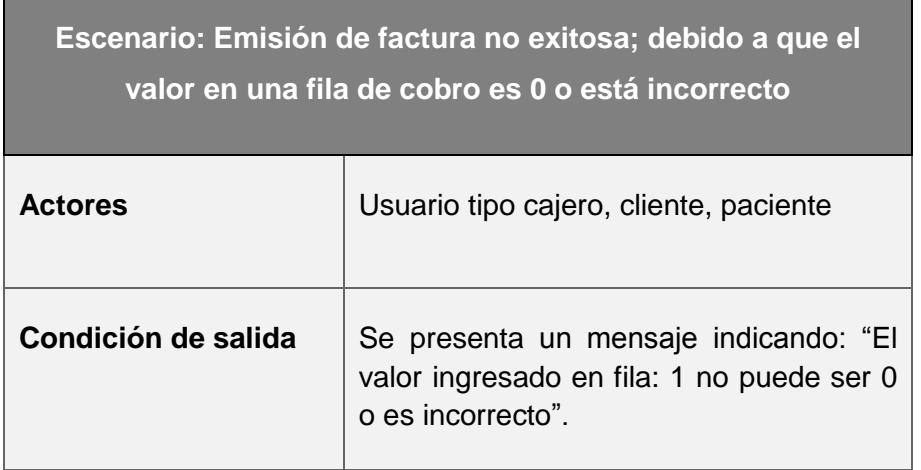

#### **Tabla 3.16 Escenario 7 SAMC-C003**

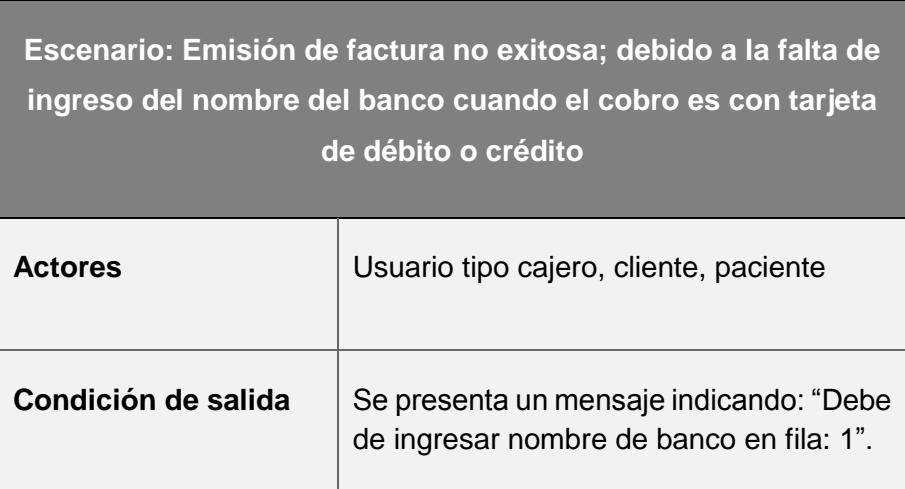

#### **Tabla 3.17 Escenario 8 SAMC-C003**

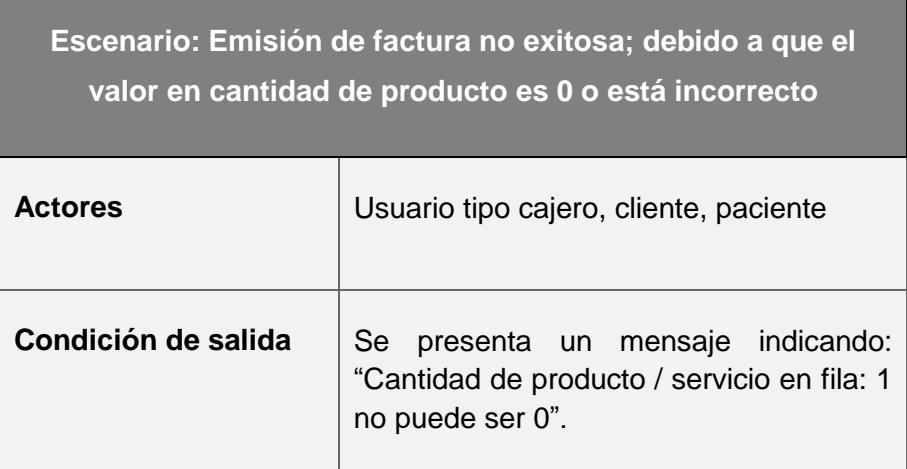

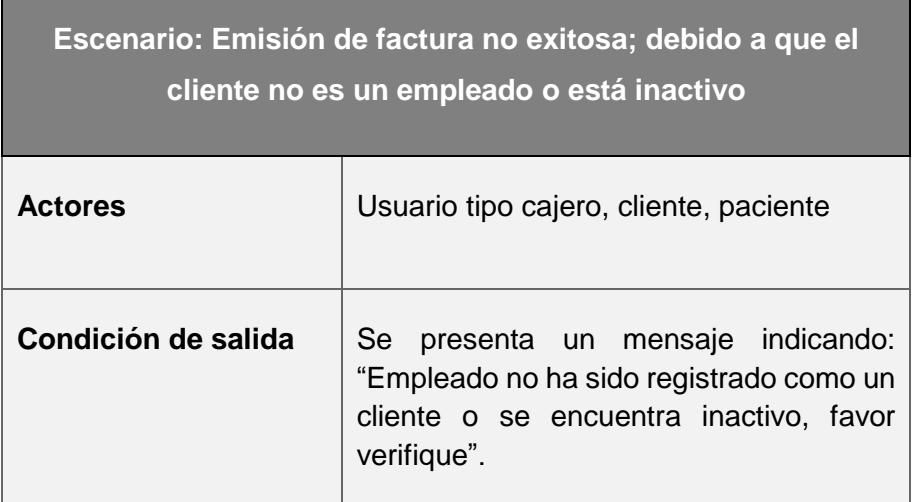

#### **Tabla 3.19 Escenario 10 SAMC-C003**

r

Ē

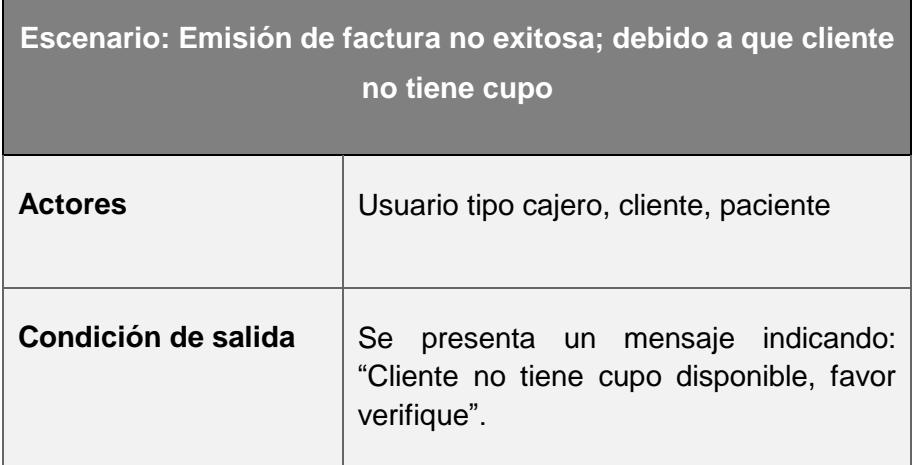

#### **Tabla 3.20 Escenario 11 SAMC-C003**

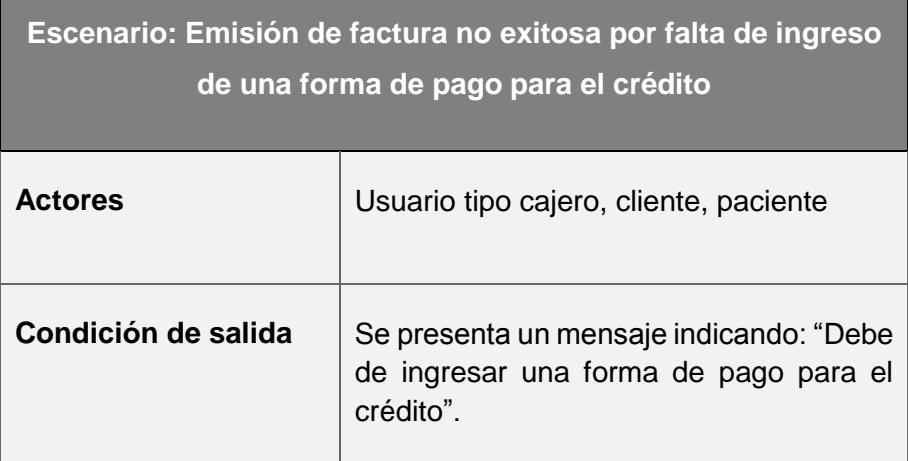

Ė

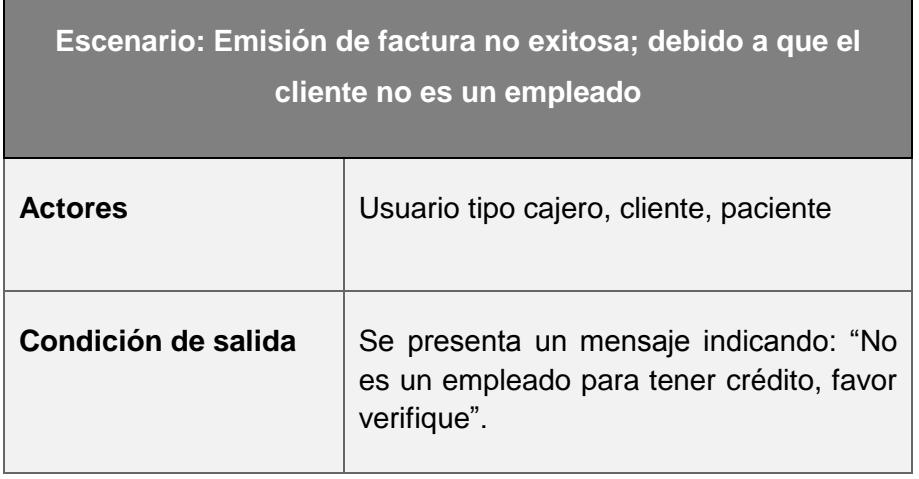

#### **Tabla 3.22 Escenario 13 SAMC-C003**

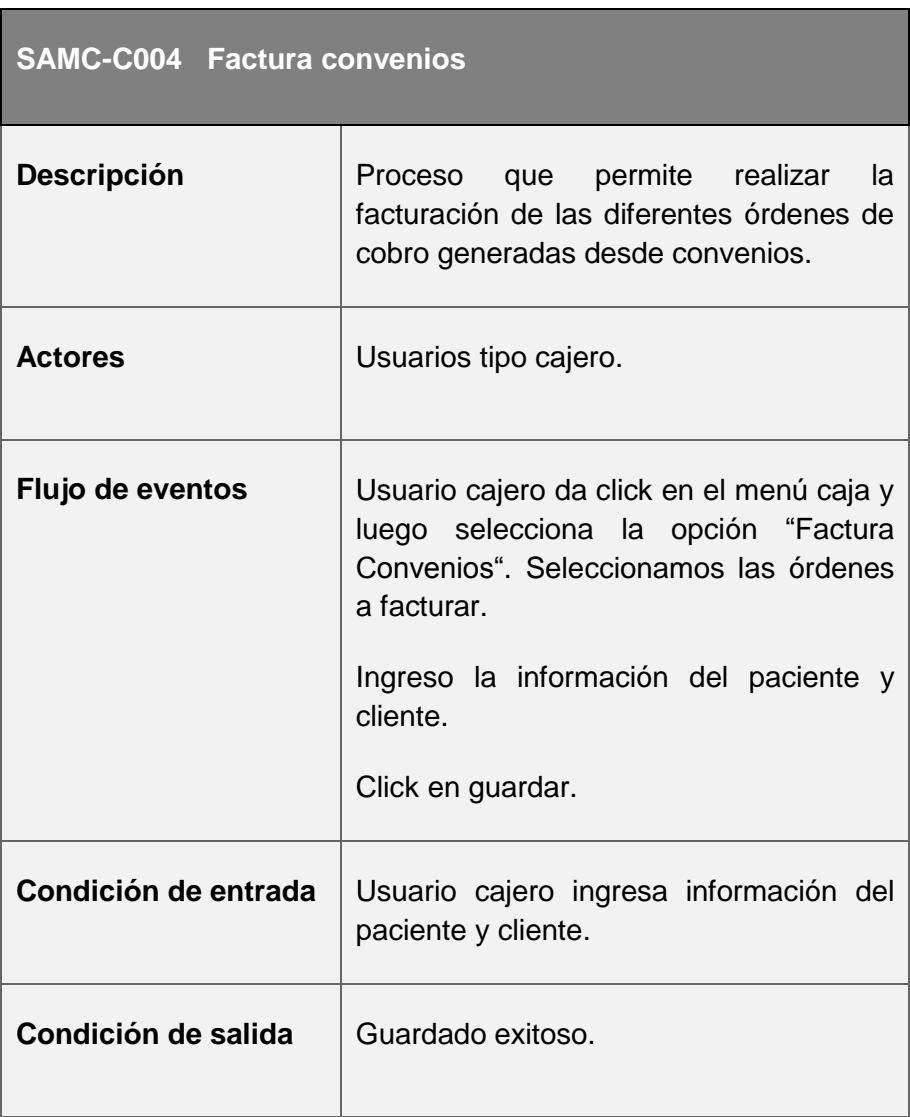

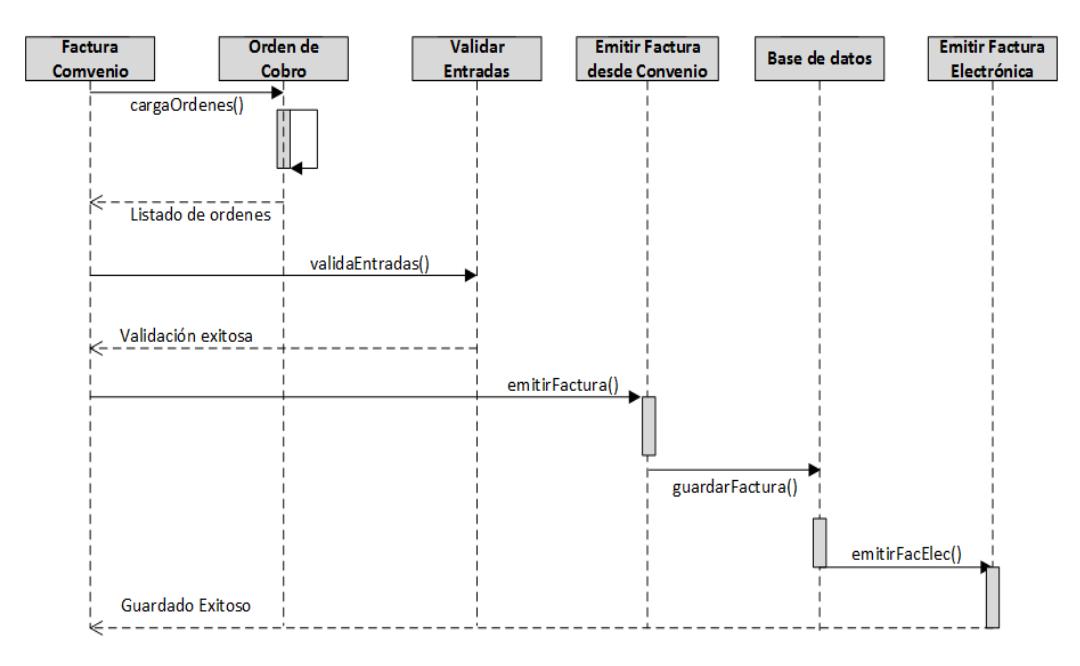

## *Figura 3***.5 Diagrama factura convenios**

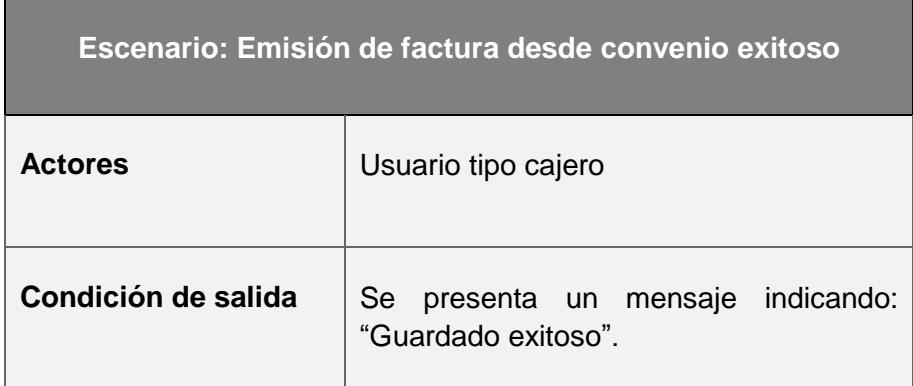

#### **Tabla 3.24 Escenario 1 SAMC-C004**

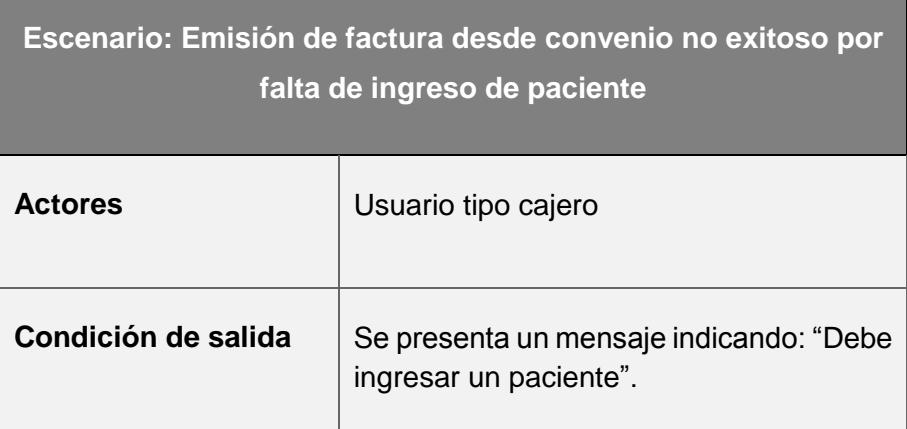

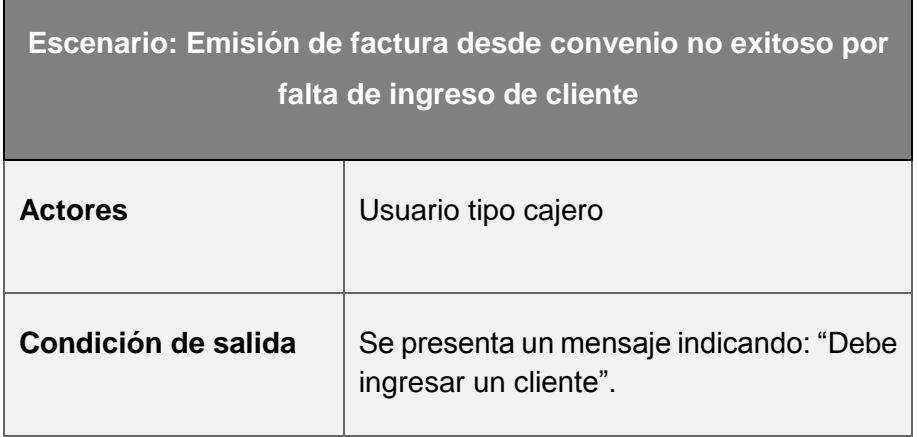

**Tabla 3.26 Escenario 3 SAMC-C004**

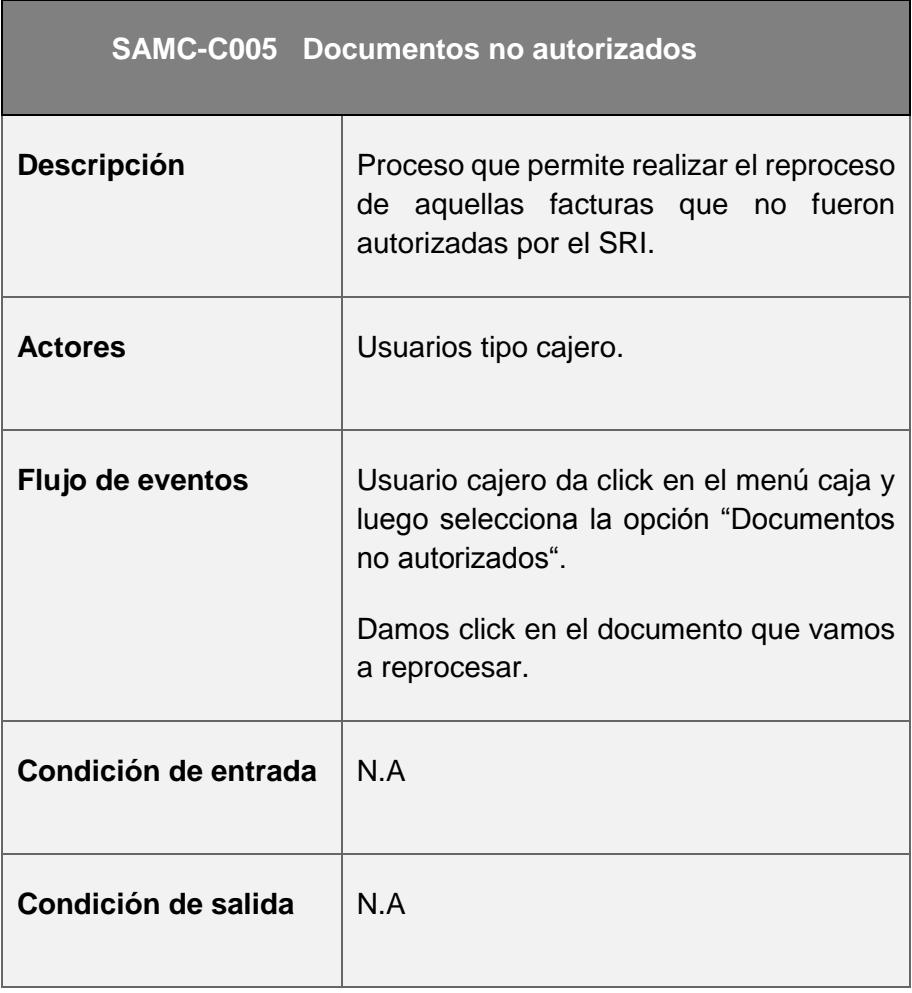

**Tabla 3.27 Caso de Uso SAMC-C005 Documentos no autorizados.**

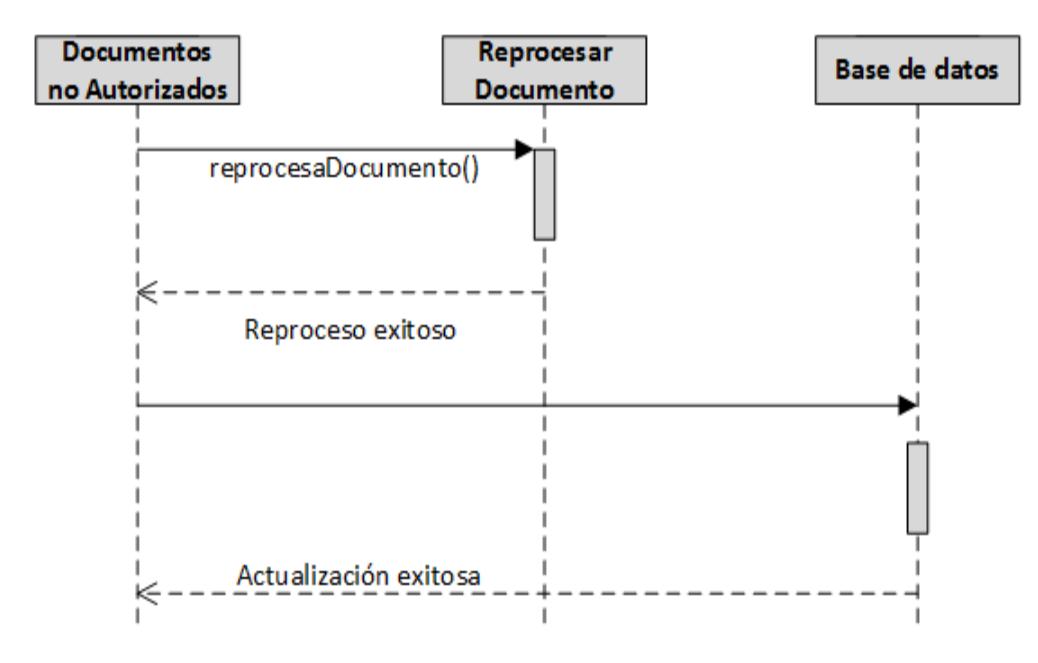

**Figura 3.6 Diagrama de documentos no autorizados.**

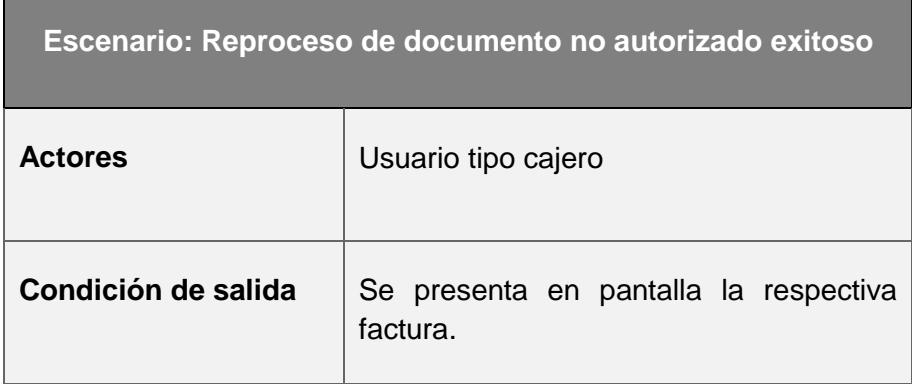

#### **Tabla 3.28 Escenario 1 SAMC-C005**

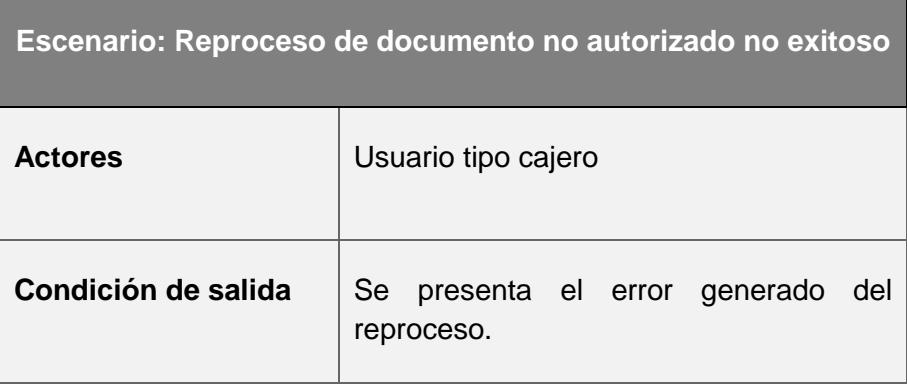

**Tabla 3.29 Escenario 2 SAMC-C005**

| <b>SAMC-C006 Devoluciones</b> |                                                                                                    |  |  |  |  |  |  |
|-------------------------------|----------------------------------------------------------------------------------------------------|--|--|--|--|--|--|
| <b>Descripción</b>            | Proceso que permite realizar<br>devoluciones de productos / servicios                                                         |  |  |  |  |  |  |
| <b>Actores</b>                | Usuarios tipo cajero, cliente                                                                                                 |  |  |  |  |  |  |
| Flujo de eventos              | Usuario cajero da click en el menú caja y<br>luego selecciona la<br>opción<br>"Devoluciones".<br>Click en "Emitir devolución" |  |  |  |  |  |  |
| Condición de entrada          | Ingreso número de factura                                                                                                    |  |  |  |  |  |  |
| Condición de salida           | Mensaje: "Guardado exitoso"                                                                                                   |  |  |  |  |  |  |

**Tabla 3.30 Caso de uso SAMC-C006 Devoluciones**

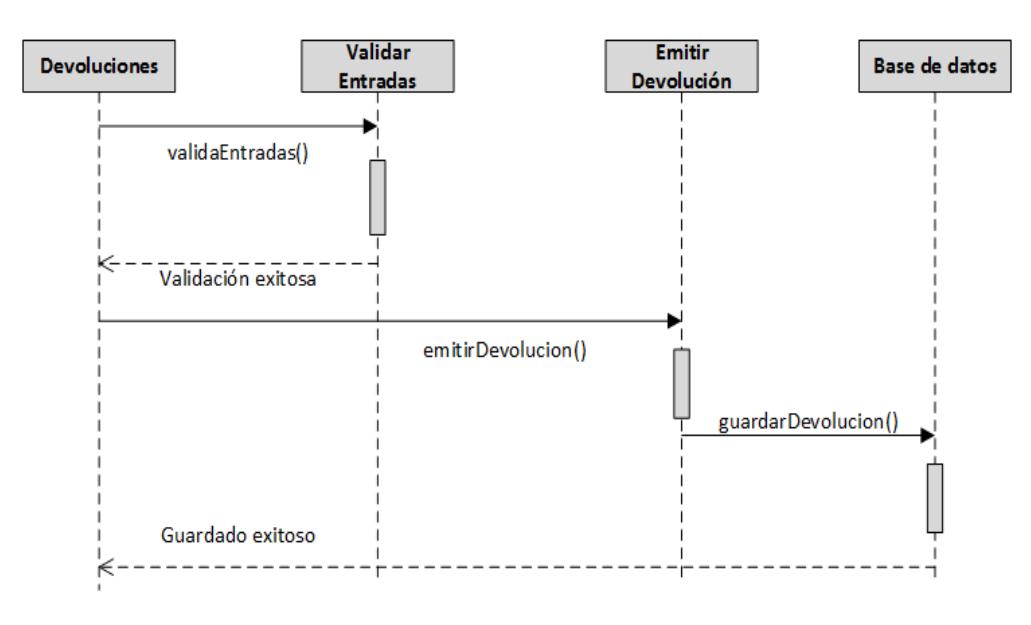

**Figura 3.7 Diagrama de devoluciones.**

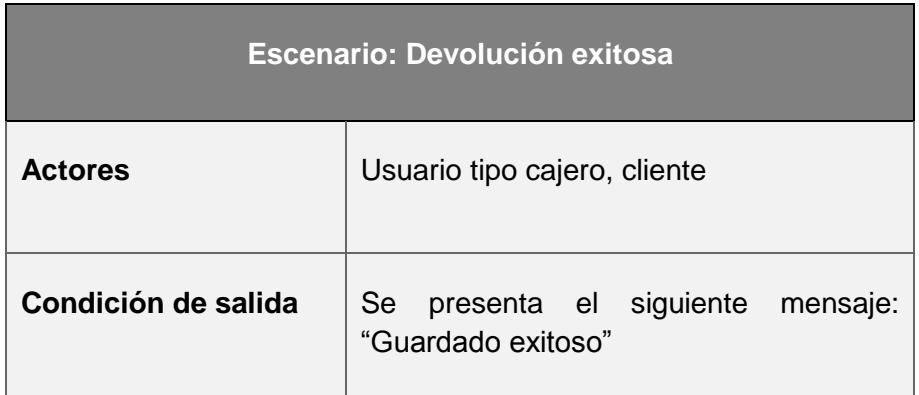

#### **Tabla 3.31 Escenario 1 SAMC-C006**

r

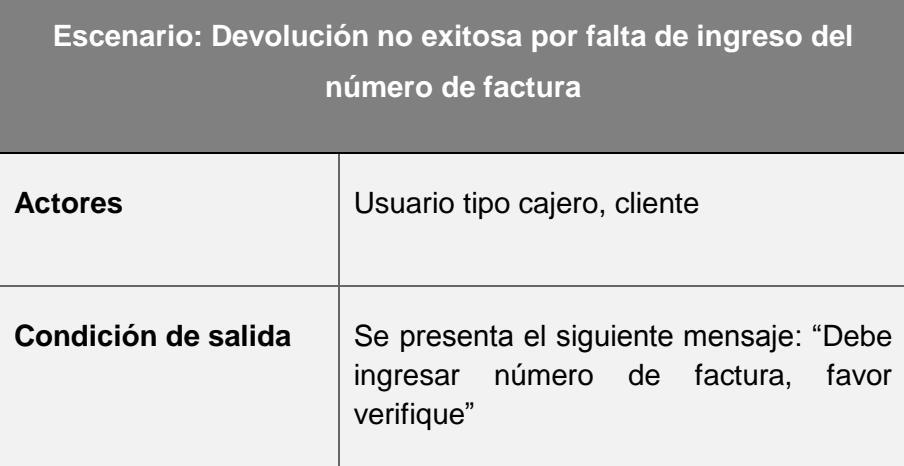

### **Tabla 3.32 Escenario 2 SAMC-C006**

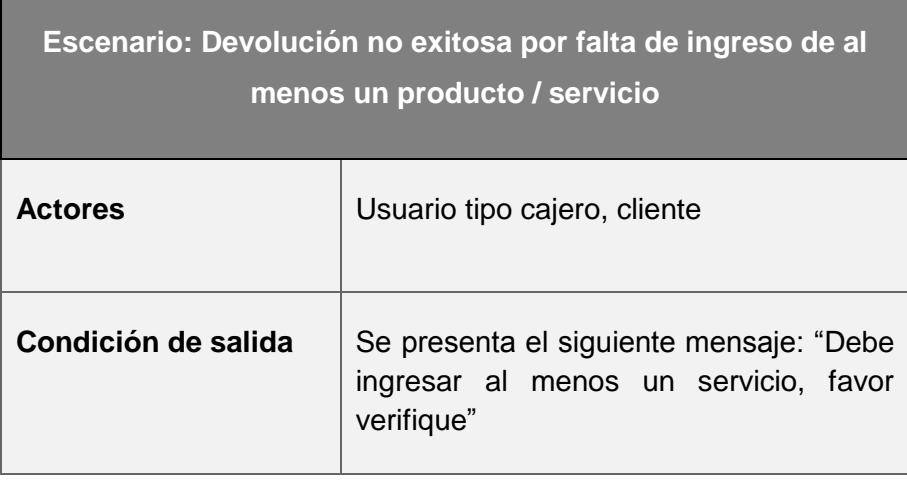

**Tabla 3.33 Escenario 3 SAMC-C006**

| <b>SAMC-C007 Transacciones</b> |                                                                                                    |  |  |  |  |  |  |
|--------------------------------|----------------------------------------------------------------------------------------------------|--|--|--|--|--|--|
| <b>Descripción</b>             | Proceso que permite consultar<br>las<br>diferentes transacciones realizadas en<br>caja.                                              |  |  |  |  |  |  |
| <b>Actores</b>                 | Usuarios tipo cajero                                                                                                    |  |  |  |  |  |  |
| Flujo de eventos               | Usuario cajero da click en el menú caja y<br>luego selecciona<br>opción<br>la<br>"Transacciones".<br>Ingresa parámetros de búsqueda. |  |  |  |  |  |  |
| Condición de entrada           | Parámetros de búsqueda                                                                                                    |  |  |  |  |  |  |
| Condición de salida            | Listado de transacciones<br>según<br>parámetros ingresados                                                                           |  |  |  |  |  |  |

**Tabla 3.34 Caso de uso SAMC-C007 Transacciones.**

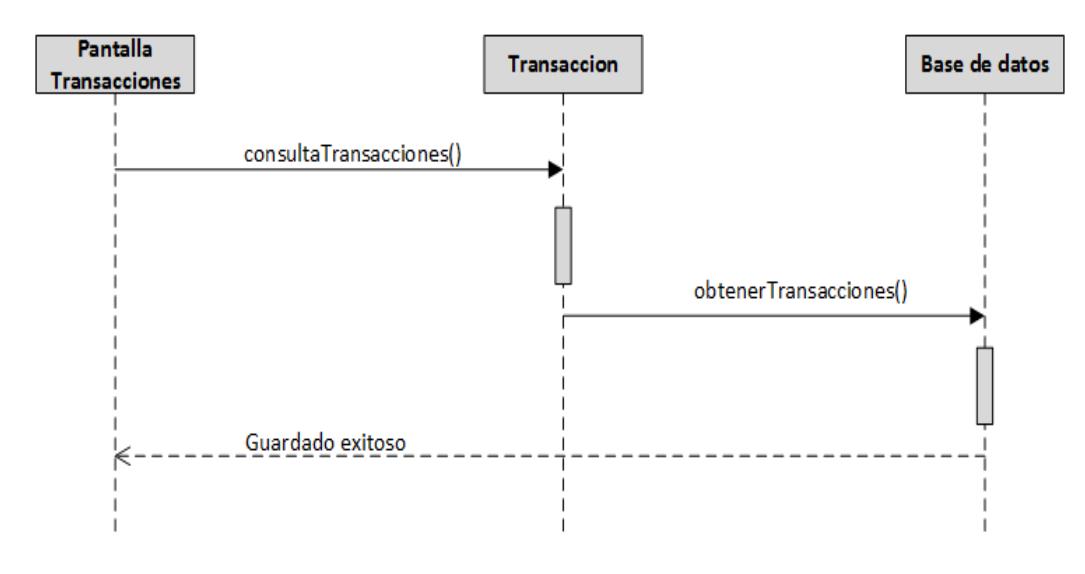

**Figura 3.8 Diagrama de transacciones**

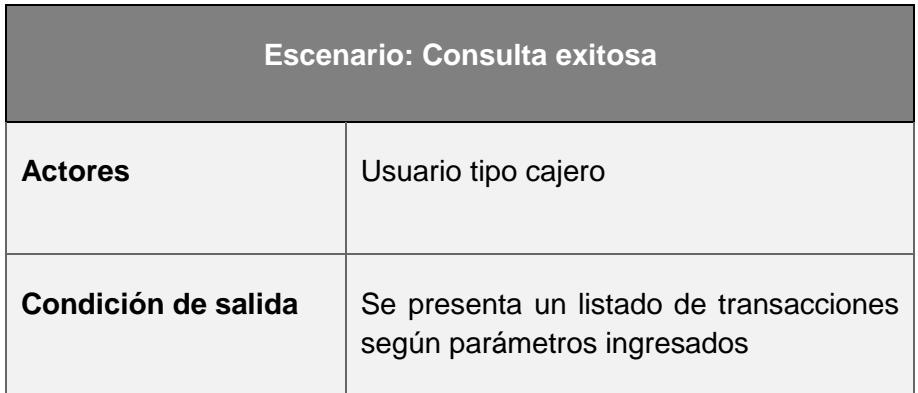

**Tabla 3.35 Escenario 1 SAMC-C007**

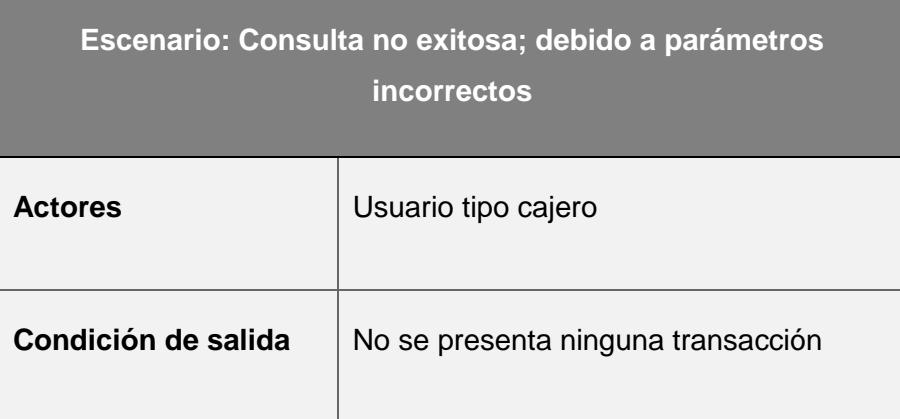

#### **Tabla 3.36 Escenario 2 SAMC-C007**

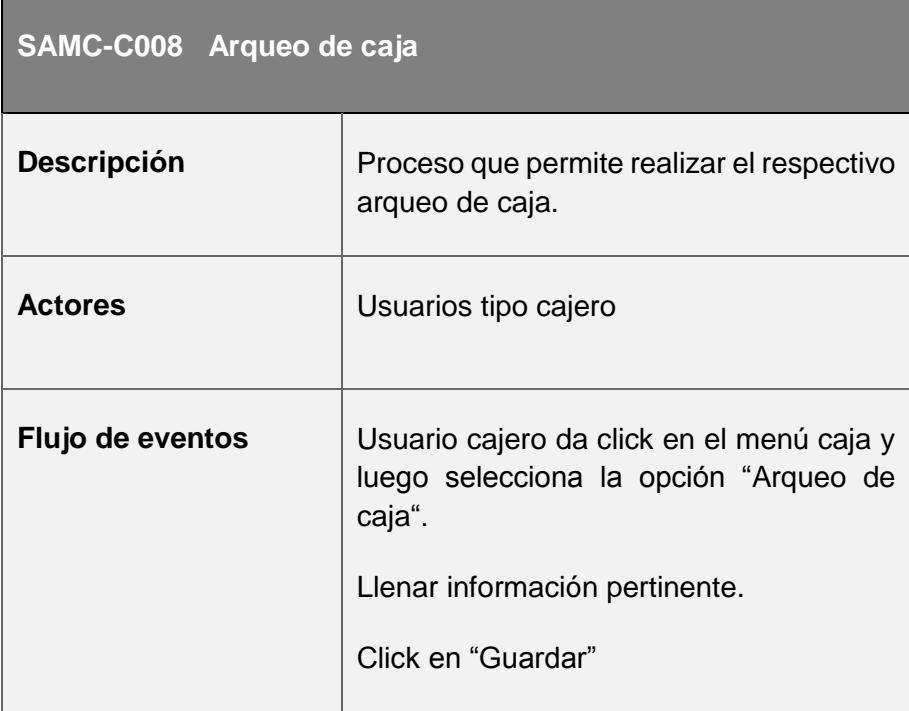

| Condición de entrada | Información de arqueo                                     |  |  |  |  |
|----------------------|-----------------------------------------------------------|--|--|--|--|
| Condición de salida  | Se muestra el siguiente<br>mensaje:<br>"Guardado exitoso" |  |  |  |  |

**Tabla 3.37 Caso de uso SAMC-C008 Arqueo de caja**

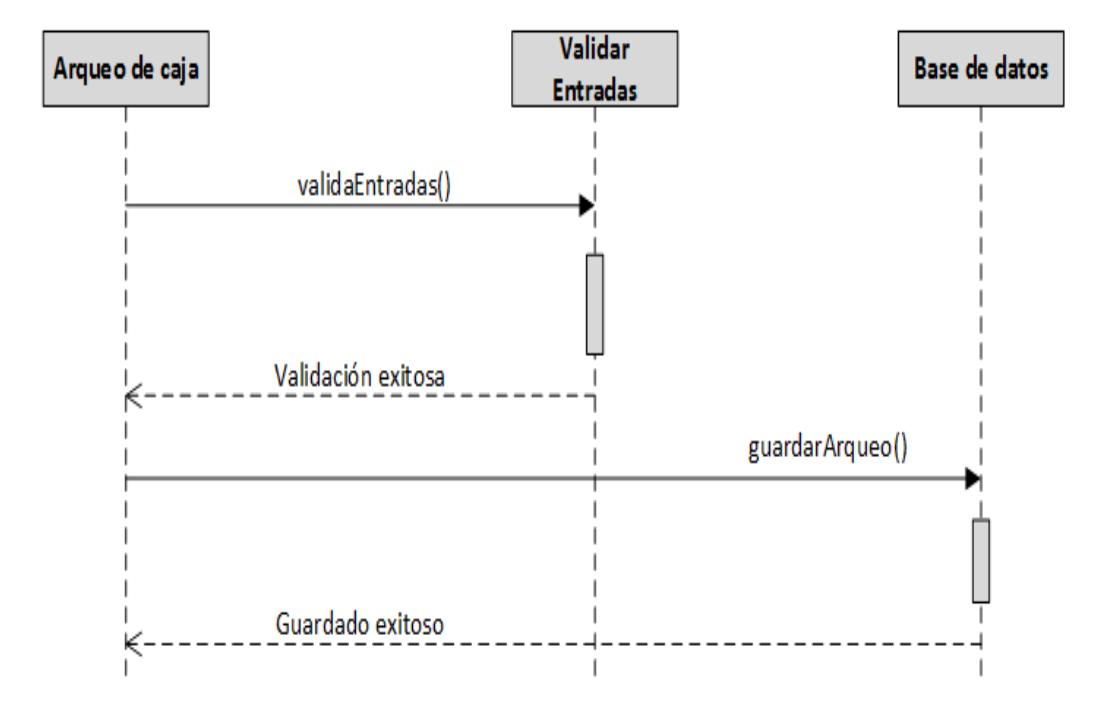

#### *Figura 3***.9 Diagrama de arqueo de caja**

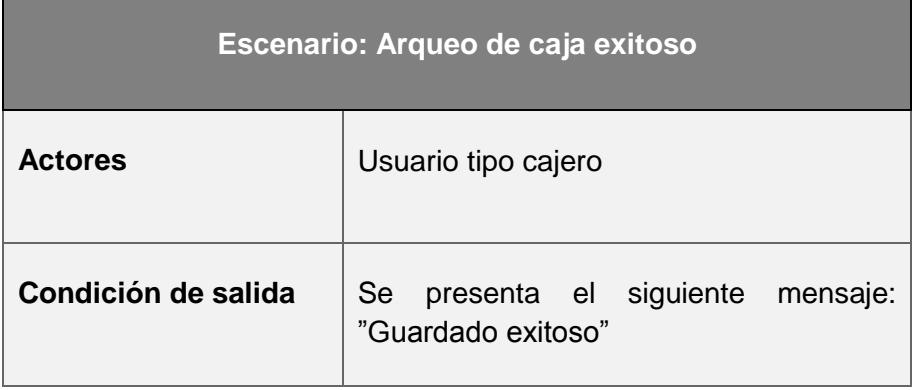

**Tabla 3.38 Escenario 1 SAMC-C008**

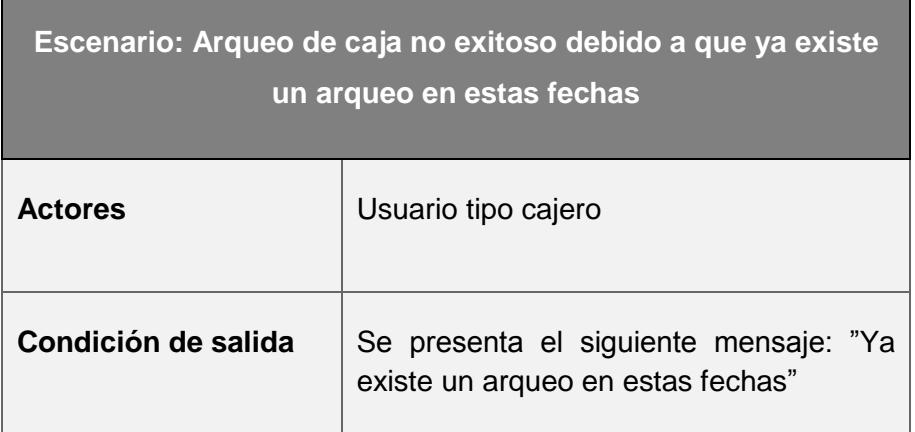

**Tabla 3.39 Escenario 2 SAMC-C008**

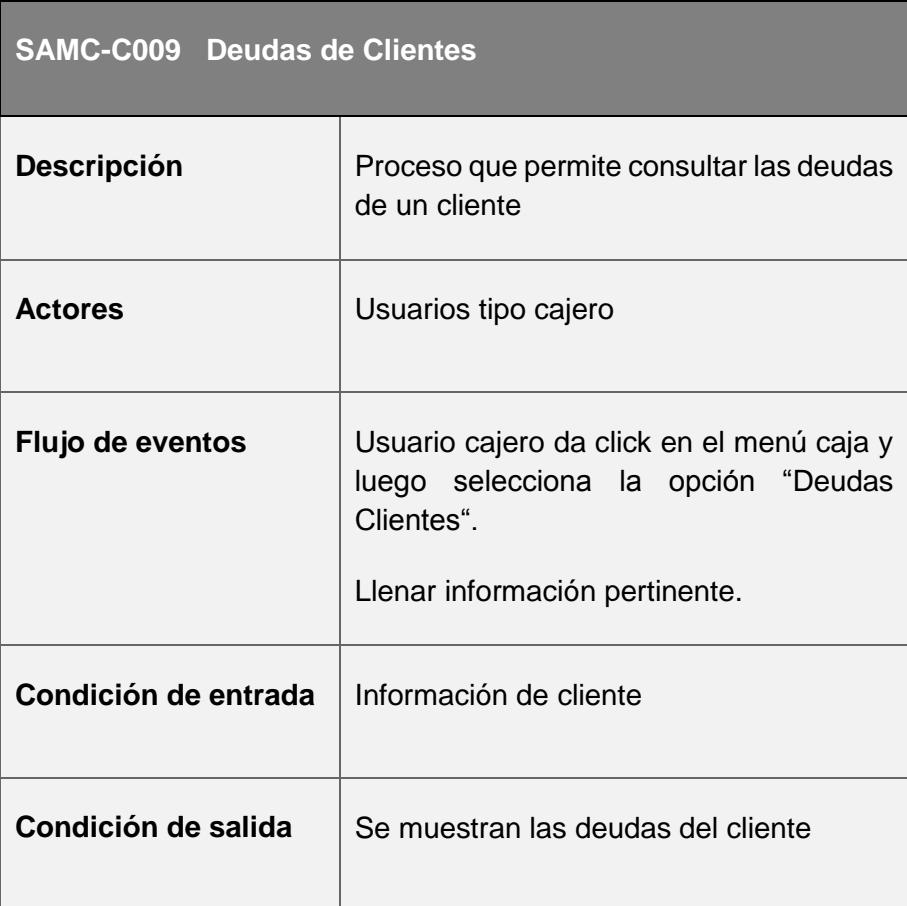

**Tabla 3.40 Caso de uso SAMC-C009 Deudas de cliente**

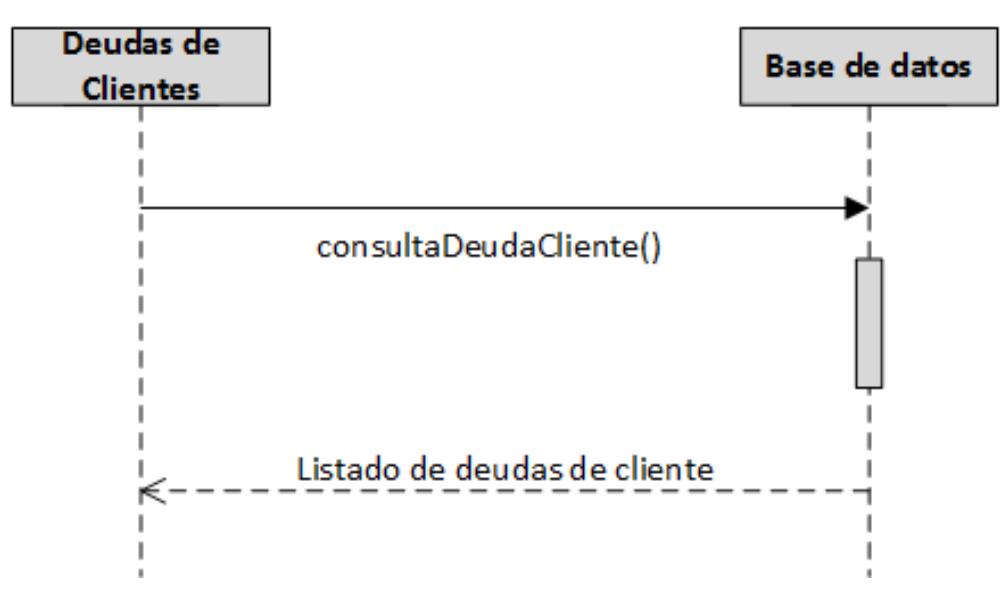

*Figura 3***.10 Diagrama de deudas de cliente**

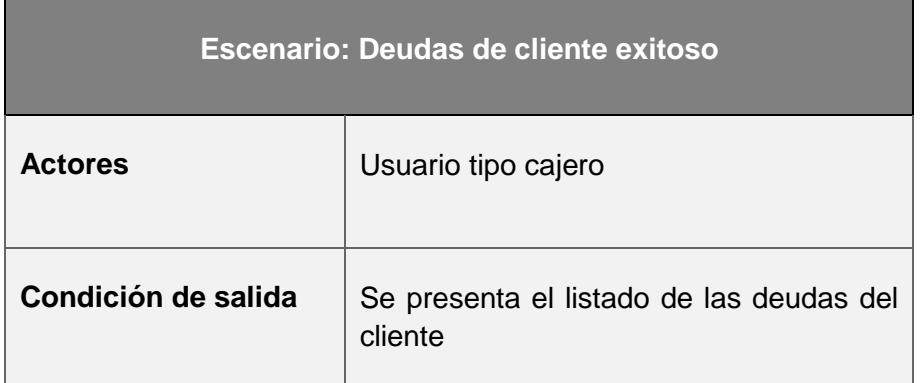

**Tabla 3.41 Escenario 1 SAMC-C009**

## **3.4 ARQUITECTURA DEL SISTEMA**

El sistema SAMC utiliza la siguiente plataforma tecnológica:

- Herramienta de desarrollo: Netbeans 8.0
- JDK 1.7
- SQL SERVER 2012 express
- $\bullet$  Ireport 5.6

# **CAPÍTULO 4**

## **4. IMPLEMENTACIÓN**

En el presente capítulo se presentan todas las opciones con las que cuenta el SAMC, para mayor detalle se puede consultar el documento "Manual de Usuario" ANEXO 2.

### **4.1 PANTALLA DE INICIO**

Esta pantalla permite al usuario iniciar sesión en el sistema y acceder a las diferentes funcionalidades con las que cuenta la aplicación.

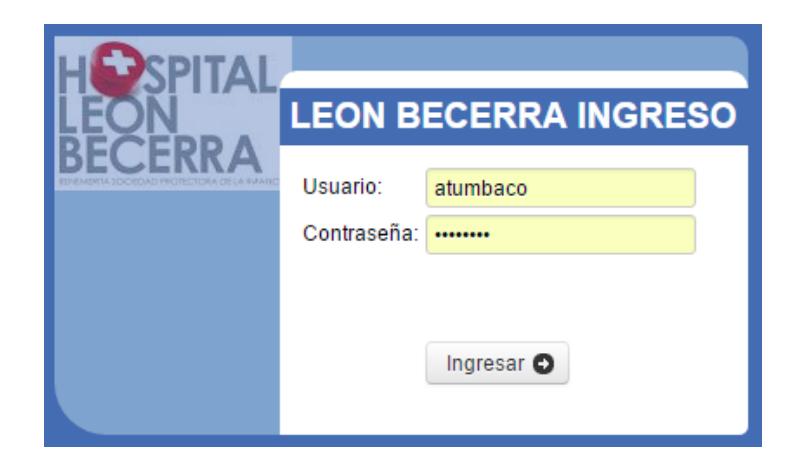

**Figura 4.1 Inicio de sesión**

## **4.2 MENÚ PRINCIPAL DEL SISTEMA**

En la figura 12 se presenta la pantalla principal del sistema una vez que el usuario ha iniciado sesión, en la misma se puede apreciar los diferentes módulos que componen la aplicación.

El módulo de caja cuenta con las siguientes opciones: Apertura / cierre de caja, factura, factura convenios, documentos no autorizados, devoluciones, transacciones, arqueo de caja, deudas de clientes, caja, cajero, forma de pago, líneas de productos / servicios, productos / servicios, clientes.

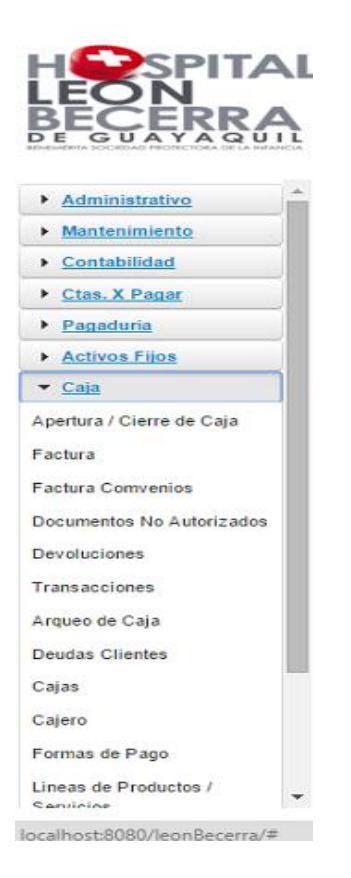

**Figura 4.2 Menú principal del sistema**

## **4.3 APERTURA / CIERRE DE CAJA**

En esta opción figura 13 el usuario tipo cajero puede ver el listado de las diferentes cajas que han sido aperturadas y cerradas; así como también tiene la opción de "Aperturar caja" en donde puede seleccionar la caja que desee realizar la apertura y que le permite realizar las diferentes transacciones tales como: emitir devoluciones y facturar.

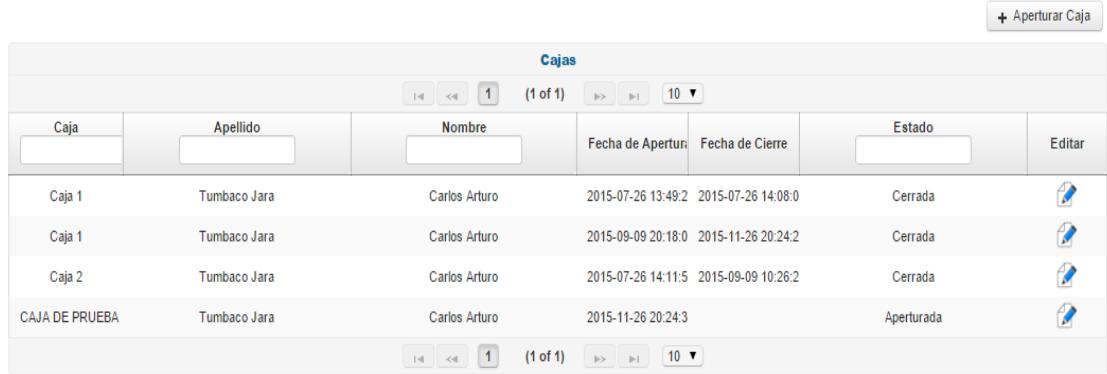

**Figura 4.3 Apertura / Cierre de caja**

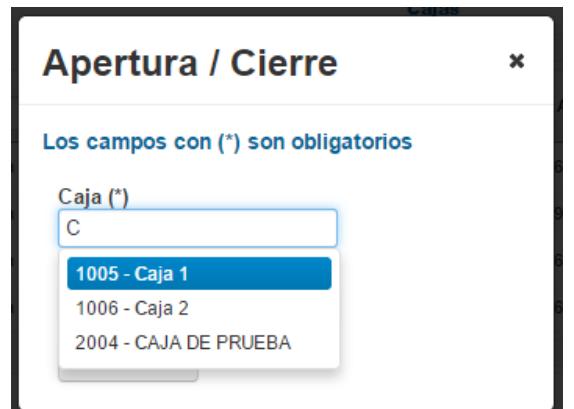

**Figura 4.4 Apertura de Caja**

## **4.4 FACTURA**

Esta opción permite realizar la respectiva facturación de productos/servicios y la descarga del respectivo documento, además de mostrar el listado de las diferentes facturas realizadas.

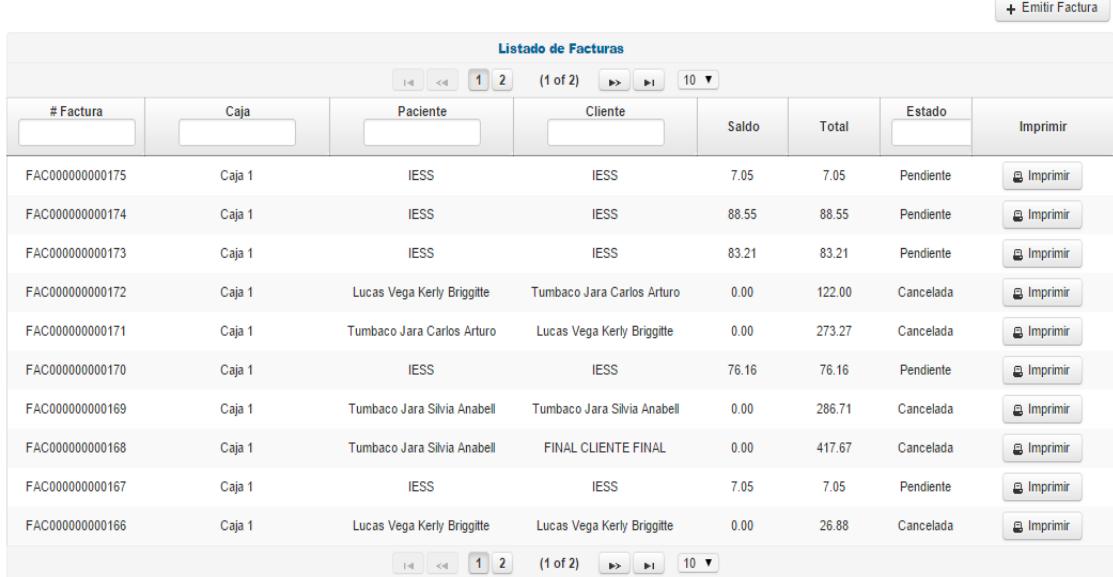

#### **Figura 4.5 Listado de facturas**

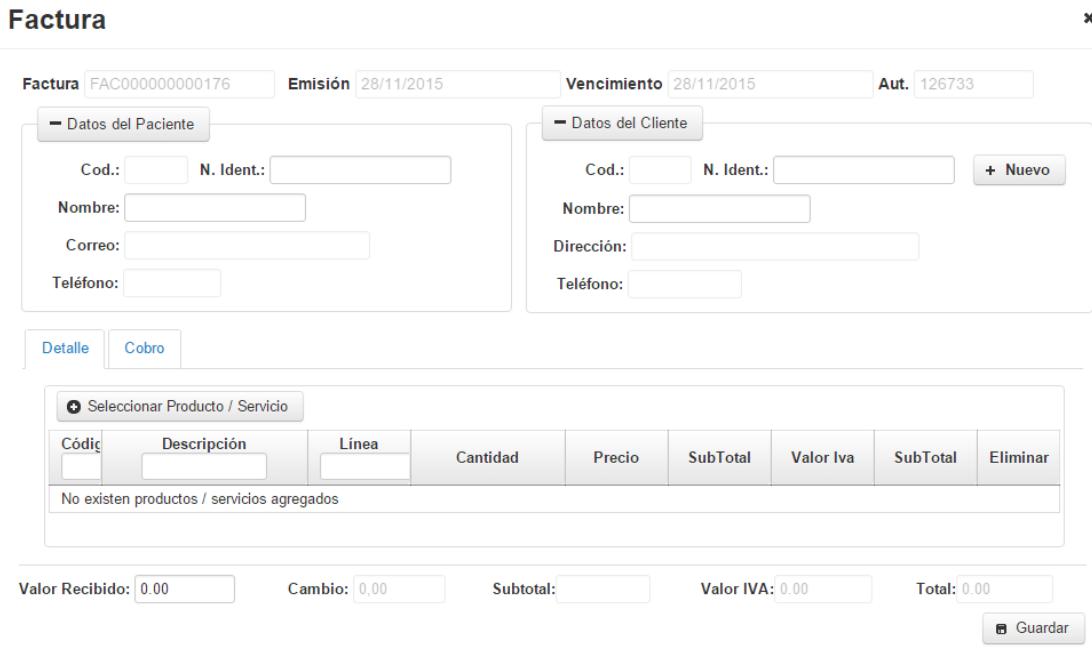

**Figura 4.6 Emisión de factura**

 $\bar{\mathbf{x}}$ 

## 4.5 **FACTURA CONVENIOS**

Esta opción permite facturar órdenes de cobro emitidas desde el módulo de convenios.

 $+$  Emitir Factura

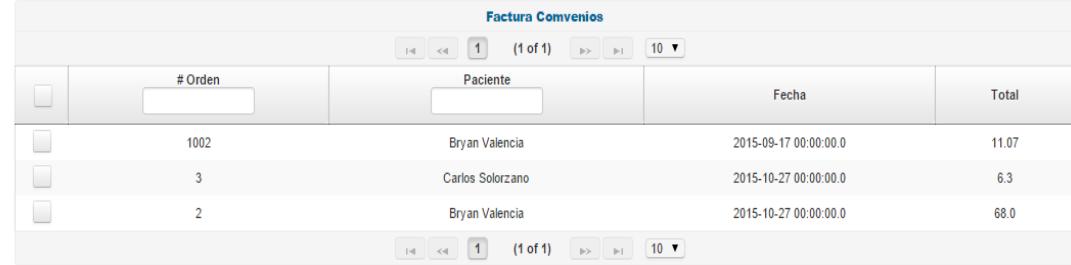

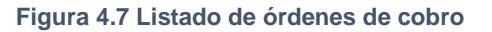

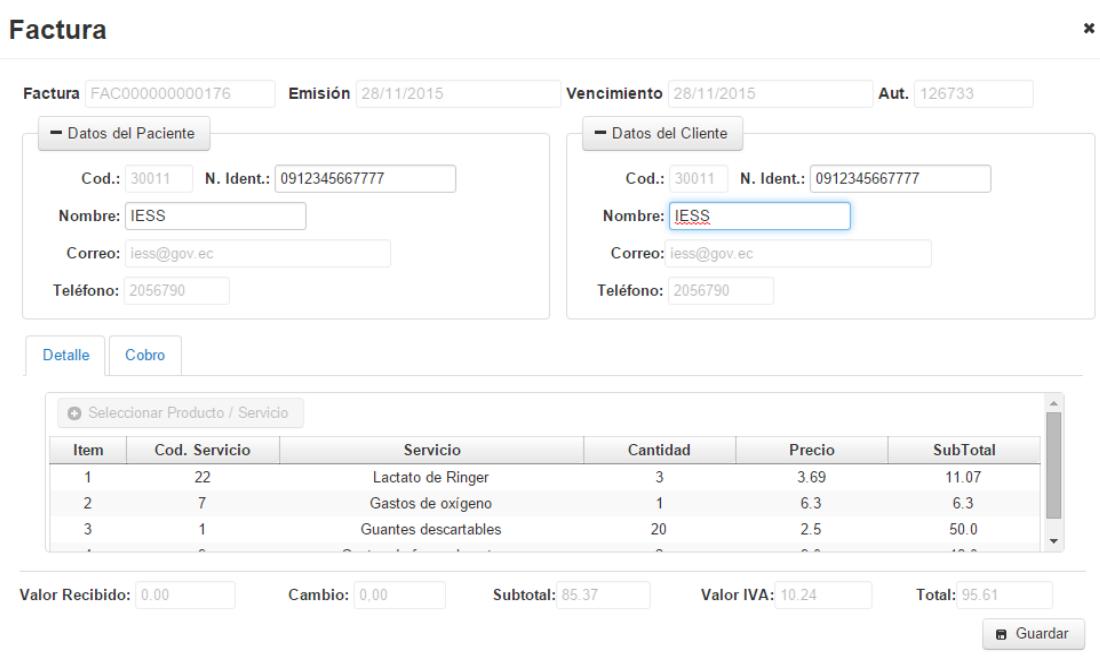

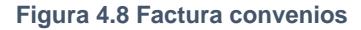

## **4.6 DOCUMENTOS NO AUTORIZADOS**

En esta opción los usuarios tipo cajeros pueden verificar aquellos documentos que no fueron autorizados por el SRI, para que sean reprocesados una vez que se corrija los respectivos errores en los documentos.

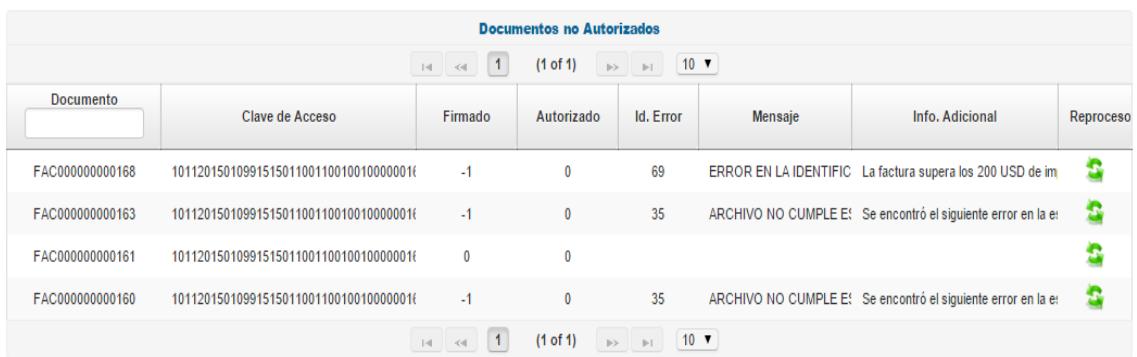

**Figura 4.9 Documentos no autorizados**

## **4.7 DEVOLUCIONES**

Esta opción permite realizar la devolución de aquellos productos o servicios que el paciente por diferentes motivos no ha tomado.

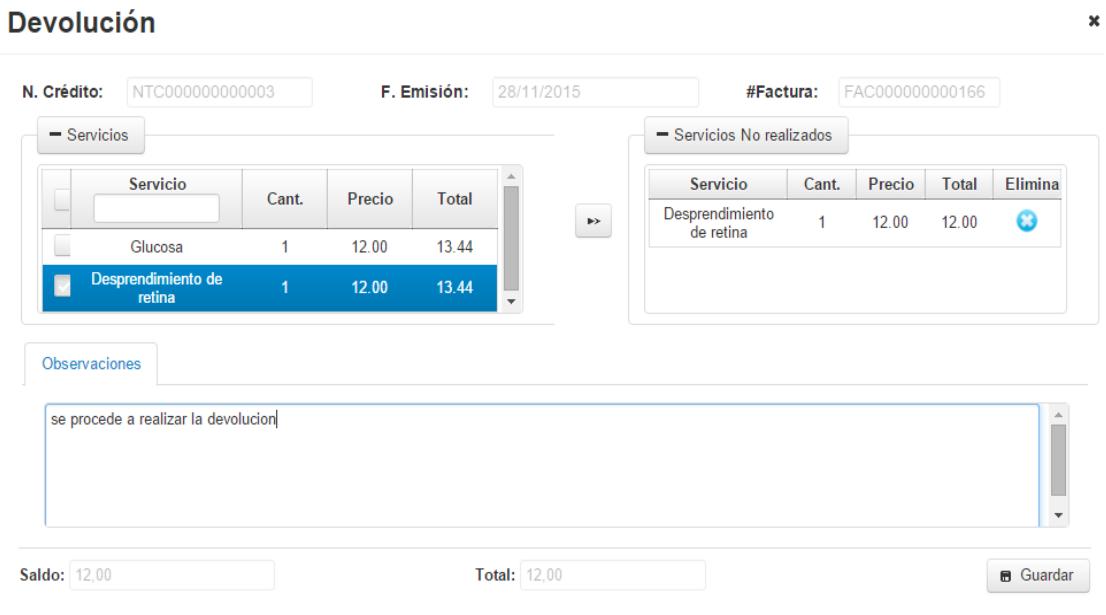

**Figura 4.10 Emitir devolución**

## **4.8 TRANSACCIONES**

Los cajeros pueden realizar consultas de las diferentes transacciones emitidas desde caja siguiente diferentes parámetros de búsqueda tales como: rango fechas, tipo de documento, número de documento, caja, cajero, cliente y estado.

| - Datos de Búsqueda<br>Fecha desde<br>10/01/2015 00:00:00<br>Caja | Cajero          | <b>Fecha Hasta</b><br>11/28/2015 23:59:59 | <b>Tipo Documento</b><br><b>Todos</b><br>Cliente | <b>Documento</b><br>$\checkmark$<br>Estado               | Todas<br>$\blacktriangledown$ | <b>B</b> Imprimir |        |           |
|-------------------------------------------------------------------|-----------------|-------------------------------------------|--------------------------------------------------|----------------------------------------------------------|-------------------------------|-------------------|--------|-----------|
|                                                                   |                 |                                           | $\left  1 \right  2$<br>$1 - 1$                  | (1 of 2)<br>$10 \times$<br>$\rightarrow$<br>$\mathbf{H}$ |                               |                   |        |           |
| <b>Tipo Documento</b>                                             | # Documento     | Caja                                      | Cajero                                           | <b>Cliente</b>                                           | Emisión                       | Saldo             | Total  | Estado    |
| Factura                                                           | FAC000000000160 | Caja 1                                    | atumbaco                                         | Tumbaco Jara Carlos Arturo                               | 11/10/2015 20:27:20           | 0.0               | 315.44 | Cancelada |
| Factura                                                           | FAC000000000161 | Caja 1                                    | atumbaco                                         | Tumbaco Jara Carlos Arturo                               | 11/10/2015 20:29:54           | 0.0               | 322.54 | Cancelada |
| Factura                                                           | FAC000000000162 | Caia 1                                    | atumbaco                                         | <b>IESS</b>                                              | 11/10/2015 20:31:46           | 76.16             | 76.16  | Pendiente |
| Factura                                                           | FAC000000000163 | Caja 1                                    | atumbaco                                         | <b>FINAL CLIENTE FINAL</b>                               | 11/10/2015 20:33:46           | 0.0               | 340.08 | Cancelada |
| Factura                                                           | FAC000000000164 | Caja 1                                    | atumbaco                                         | Lucas Vega Kerly Briggitte                               | 11/10/2015 20:40:34           | 0.0               | 173.59 | Cancelada |
| Factura                                                           | FAC000000000165 | Caja 1                                    | atumbaco                                         | Lucas Vega Kerly Briggitte                               | 11/10/2015 20:41:54           | 0.0               | 122.0  | Cancelada |
| Factura                                                           | FAC000000000166 | Caja 1                                    | atumbaco                                         | Lucas Vega Kerly Briggitte                               | 11/10/2015 20:43:58           | 0.0               | 26.88  | Cancelada |
| Factura                                                           | FAC000000000167 | Caja 1                                    | atumbaco                                         | <b>IESS</b>                                              | 11/10/2015 20:48:45           | 7.05              | 7.05   | Pendiente |
| Factura                                                           | FAC000000000168 | Caia 1                                    | atumbaco                                         | <b>FINAL CLIENTE FINAL</b>                               | 11/10/2015 20:49:55           | 0.0               | 417.67 | Cancelada |
| Factura                                                           | FAC000000000169 | Caja 1                                    | atumbaco                                         | Tumbaco Jara Silvia Anabell                              | 11/10/2015 20:50:56           | 0.0               | 286.71 | Cancelada |

**Figura 4.11 Transacciones**

## **4.9 ARQUEO DE CAJA**

Esta opción brinda a los usuarios tipo cajero la facilidad de realizar el respectivo arqueo de caja e imprimir su respectivo reporte.

|                           |                                                                                                    |             |               |                           |                     |                     | $+$ Arqueo                 |  |  |
|---------------------------|----------------------------------------------------------------------------------------------------|-------------|---------------|---------------------------|---------------------|---------------------|----------------------------|--|--|
| <b>Listado de Arqueos</b> |                                                                                                    |             |               |                           |                     |                     |                            |  |  |
|                           | 10 <sub>v</sub><br>(1 of 1)<br>$\vert$ 1<br>$\mathbb{R}^n$ . $\mathbb{R}^n$<br>$\left\Vert \cdot\right\Vert =\left\Vert \cdot\right\Vert =$ |             |               |                           |                     |                     |                            |  |  |
| Código                    | <b>Usuario</b>                                                                                                    | Caja        | Total en Caja | Falt/Sobr                 | <b>Fecha Desde</b>  | <b>Fecha Hasta</b>  | <b>Detalle</b>             |  |  |
|                           |                                                                                                    |             |               |                           |                     |                     |                            |  |  |
| 7003                      | atumbaco                                                                                                    | Caja 1      | 0.01          | $-0.01$                   | 11/23/2015 00:00:00 | 11/23/2015 09:53:11 | $\boldsymbol{\mathscr{C}}$ |  |  |
| 6003                      | atumbaco                                                                                                    | Caja 1      | 395.30        | $-0.03$                   | 11/12/2015 00:00:00 | 11/12/2015 14:46:00 | V                          |  |  |
|                           |                                                                                                    | $ a  \ll 1$ | (1 of 1)      | $10$ $\blacktriangledown$ |                     |                     |                            |  |  |

**Figura 4.12 Listado de arqueos**

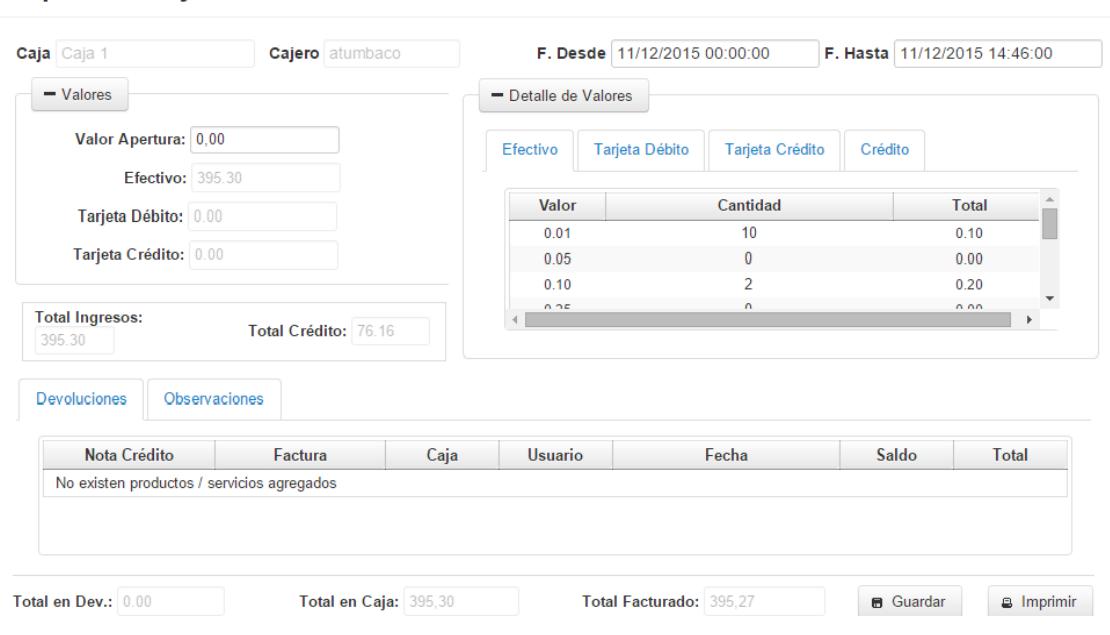

**Figura 4.13 Arqueo de caja**

## **4.10 DEUDAS DE CLIENTES**

Arqueo de Caja

Esta opción permite realizar la respectiva verificación de deudas de un cliente

y realizar el respectivo reporte para su posterior visualización e impresión.

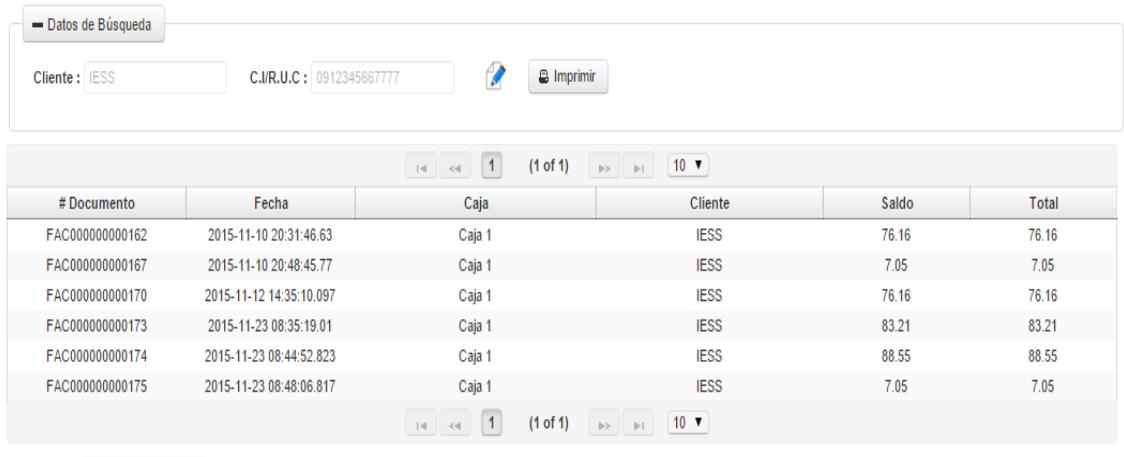

Total Deuda: 338.18

**Figura 4.14 Deudas de clientes**

 $\pmb{\times}$ 

## **4.11 CAJAS**

Permite mostrar el listado de todas las cajas que se encuentren registradas en el sistema, realizar el respectivo ingreso y modificación de una caja ingresando la información pertinente tal como se muestra en las imágenes a continuación:

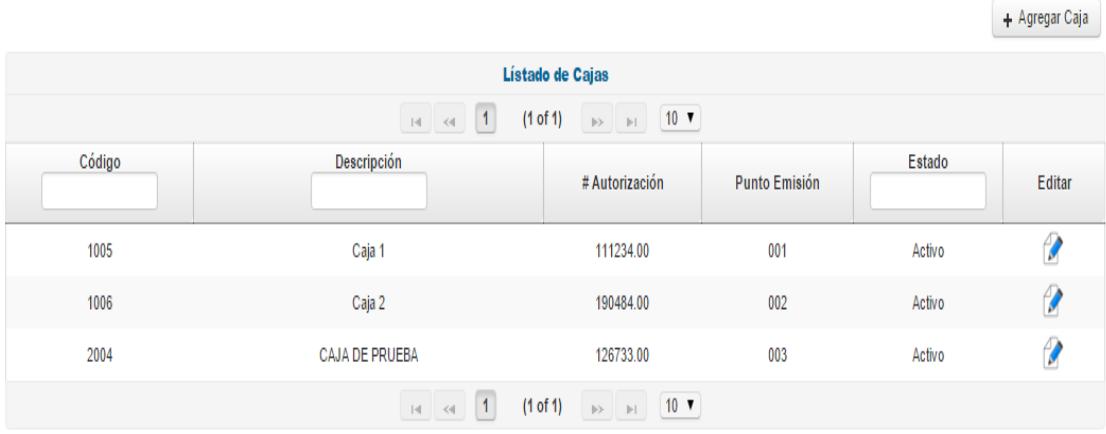

**Figura 4.15 Listado de cajas**

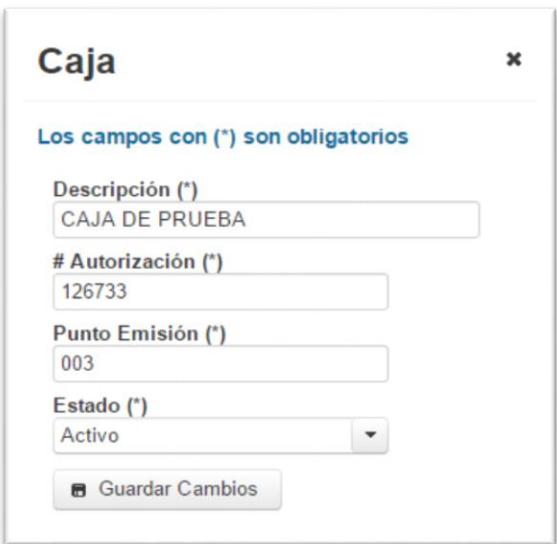

**Figura 4.16 Mantenimiento de caja**

## **4.12 CAJERO**

Permite ver el listado de los diferentes cajeros que han sido registrados en el sistema, realizar el respectivo ingreso y modificación de cajeros, tal como se muestra en las siguientes imágenes:

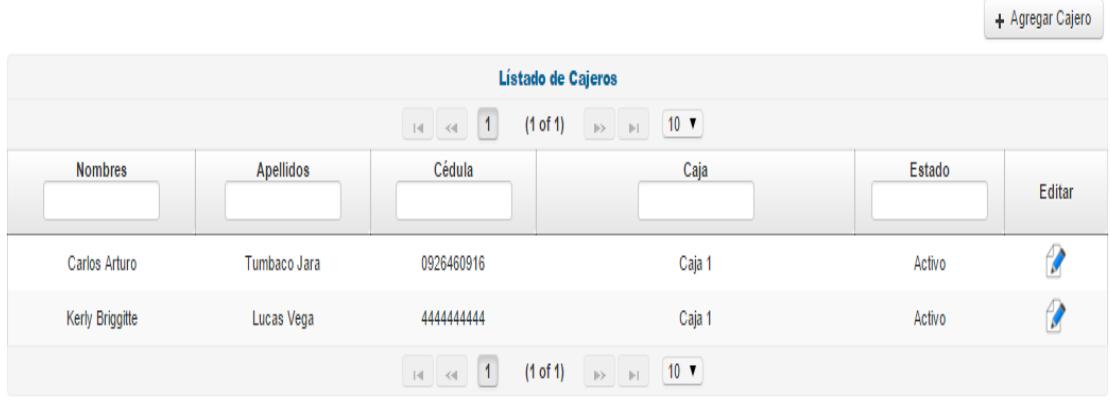

**Figura 4.17 Listado de cajeros**

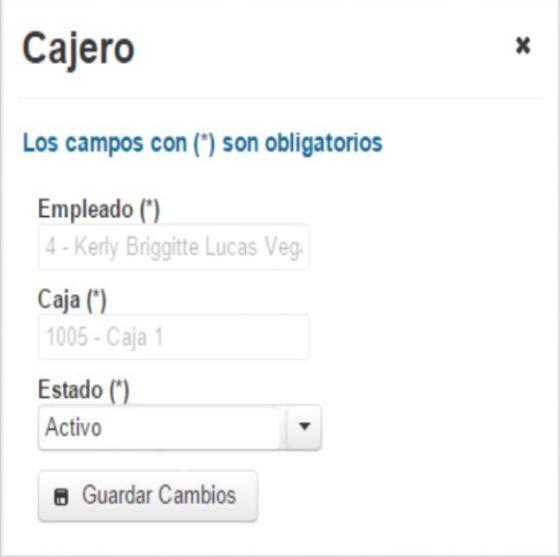

**Figura 4.18 Mantenimiento de cajero**

## **4.13 FORMA DE PAGO**

Permite al usuario cajero ver el listado de las diferentes formas de pago registradas en el sistema, realizar el respectivo ingreso y modificación de una forma de pago, tal como se muestra en la siguiente imagen:

|                           |                                                                                                    |                 |                            |                                                                |           |           |        | + Agregar Forma de Pago |  |
|---------------------------|----------------------------------------------------------------------------------------------------|-----------------|----------------------------|----------------------------------------------------------------|-----------|-----------|--------|-------------------------|--|
| Listado de Formas de Pago |                                                                                                    |                 |                            |                                                                |           |           |        |                         |  |
|                           | 10 <sub>v</sub><br>(1 of 1)<br>$\vert$ 1<br>$ \mathbf{q}  =  \mathbf{q} $<br>$\mathbb{R}^n$ . In , |                 |                            |                                                                |           |           |        |                         |  |
| Código                    | Descripción                                                                                        |                 | <b>Tipo</b>                | Cuotas                                                         | Promoción | Descuento | Estado | <b>Editar</b>           |  |
|                           |                                                                                                    | Días            |                            |                                                                |           |           |        |                         |  |
| CON                       | CONTADO                                                                                            |                 | Contado                    | 0                                                              | Si        | 5.00000   | Activo | $\theta$                |  |
| <b>CRE</b>                | CRÉDITO EMPLEADO                                                                                   | 30              | Crédito                    |                                                                | No        |           | Activo | $\boldsymbol{\beta}$    |  |
| <b>TCR</b>                | CRÉDITO TARJETA DE CRÉDITO                                                                         |                 | Tarjeta Crédito            | 0                                                              | No        |           | Activo | $\theta$                |  |
| <b>TDR</b>                | CRÉDITO TARJETA DE DÉBITO                                                                          | 1               | Tarjeta Crédito            | $\pmb{0}$                                                      | No        |           | Activo | V                       |  |
|                           |                                                                                                    | $\ u\ =\ v\ $ . | (1 of 1)<br>$\blacksquare$ | $10$ $\blacktriangledown$<br>$\mathbb{R}^n$ . $\mathbb{R}^n$ . |           |           |        |                         |  |

**Figura 4.19 Listado de formas de pago**

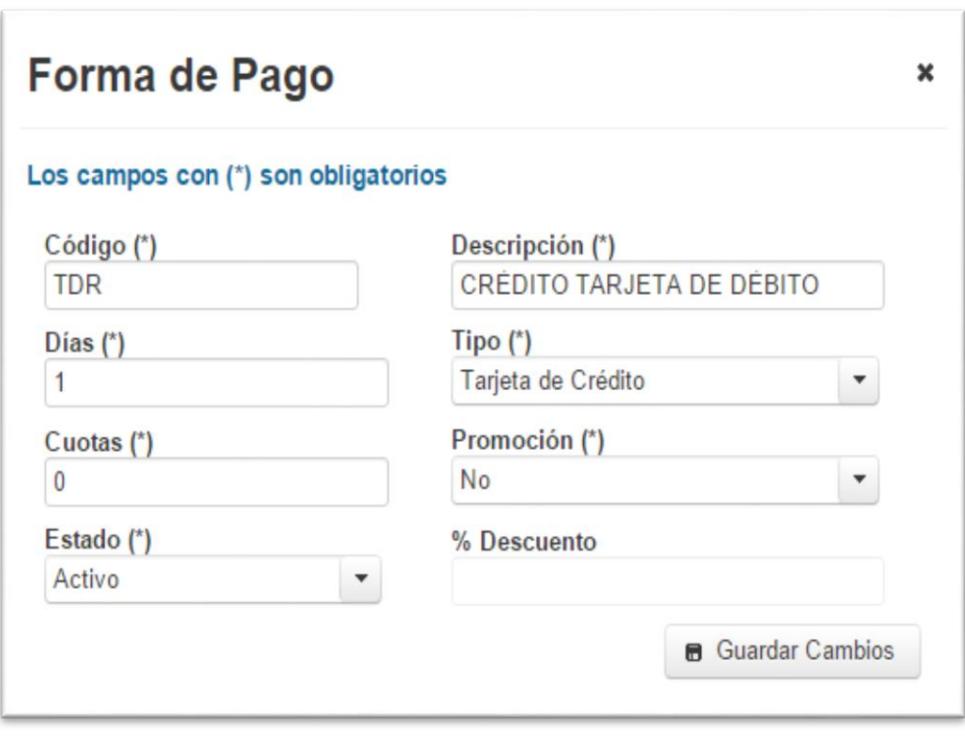

**Figura 4.20 Mantenimiento forma de pago**

## **4.14 LÍNEAS DE PRODUCTOS / SERVICIOS**

Permite mostrar el listado de las diferentes líneas de productos y servicios registrados en el sistema, realizar el respectivo ingreso y modificación de las líneas tal como se muestra en las siguientes imágenes:

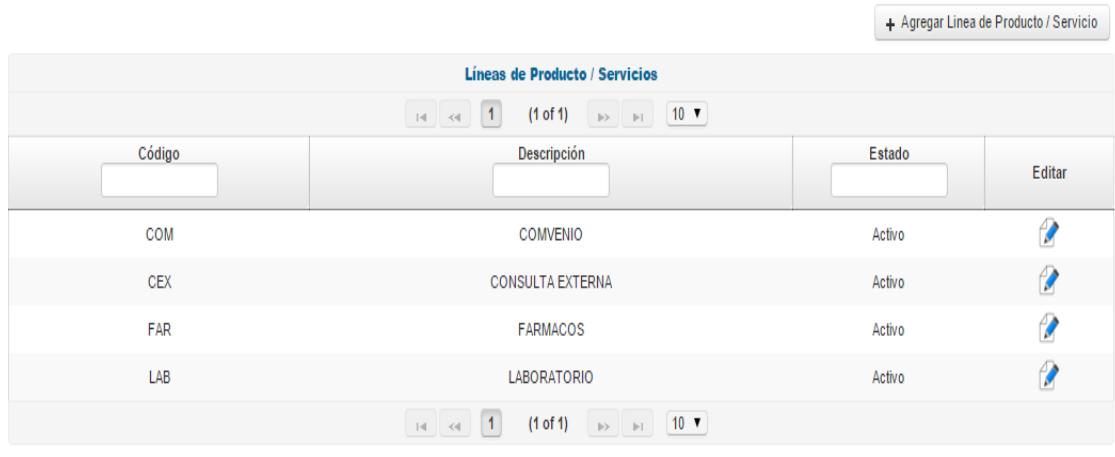

**Figura 4.21 Listado de líneas de producto / servicio**

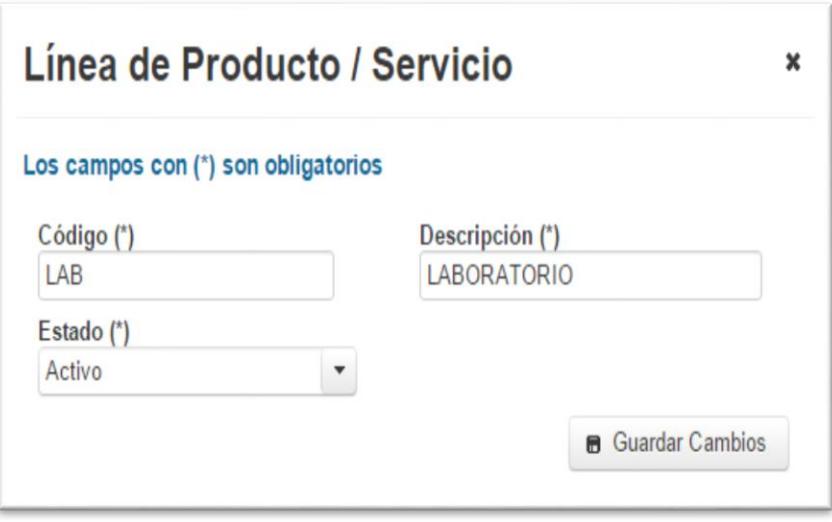

**Figura 4.22 Mantenimiento de líneas de producto / servicio**

## **4.15 PRODUCTOS / SERVICIOS**

Permite visualizar los diferentes productos y servicios que brinda el hospital; realizar el respectivo ingreso y modificación de algún producto o servicio.

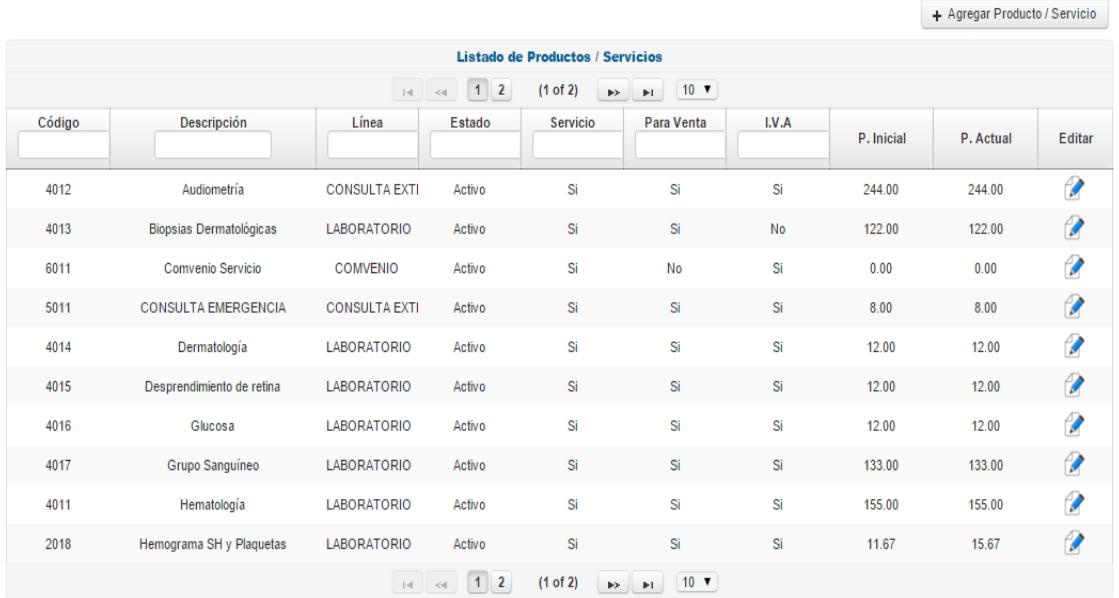

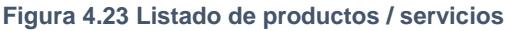

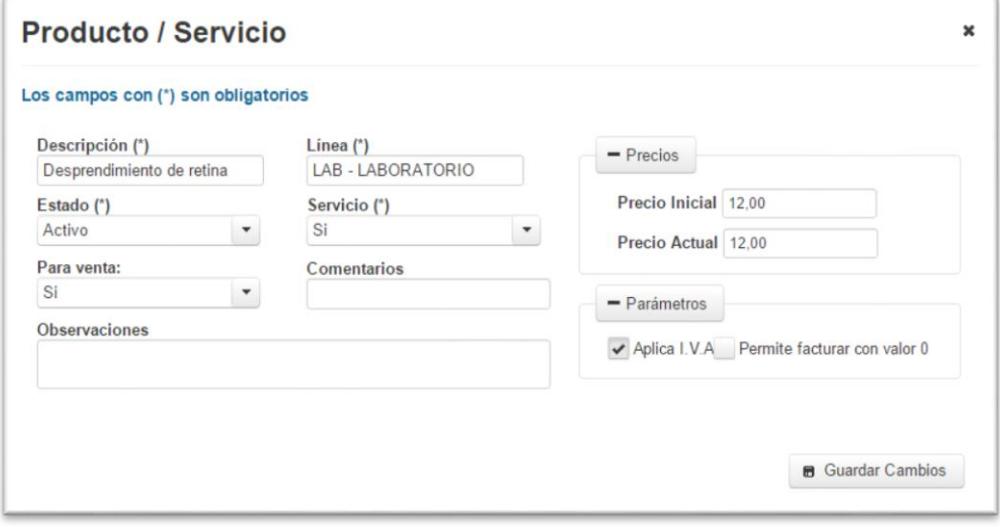

**Figura 4.24 Mantenimiento de producto / servicio**

## **4.16 CLIENTES**

Permite visualizar el listado de clientes registrados en el hospital, realizar el ingreso y modificación de algún parámetro de los mismos, tales como: cupo máximo para otorgar crédito, plazo máximo días, etc.

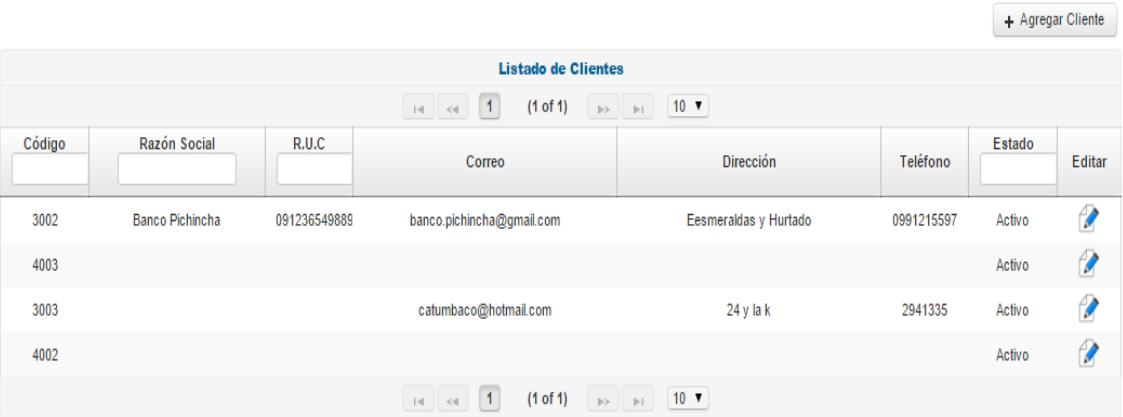

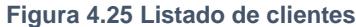

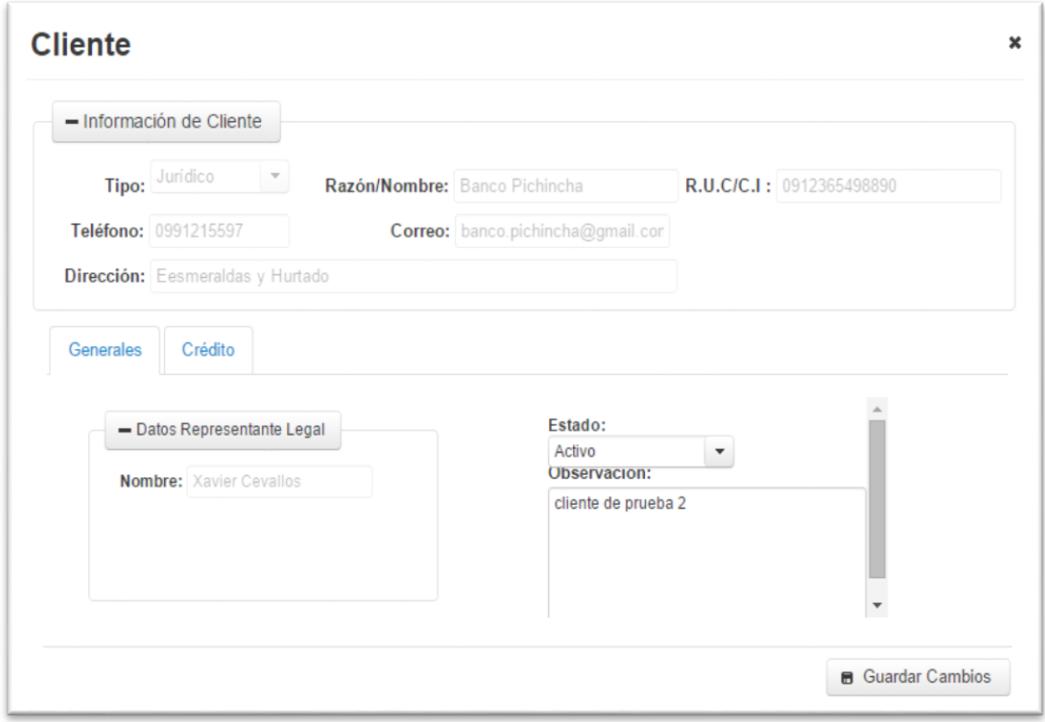

**Figura 4.26 Mantenimiento de cliente**

# **CAPÍTULO 5**

## **5 PRUEBA DEL SISTEMA**

En este capítulo se detallan las pruebas realizadas después de haber implementado el sistema y antes de firmar el documento "Acta de Resultados" ANEXO 4.

## **5.11 PRUEBAS FUNCIONALES**

Las pruebas funcionales se centran en comprobar que los sistemas desarrollados funcionan de acuerdo a las especificaciones técnicas del proyecto. Tienen como objetivo probar que los sistemas desarrollados cumplan con las funciones específicas para los cuales han sido creados.

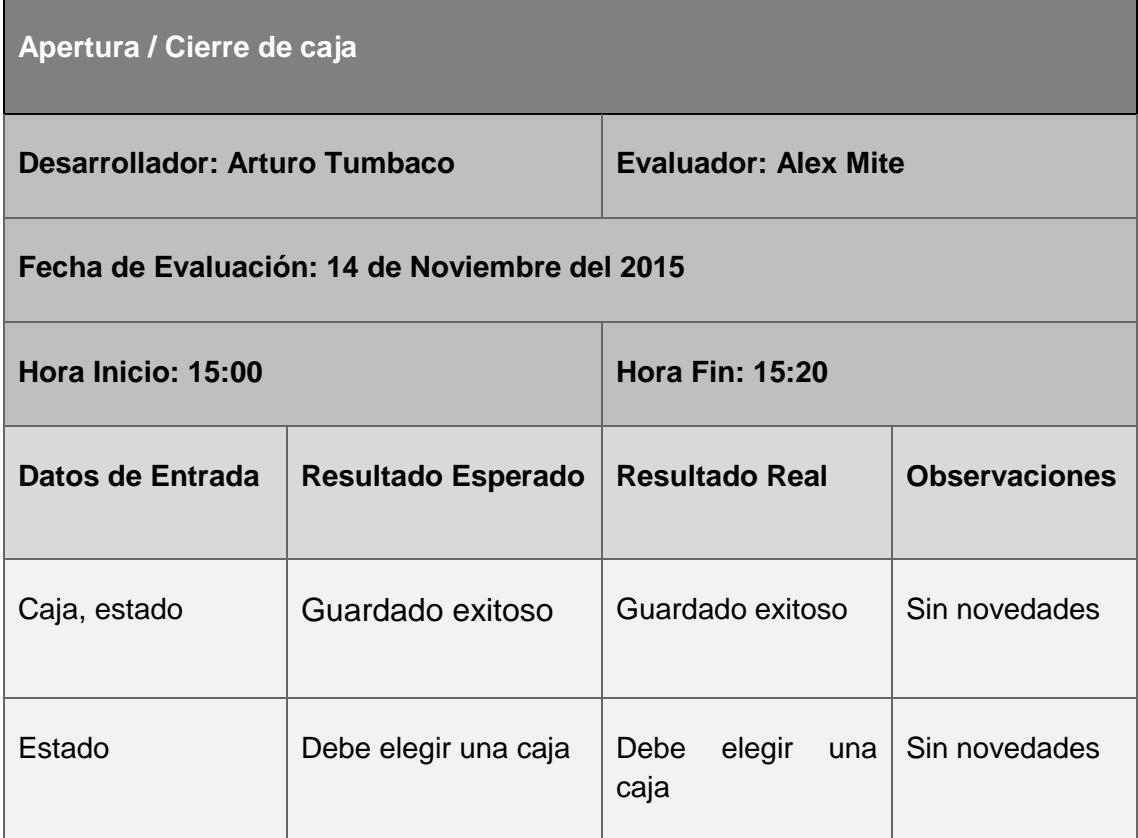

**Tabla 5.1 Prueba funcional apertura / cierre de caja**

## **Factura**

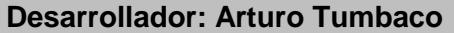

**Evaluador: Alex Mite** 

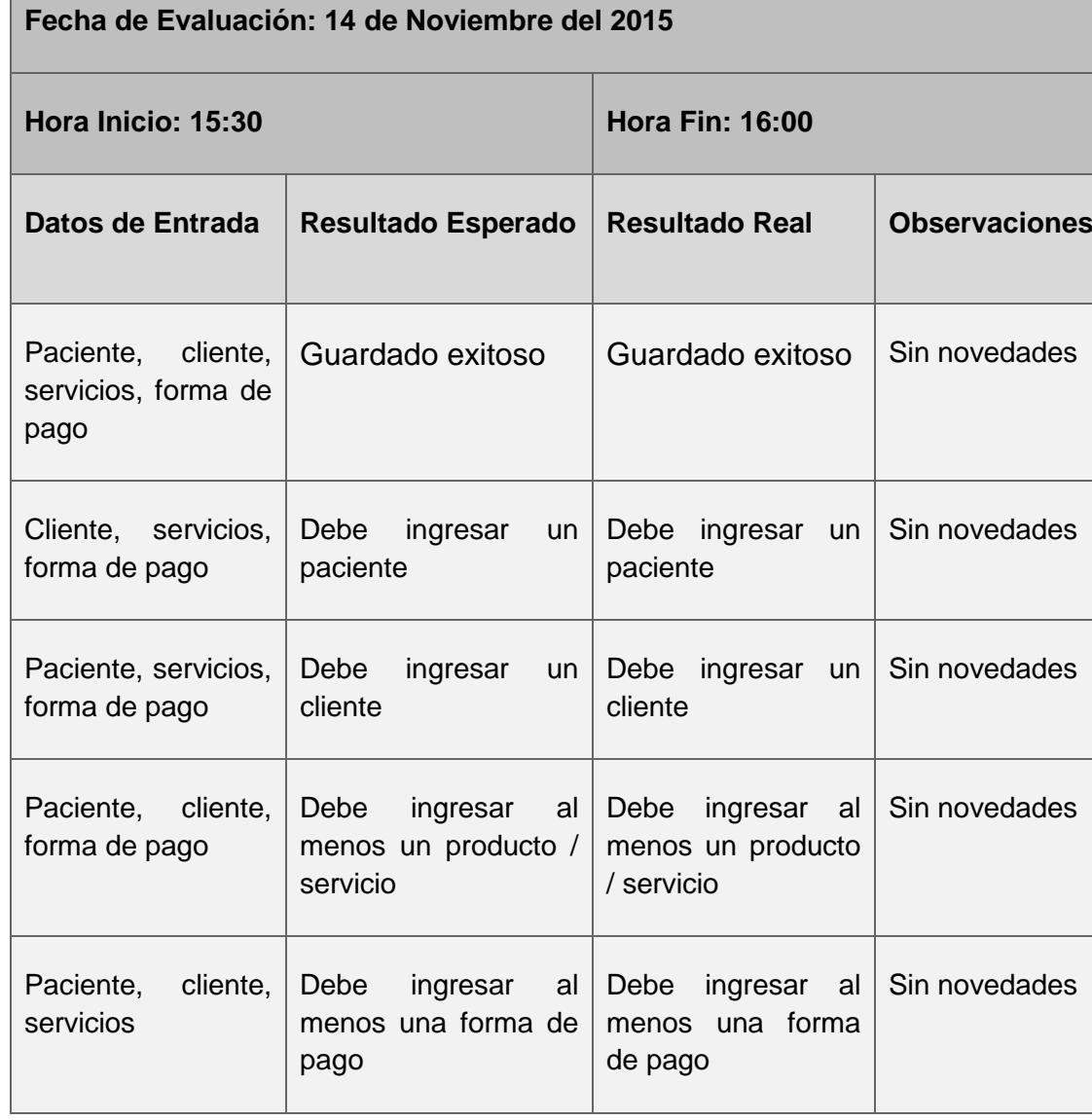

**Tabla 5.2 Prueba funcional factura**

#### **Factura convenio**

**Desarrollador: Arturo Tumbaco Evaluador: Alex Mite**

## **Fecha de Evaluación: 14 de Noviembre del 2015**

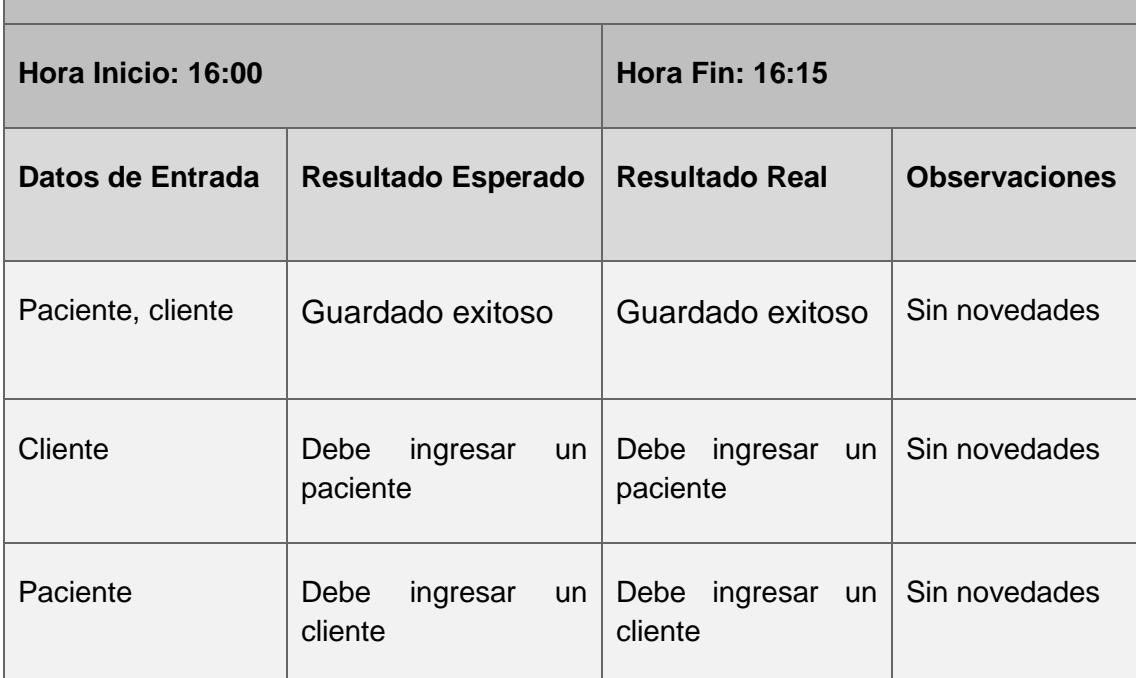

**Tabla 5.3 Prueba funcional factura convenio**

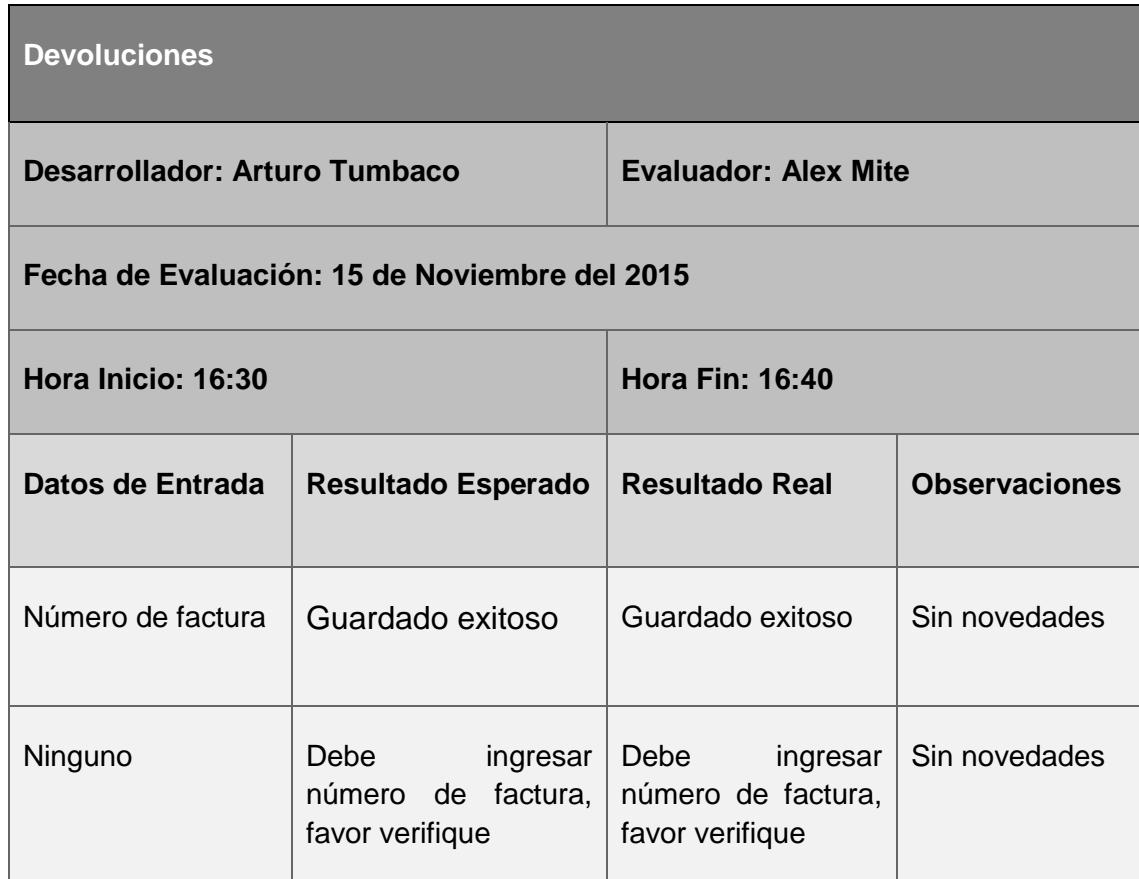

#### **Tabla 5.4 Prueba funcional devoluciones**

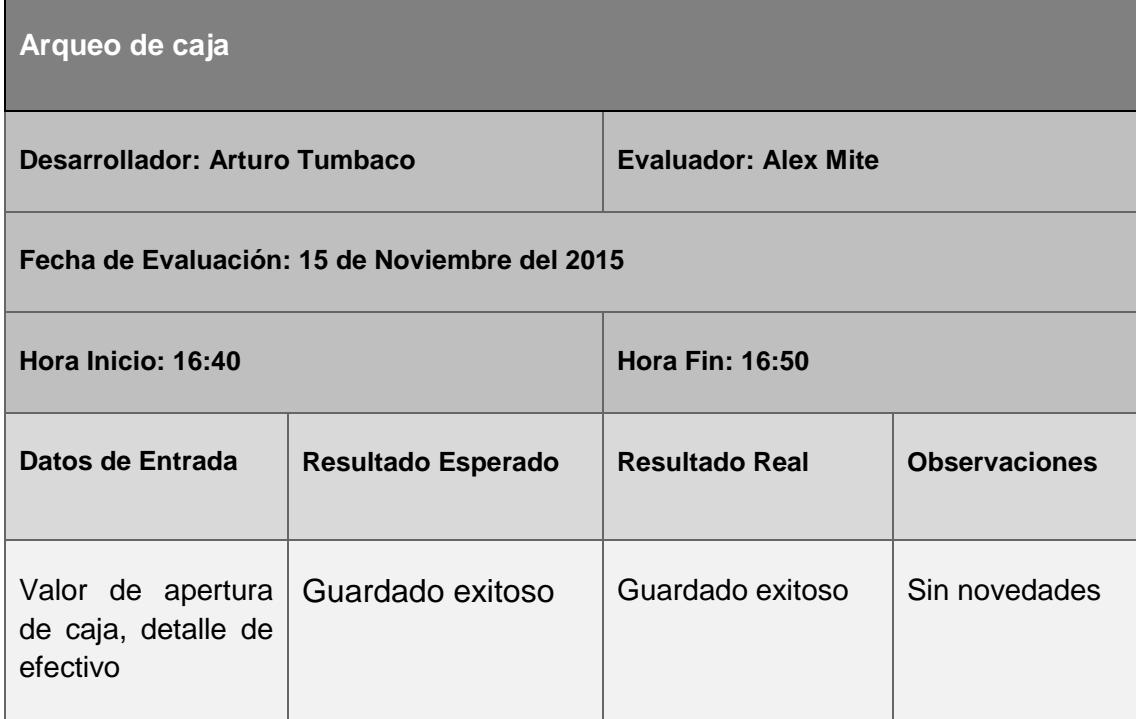
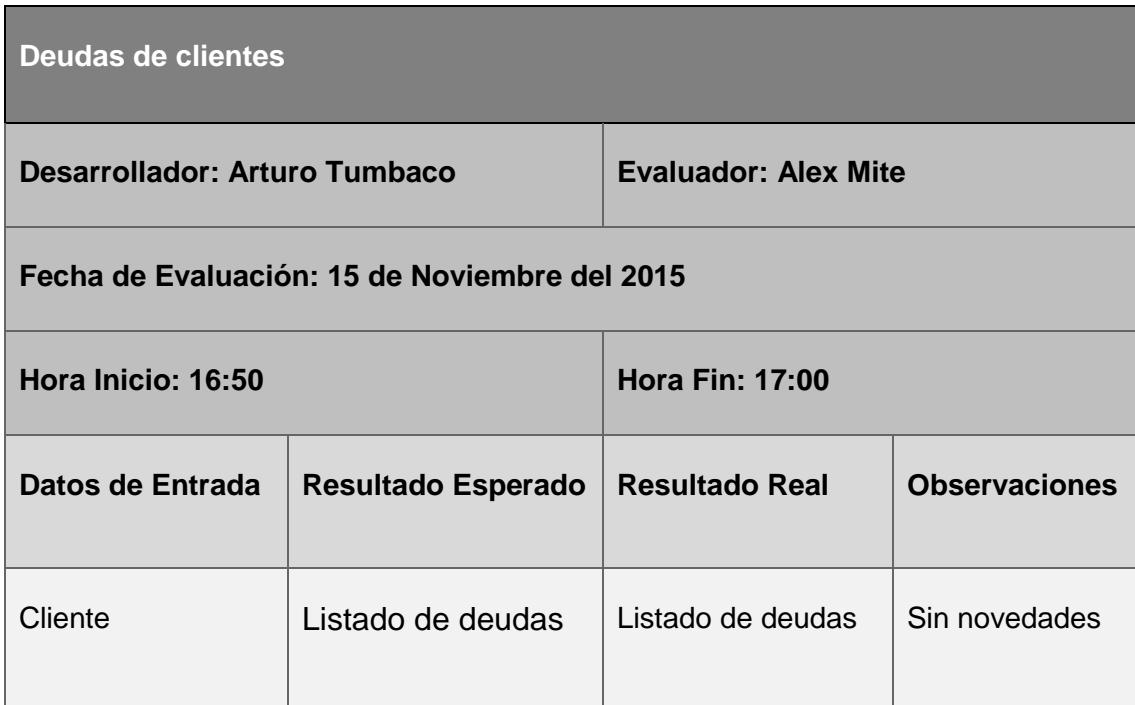

### **Tabla 5.6 Prueba funcional deudas de clientes**

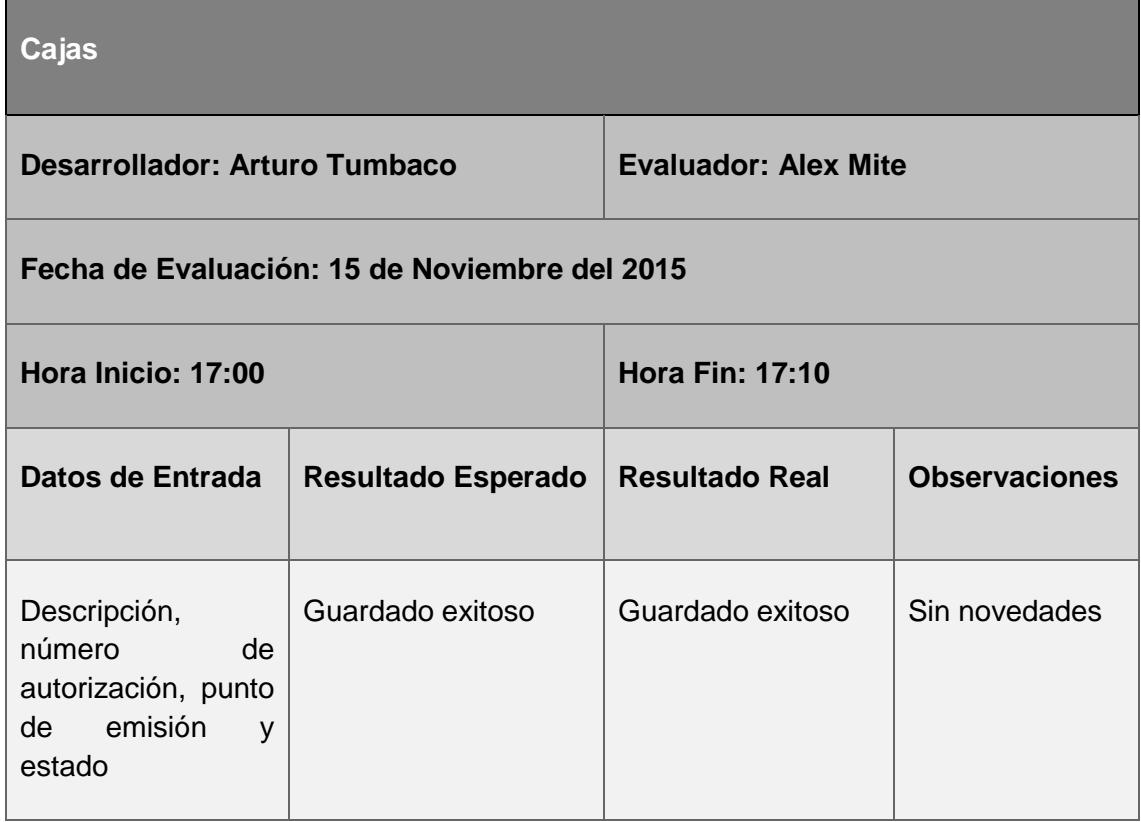

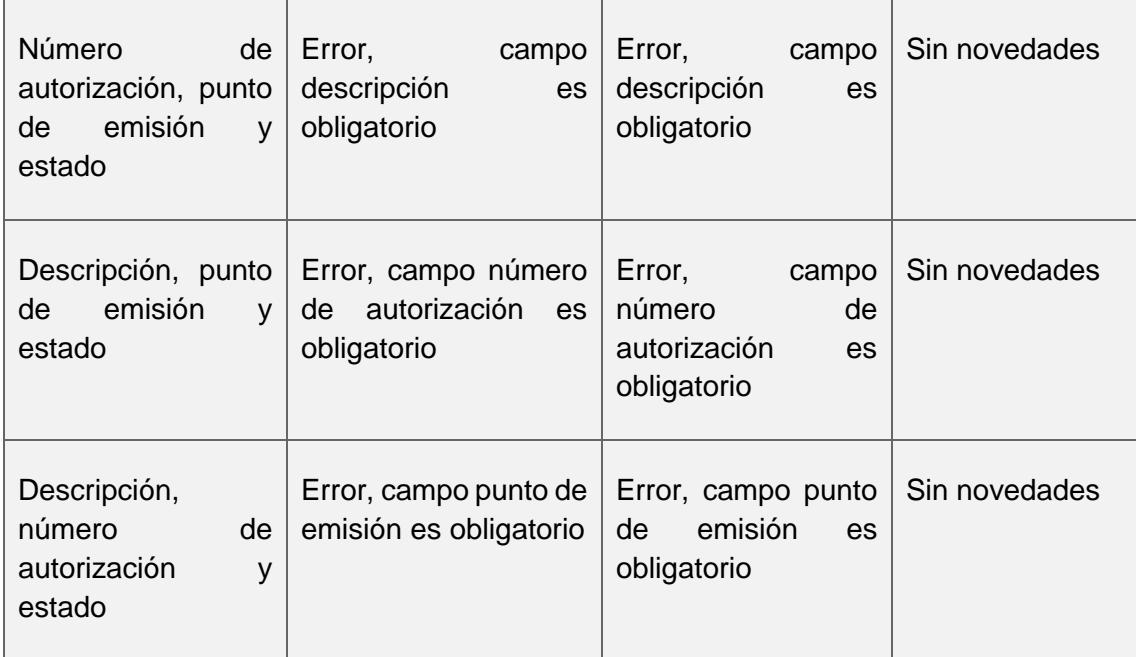

### **Tabla 5.7 Prueba funcional cajas**

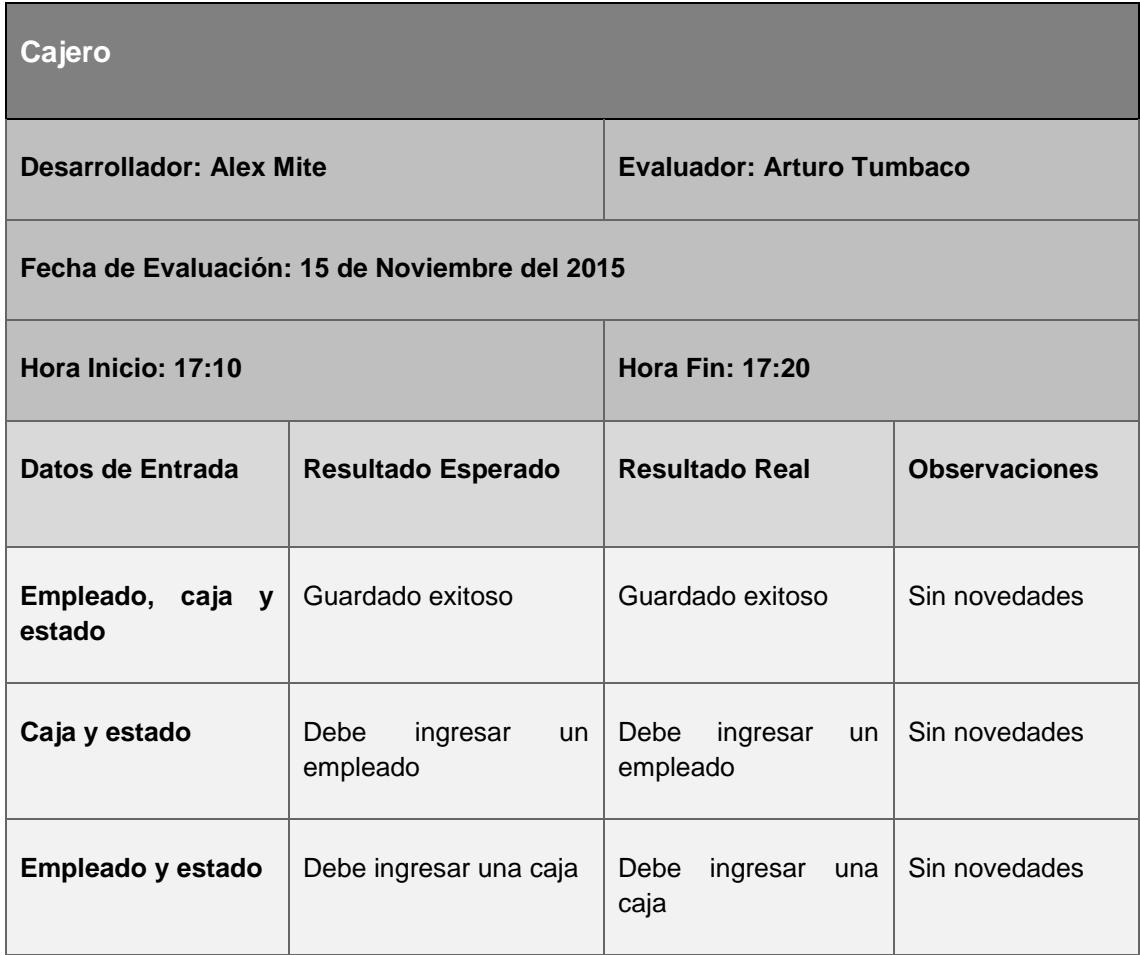

# **Forma de pago**

**Desarrollador: Alex Mite Evaluador: Arturo Tumbaco**

**Fecha de Evaluación: 15 de Noviembre del 2015**

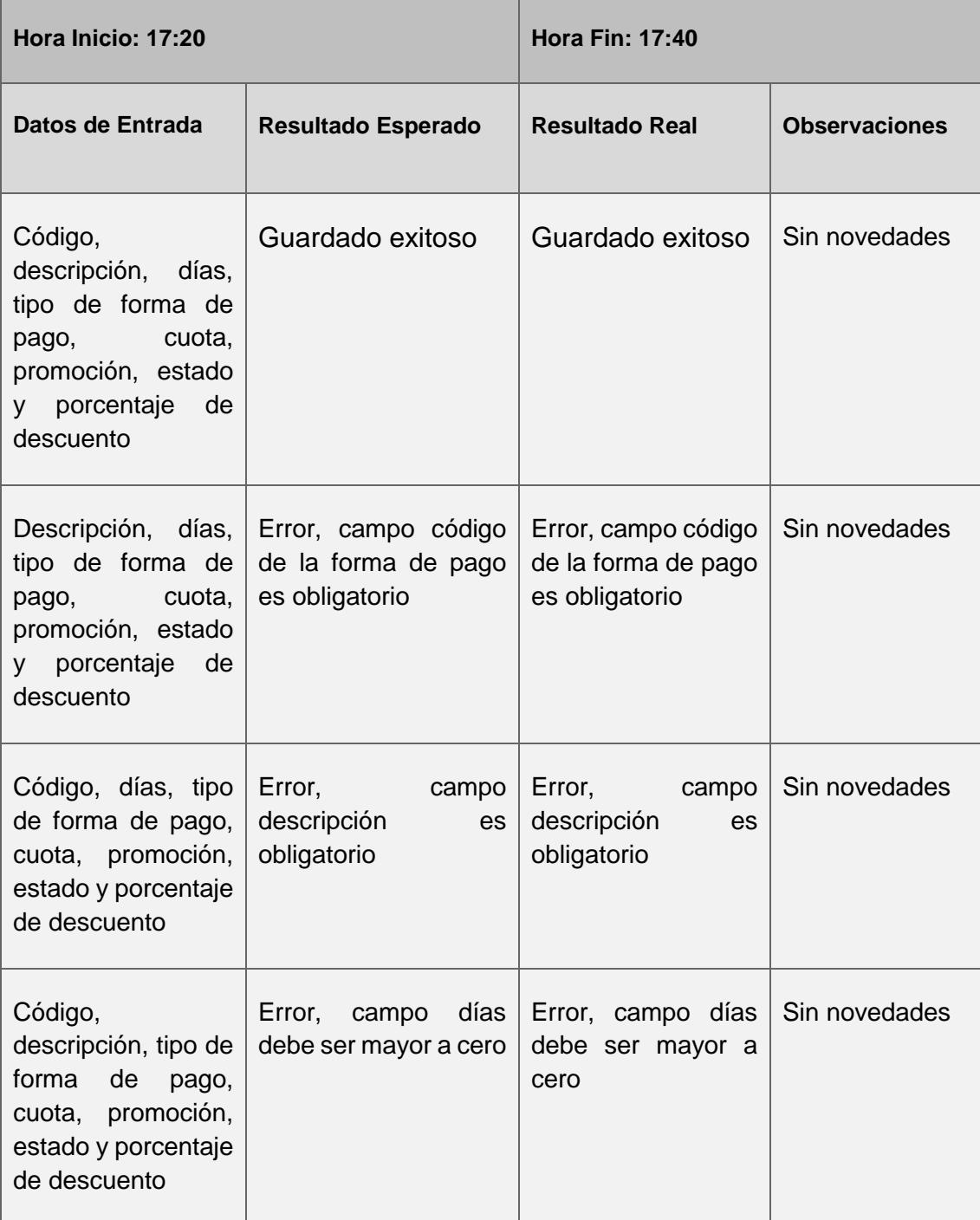

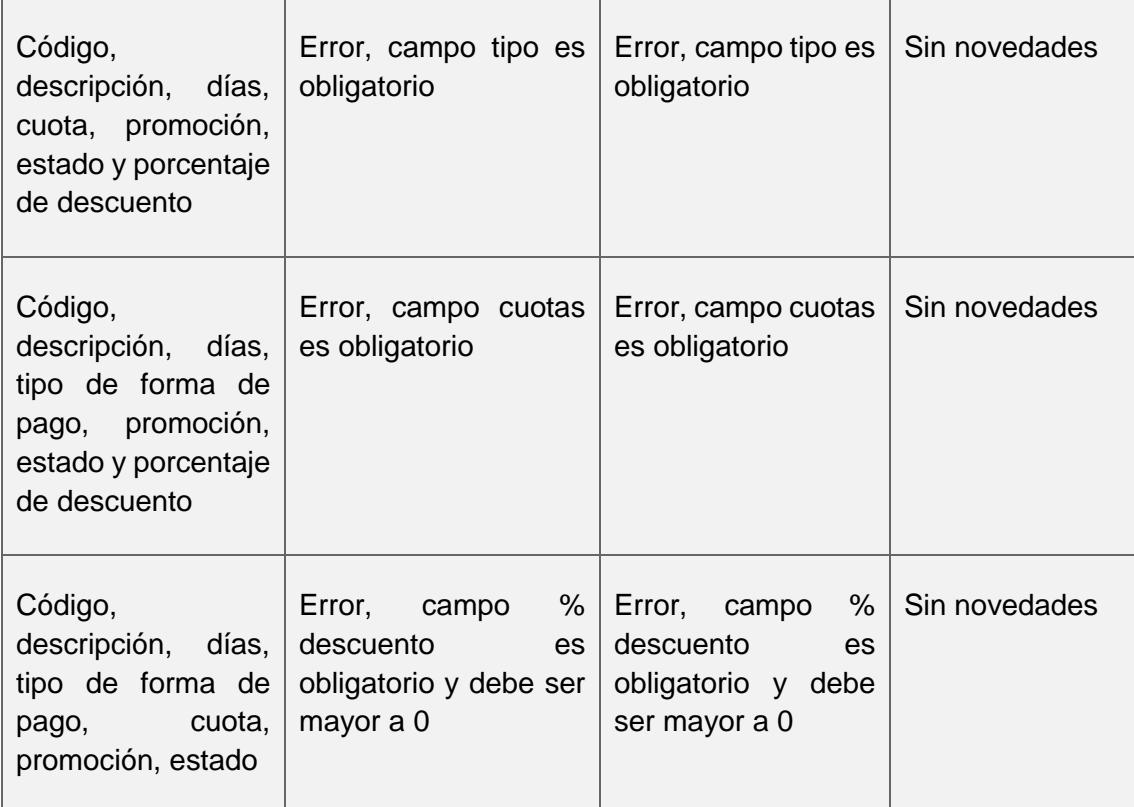

### **Tabla 5.9 Prueba funcional forma de pago**

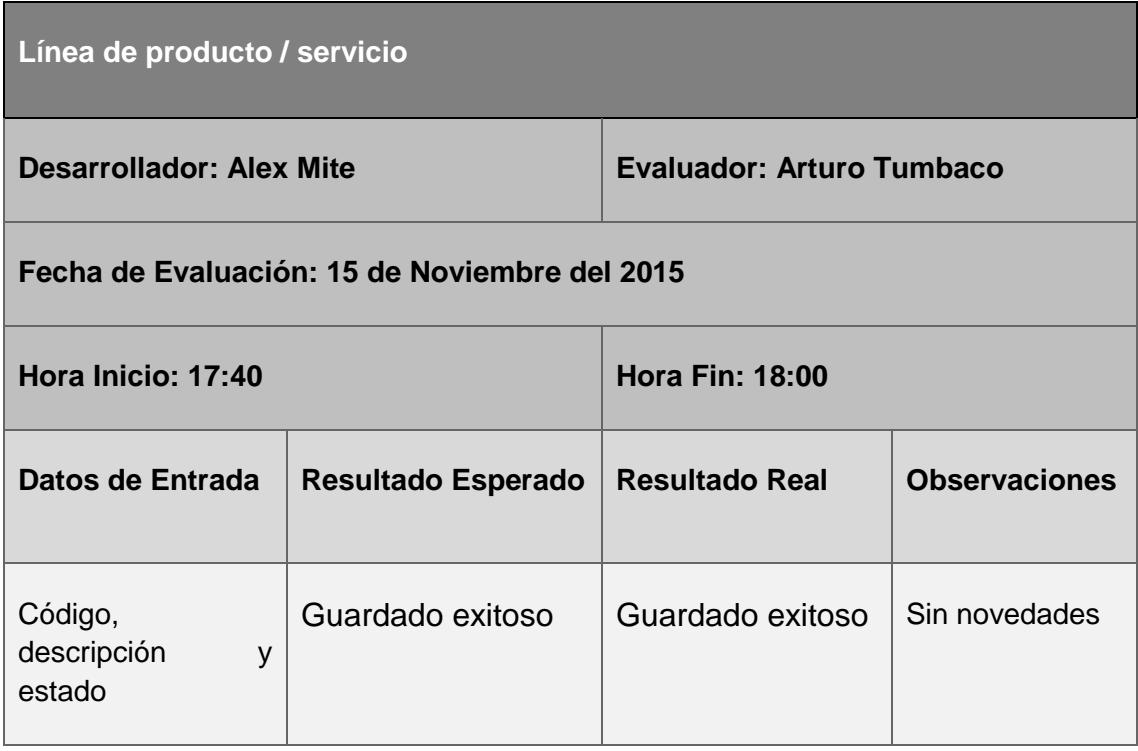

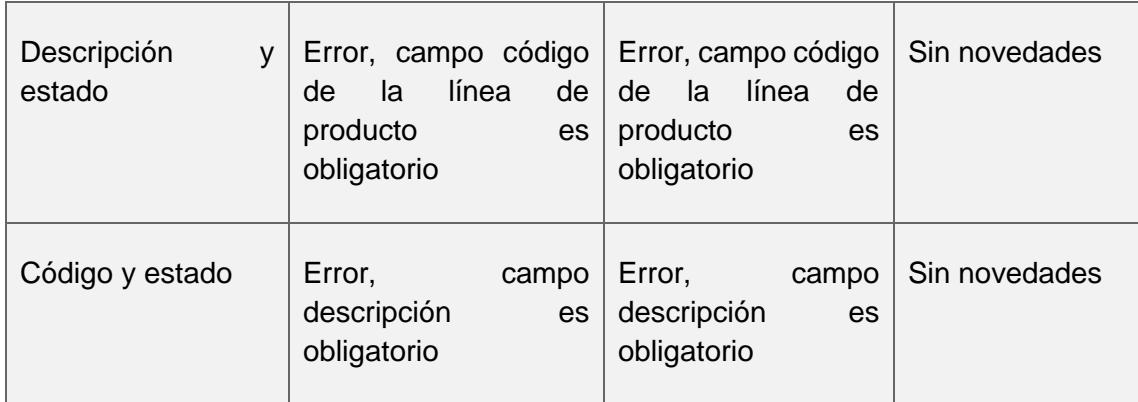

**Tabla 5.10 Prueba funcional línea de producto / servicio**

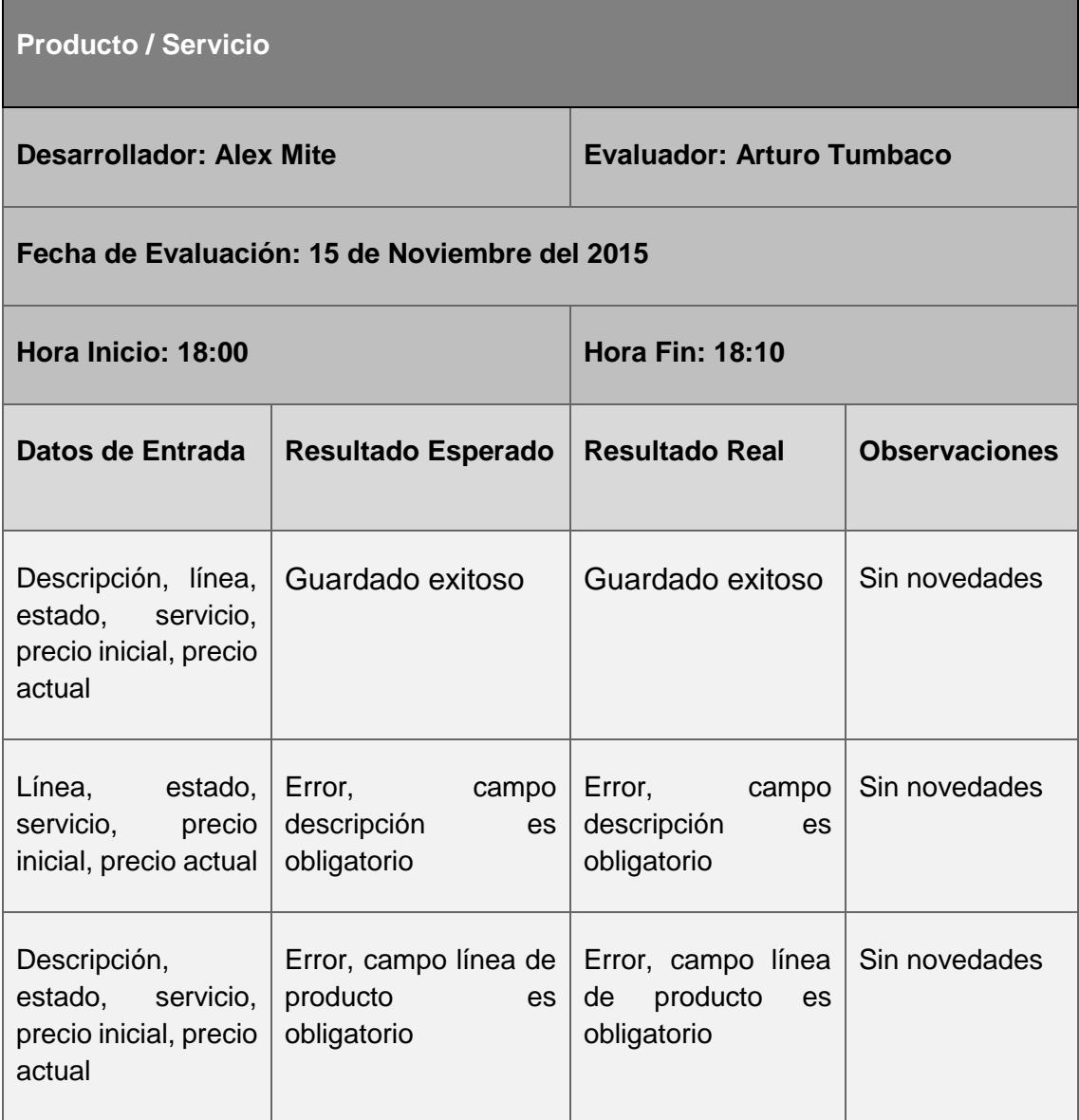

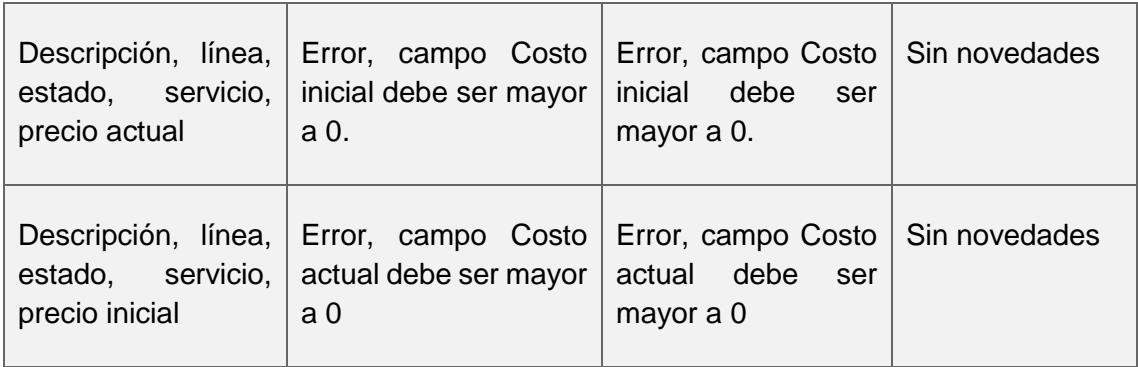

### **Tabla 5.11 Prueba funcional producto / servicio**

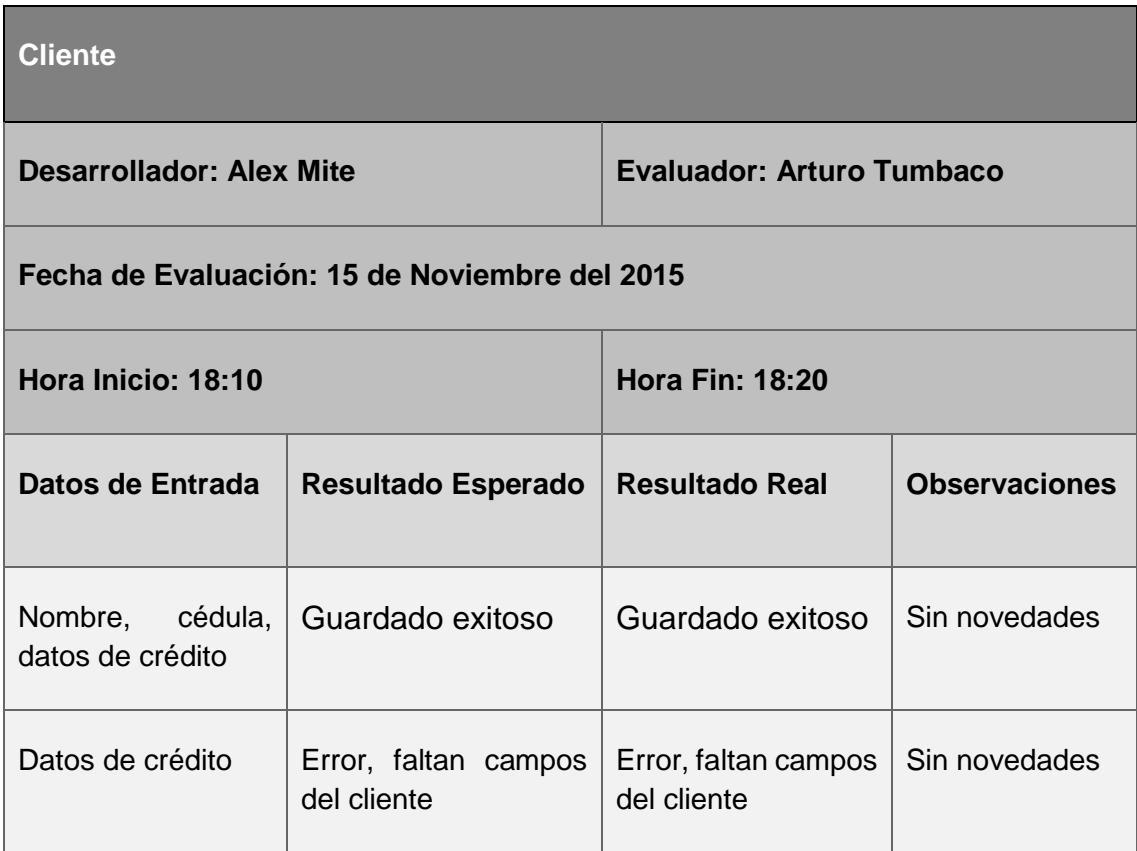

**Tabla 5.12 Prueba funcional cliente**

### **5.12 PRUEBAS DE CONFIGURACIÓN**

El sistema SAMC debe ser configurado siguiendo los siguientes pasos:

- Instalar sql server express
- Copiar backup de base de datos con nombre "lbecerra.bak"
- Descargar Apache Tomee en su versión 1.5.2
- Descomprimir carpeta de Tomee
- Copiar en el siguiente directorio la carpeta descomprimida c:\ apachetomee-plus-1.5.2\
- $\bullet$  Instalar jre 1.7
- Crear carpeta LBECERRA en el siguiente directorio c:\apache-tomee-plus-1.5.2\webapps\
- Copiar Archivo leonBecerra.war dentro de la carpeta c:\apache-tomee-plus-1.5.2\webapps\LBECERRA

Para preparar el ambiente en el emisor de Facturación Electrónica que incluye los siguientes documentos:

• 01 Factura

Comprar el certificado digital de preferencia al Banco Central de Ecuador. La información necesaria de como adquirirlo se encuentra en el siguiente enlace: <https://www.eci.bce.ec/> comprar archivo .p12.

El archivo LBFacturacionElectronica2.jar debe estar en una carpeta física del equipo donde se usa, es decir en cada máquina donde se emiten las facturas, también se debe copiar las librerías necesarias para que funcione este archivo,

dichos complementos se encuentran en la carpeta lib la cual siempre debe ir dentro de la carpeta del jar.

- C:\LeonBecerra\ (aquí estará el archivo LBFacturacionElectronica2.jar)
- C:\LeonBecerra\lib (aquí estarán los complementos para ejecutar el jar incluido el archivo logo.jpg que contendrá el logo de la empresa)
- C:\LeonBecerra (aquí estará el certificado digital, archivo .p12)

Además se debe configurar la ruta de las carpetas donde se guardarán los documentos electrónicos que se generen.

- C:\LeonBecerra\Comprobantes\Autorizados (aquí se guardarán los documentos que han sido autorizados)
- C:\LeonBecerra\Comprobantes\Firmados (aquí se guardarán los documentos que han sido firmados digitalmente)
- C:\LeonBecerra\Comprobantes\Generados (aquí se guardarán los documentos que han sido generados como XML)
- C:\LeonBecerra\Comprobantes\NoAutorizados (aquí se guardarán los documentos que no han sido autorizados)
- C:\LeonBecerra\Comprobantes\Reportes (aquí se guardarán los documentos RIDE)

### **CONCLUSIONES Y RECOMENDACIONES**

### **Conclusiones**

- 1. El módulo de caja cumple con los objetivos planteados, al mejorar e implementar nuevas funcionalidades que permiten al Hospital León Becerra poder facturar productos, servicios y órdenes de cobro emitidos desde el módulo de convenios. También los cajeros podrán realizar su respectivo cierre de caja obteniendo el respectivo informe del mismo.
- 2. Se pudo verificar el rendimiento de la aplicación haciendo uso de tecnologías como: SqlServer, Java 1.7, JSF, Primefaces y Netbeans en los diferentes procesos desarrollados.
- 3. Se constató la eficiencia del sistema haciendo que la aplicación se comporte de una manera correcta al emitir facturas electrónicas en los diferentes escenarios planteados en los casos de uso y diagramas de interacción de objetos.
- 4. En base a los resultados obtenidos y pruebas realizadas al sistema SAMC se establece que está implementado de una manera que permite a los usuarios una mejor experiencia en cuanto al manejo de las diferentes transacciones realizadas en caja; automatizando todos sus procesos; así como también la facilidad de configuración e instalación del mismo.

### **Recomendaciones**

- 1. Se deben realizar las respectivas verificaciones de compatibilidad si se deseara implementar una nueva funcionalidad que trabaje en conjunto con el módulo de caja. Además de registrar los diferentes nuevos productos o servicios ofertados por el Hospital León Becerra, para que la información se encuentre actualizada y disponible en tiempo real.
- 2. Es necesario que se haga un análisis de tecnologías en caso de querer realizar una actualización al módulo de caja. Además usar la metodología Scrum para el desarrollo del sistema que vayan a implementar, ya que esta permite tener una mayor interacción con el cliente.
- 3. Es importante que el aplicativo se integre a los demás módulos desarrollados, en especial con el módulo de convenios con el fin de emitir las respectivas facturas de las órdenes que genera y mantener la información centralizada.
- 4. Es de vital importancia darle mantenimiento preventivo al sistema con el fin de salvaguardar la información y para que la aplicación no tenga inconvenientes que afecten su integración con lo demás módulos.

### **BIBLIOGRAFÍA**

[1] Accedido Enero 2015, "Reglamento de Funcionamiento de la Comisión de Vinculación con la Colectividad", Vínculos con la Colectividad, Escuela Superior Politécnica del Litoral, Guayaquil, Ecuador, 2009. [Online]. Disponible: http://www.vinculos.espol.edu.ec/regcap3.html

[2] Accedido Enero 2015, "Reglamento de Graduación", Escuela Superior Politécnica del Litoral, Guayaquil, Ecuador, 2008. [Online]. Disponible: http://www.vinculos.espol.edu.ec/reglagrad.html

[3] (2012), SQL Server 2012. Accedido Febrero 2015. [Online]. Disponible: https://msdn.microsoft.com/es-es/library/ff928359(v=sql.10).aspx

[4] "Introducción al Lenguaje Java", Centro de Tecnología Informática, Universidad de Navarra, Pamplona, España. Accedido Febrero 2015. [Online]. Disponible: http://www.cyta.com.ar/biblioteca/bddoc/bdlibros/java/java.htm#8

[5] R. Jiménez, "JSF y el uso de Patrones de Diseño", Jul. 2015. Accedido Septiembre 2015. [Online] Disponible: http://myslide.es/documents/jsf-y-el-uso-de-patrones-dediseno.html

[6] G. Mosquera, J. Bracho, "Aplicaciones empresariales usando plataforma J2EE", *Universidad El Bosque Revista Tecnológica*. *Lett.*, vol. 4, no. 15. Accedido Septiembre 2015. [Online]. Disponible:

http://www.uelbosque.edu.co/sites/default/files/publicaciones/revistas/revista\_tecnologi a/volumen4\_numero2/aplicaciones\_empresariales\_plataforma\_j2ee4-2.pdf

[7] PrimeFaces. Accedido Febrero 2015. [Online]. Disponible: http://www.primefaces.org/whyprimefaces

[8] NetBeans. Accedido Febrero 2015. [Online]. Disponible: https://netbeans.org/features/index.html

[9] Jasper Reports. Accedido Febrero 2015. [Online]. Disponible: http://community.jaspersoft.com/project/jasperreports-library

[10] IReport Designer. Accedido Febrero 2015. [Online]. Disponible: http://community.jaspersoft.com/project/ireport-designer

[11] "Metodología Scrum para desarrollo de software", SOFTENG. Accedido Febrero 2015. [Online]. Disponible: https://www.softeng.es/es-es/empresa/metodologias-detrabajo/metodologia-scrum.html

[12] P. Hundermark, "Un Mejor Scrum", *ScrumSense,* Ciudad del Cabo, Sudáfrica, Nov. 2009. Accedido Febrero 2015. [Online] Disponible: http://media.agile42.com/dobetter-scrum/Un-mejor-Scrum-2.pdf

[13] "Planificación de la iteración (Sprint Planning)", Accedido Febrero 2015. [Online] Disponible: https://proyectosagiles.org/planificacion-iteracion-sprint-planning/

[14] "Facilitador (Scrum Master)", Accedido Febrero 2015. [Online] Disponible: https://proyectosagiles.org/facilitador-scrum-master/

[16] P. Caro, "Requerimientos Funcionales", Accedido Febrero 2015. [Online] Disponible: https://sites.google.com/site/metodologiareq

[16] P. Caro, "Requerimientos No Funcionales", Accedido Febrero 2015. [Online] Disponible: https://sites.google.com/site/metodologiareq

[17] F. Alonso, L Martínez, F. Segovia, *Introducción a la Ingeniería del Software,*  Madrid, España: Delta, 2005, ch 17: Metodología Básica de Desarrollo Orientado a Objetos, pp. 361-366.

[18] B. Campderrich, *Ingeniería del Software,* 1st ed., Barcelona, España: UOC, 2003, ch 3: Los Diagramas de Iteración, pp. 88-92

**ANEXOS** 

**ANEXO 1 CAMBIO DE MODALIDAD** 

Guayaquil, 05 Mayo 2015

M. Sc. Sara Ríos Subdecana FIEC En su despacho

De mi consideración:

Yo/nosotros, Tumbaco Jara Carlos Arturo y Mite Anastasio Fabián Alex, estudiantes de la carrera INGENIERÍA en CIENCIAS COMPUTACIONALES orientación multimedia, con número de matrícula 200701605 - 200712982, solicito a usted que mi Trabajo Final de Graduación titulado "AUTOMATIZACIÓN DEL MÓDULO DE CAJA DEL SISTEMA DE ADMINISTRACIÓN FINANCIERA PARA EL HOSPITAL LEÓN BECERRA", que estoy desarrollando bajo la modalidad de PRÁCTICA COMUNITARIA DE GRADUACIÓN, aprobado mediante Acta de Compromiso con fecha 6 de Enero del 2015 sea cambiado a EXAMEN COMPLEXIVO.

Presento esta solicitud ante usted porque aún nos encontramos desarrollando el sistema y tiene un avance de 60%, por lo cual no alcanzaré a sustentar mi trabajo final hasta el 20 de mayo 2015, fecha en la que fenece la modalidad bajo la cual estoy realizando mi trabajo, es importante indicar que cumplo la culminación de mi malla curricular en el término 2014-1S.

Adjunto copia de Acta de Compromiso del proyecto, y las impresiones del académico que certifican el año y termino de culminación de malla académica.

Atentamente,

Lenin Freire PROFESOR DELEGADO POR FIEC PARA SUPERVISAR EL PROYECTO

Ph. D. María Denise Rodríguez Zurita DIRECTORA DE LA COMISIÓN DE VINCULACIÓN CON LA SOCIEDAD

Þ  $\frac{1}{2}$  $\epsilon$ Tumbaco Jara Carlos Arturo C.I. 0926460916  $\overline{\phantom{a}}$ Mite Anastasio Fabián Alex C.I. 0918297631

**ANEXO 2 ACTA DE COMPROMISO** 

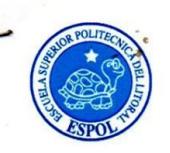

#### **ACTA DE COMPROMISO** DE LOS PROYECTOS DE GRADUACIÓN POR PRÁCTICAS **COMUNITARIAS**

#### FECHA: Martes 06 de Enero 2015

PROYECTO: "Automatización del módulo Caja del Sistema de Administración Financiera para el Hospital León Becerra"

PRESENTADO POR: Carlos Arturo Tumbaco Jara y Alex Fabián Mite Anastacio, estudiantes de la carrera Ingeniería en Ciencias Computacionales Especialización Sistemas Multimedia, de la Facultad de Ingeniería en Electricidad y Computación (FIEC).

**BENEFICIARIO:** Benemérita Sociedad Protectora de la Infancia **BENEFICIARIOS DE LA ORGANIZACIÓN: Pacientes del Hospital** 

En la ciudad de Guayaquil, a los seis días del mes de enero del dos mil quince, en cumplimiento con lo establecido en la Transitoria Primera del Instructivo de la Unidad de Titulación de la ESPOL, en la Oficina de Vínculos con la Sociedad a las quince horas se instala la reunión para tratar el tema de graduación por prácticas comunitarias y definir los requerimientos para el desarrollo del proyecto "Automatización del módulo Caja del Sistema de Administración Financiera para el Hospital León Becerra", presentado por los señores Carlos Arturo Tumbaco Jara y Alex Fabián Mite Anastacio, estudiantes de la Carrera Ingeniería en Ciencias Computacionales Especialización Sistemas Multimedia, de la Facultad de Ingeniería en Electricidad y Computación (FIEC).

Asisten a la celebración de la reunión las siguientes personas:

Sr. Ricardo Koenig, Presidente de la Benemérita Sociedad Protectora de la Infancia; Ing. Marcos Tapia Quincha, Director de la Unidad de Vínculos con la Sociedad; Lcda. Aleyda Quinteros, Asistente de la Unidad de Vínculos con la Sociedad; Ing. Lenín Freire Cobo, profesor delegado por la FIEC. para la supervisión del proyecto, según decreto del Decano de esta unidad en Oficio ESPOL-UVS-OFC-0193-2014 enviado el once de diciembre de dos mil catorce; los señores Carlos Arturo Tumbaco Jara y Alex Fabián Mite Anastacio, estudiantes de la Facultad de Ingeniería en Electricidad y Computación (FIEC).

### **ACUERDAN:**

Ejecutar el proyecto "Automatización del módulo Caja del Sistema de Administración

 $\mathbf{1}$ 

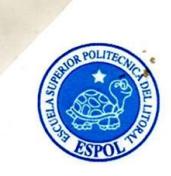

### **ACTA DE COMPROMISO** DE LOS PROYECTOS DE GRADUACIÓN POR PRÁCTICAS **COMUNITARIAS**

Financiera para el Hospital León Becerra", en los términos expuestos en la propuesta presentada por los estudiantes.

La Benemérita Sociedad Protectora de la Infancia, para facilitar el trabajo de los estudiantes, se compromete a permitirles lo siguiente:

- Visitar el departamento de Caja para levantar los requerimientos.
- Disponibilidad de la jefa del departamento para las preguntas relacionadas a las tareas que se desarrollan en el departamento.
- Proveer información y documentos necesarios para el desarrollo del proyecto.
- Brindar el tiempo y los equipos necesarios para la capacitación una vez concluido el módulo a desarrollar.

ESPOL, a través del Director de la Oficina de Vínculos con la Sociedad, se compromete a:

· Dar seguimiento del cumplimiento y desarrollo del proyecto, así como colaborar en los aspectos logísticos y administrativos necesarios.

El Objetivo General de este proyecto es: Implementar el módulo de caja para el hospital León Becerra; que permita manejar de manera automatizada las diferentes transacciones realizadas en caja y realizar la facturación electrónica.

Para el cumplimiento de este objetivo los estudiantes, se comprometen a:

- Analizar los requerimientos del proceso de caja y discutirlos con el personal de dicho  $\bullet$ departamento, con el fin de llegar a entender el funcionamiento del mismo.
- Desarrollar e implementar el módulo de caja, utilizando metodología SCRUM.
- Implementar el módulo de tal manera que permita llevar un buen control de las transacciones manejadas en caja.
- Agregar la funcionalidad de facturación electrónica a nuestro proceso de facturación de caja.
- Capacitar al personal de dicho departamento en el nuevo proceso de caja.

### **RESULTADOS DEL PROYECTO:**

 $\overline{2}$ 

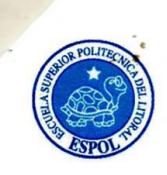

### **ACTA DE COMPROMISO** DE LOS PROYECTOS DE GRADUACIÓN POR PRÁCTICAS **COMUNITARIAS**

Al final del trabajo los proponentes del proyecto se comprometen a entregar lo siguiente:

- Módulo de Caja (ejecutable).  $\bullet$
- Un cd que incluye: código fuente del sistema y script de base de datos.
- Manual de usuario de las funcionalidades del sistema, en formato impreso y digital.
- Manual de diseño de la aplicación.
- Capacitación del sistema previo acuerdo con el personal del hospital León Becerra.
- La capacitación del módulo caja incluirá:
	- o Proceso Emisión de factura
	- Proceso de Devoluciones  $\circ$
	- Proceso de Emisión de notas de crédito  $\circ$
	- Proceso de Registro de transacciones  $\circ$
	- Proceso de reportes
	- Proceso de Crédito  $\circ$
	- Proceso de arqueo de caja
	- Proceso de egresos de caja  $\circ$

Se adjunta el proyecto presentado por los estudiantes y el cronograma de trabajo aprobado por todas las partes. No habiendo otro punto que tratar, se declara concluida la reunión a las quince horas treinta minutos.

Atentamente,

**S** r. Ricardo Koenig

Presidente de la Benemérita Sociedad Protectora de la Infancia

Ing. Marcos Tapia Quincha Director de la Unidad de Vínculos con la Sociedad - ESPOL

 $\overline{3}$ 

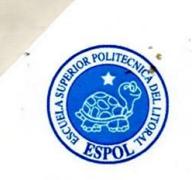

# **ACTA DE COMPROMISO** DE LOS PROYECTOS DE GRADUACIÓN POR PRÁCTICAS<br>COMUNITARIAS

 $\mathcal{Q}$ unt+ Lcda. Aleyda Quinteros Trelles

Asistente de la Unidad de Vínculos con la Sociedad - ESPOL

Ing. Lenín Freire Cobo Profesor pelegado para supervisar el proyecto FIEC-ESPOL

 $\infty$ 

Carlos Arturo Tumbaco Jara Estudiante proponente del proyecto **FIEC-ESPOL** 

M.R Alex Fabián Mite Anastacio

Estudiante proponente del proyecto FIEC-ESPOL

 $\overline{4}$ 

Elaborado por: Lic. Aleyda Quinteros

**ANEXO 3 MANUAL DE USUARIO** 

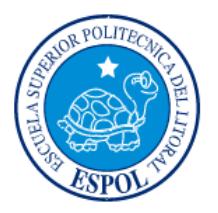

# ESCUELA SUPERIOR POLITÉCNICA

# **DEL LITORAL**

# **FACULTAD DE INGENIERÍA EN ELECTRICIDAD Y COMPUTACIÓN**

"AUTOMATIZACIÓN DEL SISTEMA DE ADMINISTRACIÓN FINANCIERA PARA EL HOSPITAL LEÓN BECERRA"

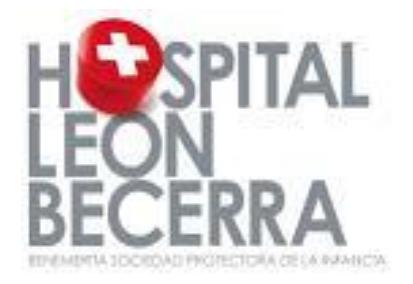

# **MODULO DE CAJA**

**MANUAL DEL USUARIO** 

 $NOVIEWBRE - 2015$ 

# **1 INTRODUCCIÓN**

En el siguiente documento se detalla la operatividad de los diferentes procesos que se pueden realizar en el sistema de Módulo de Caja.

**1.** Como consultar.- La mayoría de las opciones en su ventana principal muestran una tabla con todos los registros grabados, dicha tabla tendrá la opción de mostrar los registros paginados y podrá filtrar la información con los campos más relevantes.

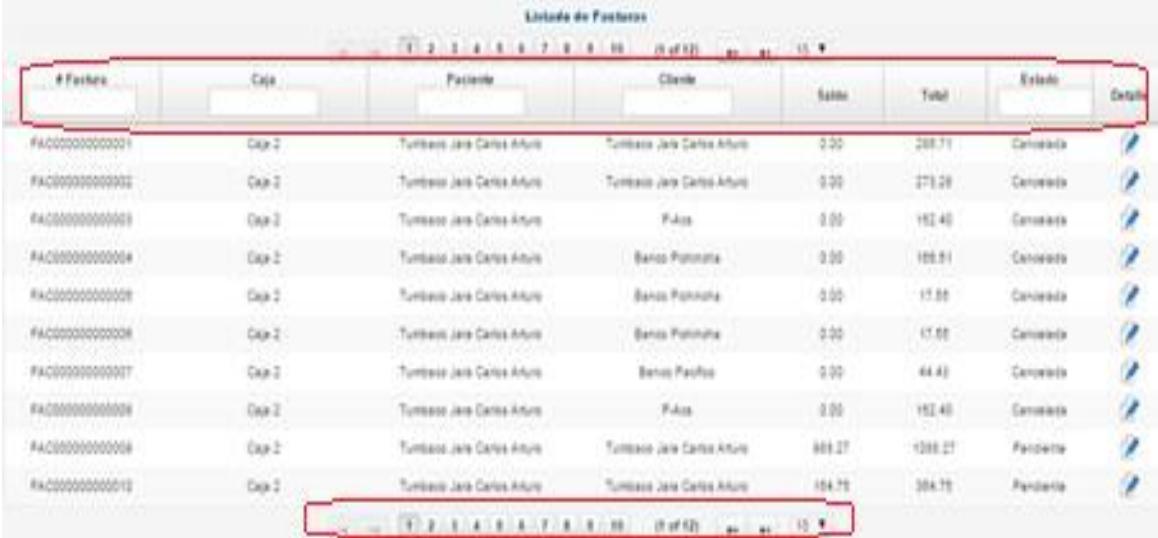

**2.** Como crear.- Las acciones de crear estarán asociadas visualmente a botones con el icono  $\ddot{ }$  (+), el cual al ser pulsado mostrará el formulario a ser llenado además de activar el botón de Guardar.

**3.** Como grabar.- Las acciones de grabar estarán asociadas visualmente a los botones con el icono , el cual al ser pulsado hará las validaciones correspondientes de la información ingresada en el formulario y posteriormente grabará el registro.

La secuencia con la que se elaboró este manual, es la misma que el usuario observa en los menús y pantallas del sistema.

### **2 ACCESO AL SISTEMA**

Para poder ingresar al sistema debe contar con un usuario y contraseña asignado en el módulo de seguridad. El sistema validará sus credenciales y le permitirá tener acceso al sistema.

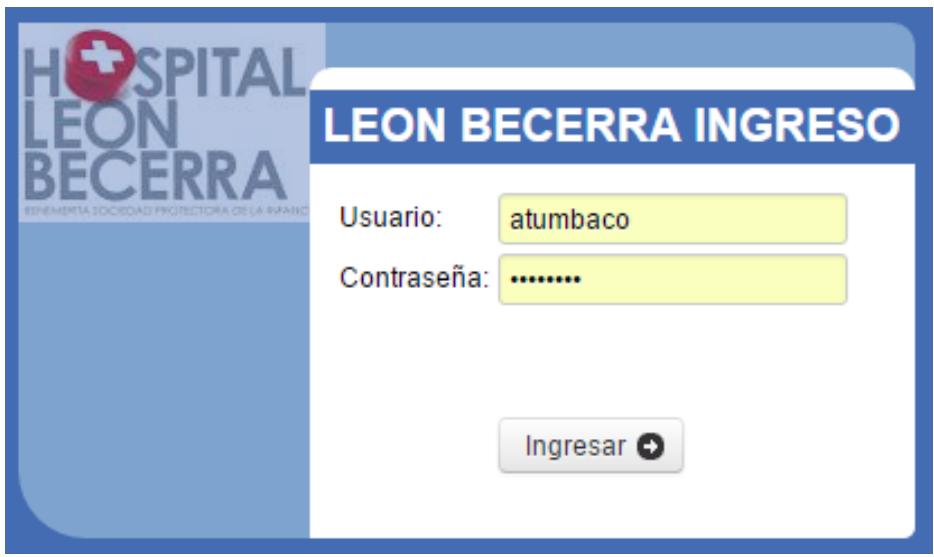

### **3 MENÚ PRINCIPAL**

El módulo de Caja dispone del siguiente menú con las opciones para realizar todas las operaciones del módulo de caja, como son: Emitir facturas, Devoluciones, Arqueo de Caja, entre otras.

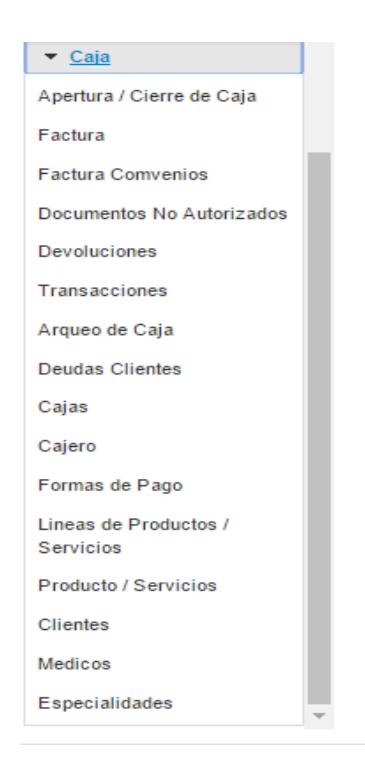

### **3.1 Apertura/Cierre de Caja**

### **3.1.1 Pantalla Principal Apertura/Cierre de Caja**

Esta opción permitirá realizar la apertura y cierres de caja. Se mostrarán todas las cajas registradas en el sistema, se podrá filtrar la búsqueda mediante los campos más relevantes.

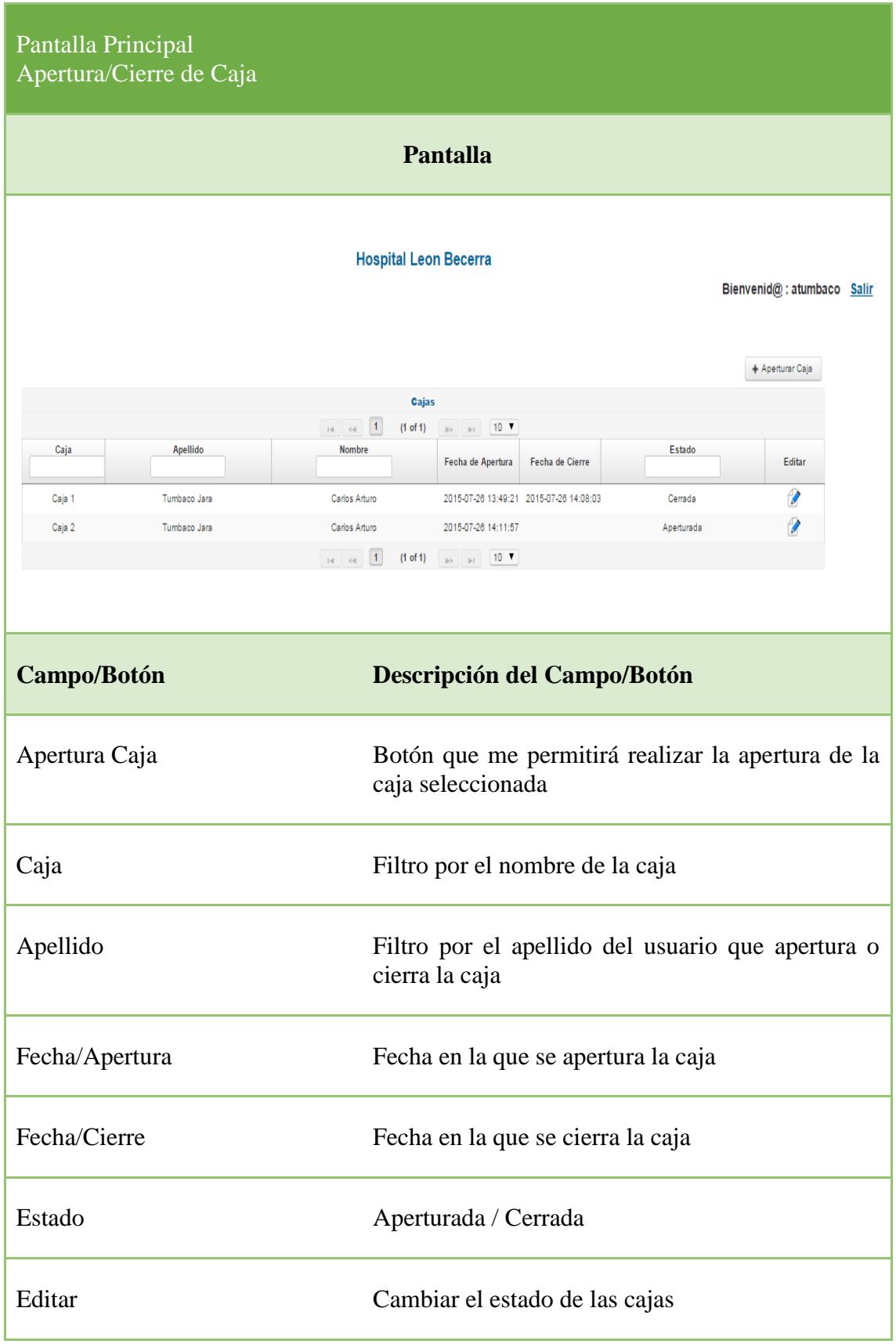

### **3.1.2 Pantalla Apertura/Cierre de Caja**

Este formulario aparecerá luego de presionar el botón "Apertura Caja" del formulario principal, permite seleccionar una caja de entre todas las disponibles para su posterior apertura o cierre según sea el caso.

En este proceso se registra automáticamente la información del usuario que apertura y/o cierra la caja, así como también la fecha de apertura y/o cierre.

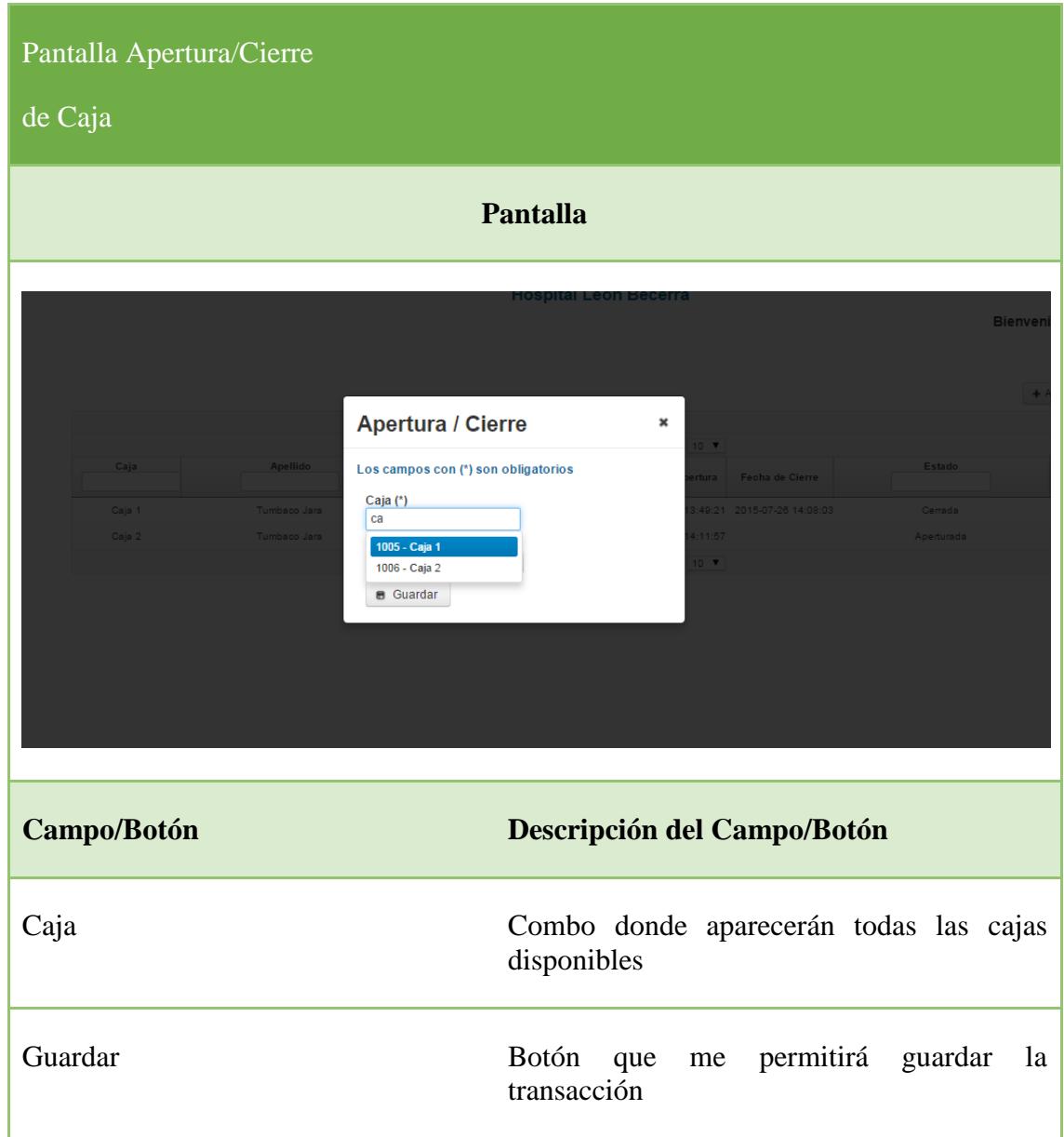

### **3.2 Factura**

### **3.2.1 Pantalla Principal Factura**

Esta opción permitirá emitir facturas. En la tabla se mostrarán todas las facturas emitidas desde el sistema, se podrá filtrar la búsqueda mediante los campos más relevantes.

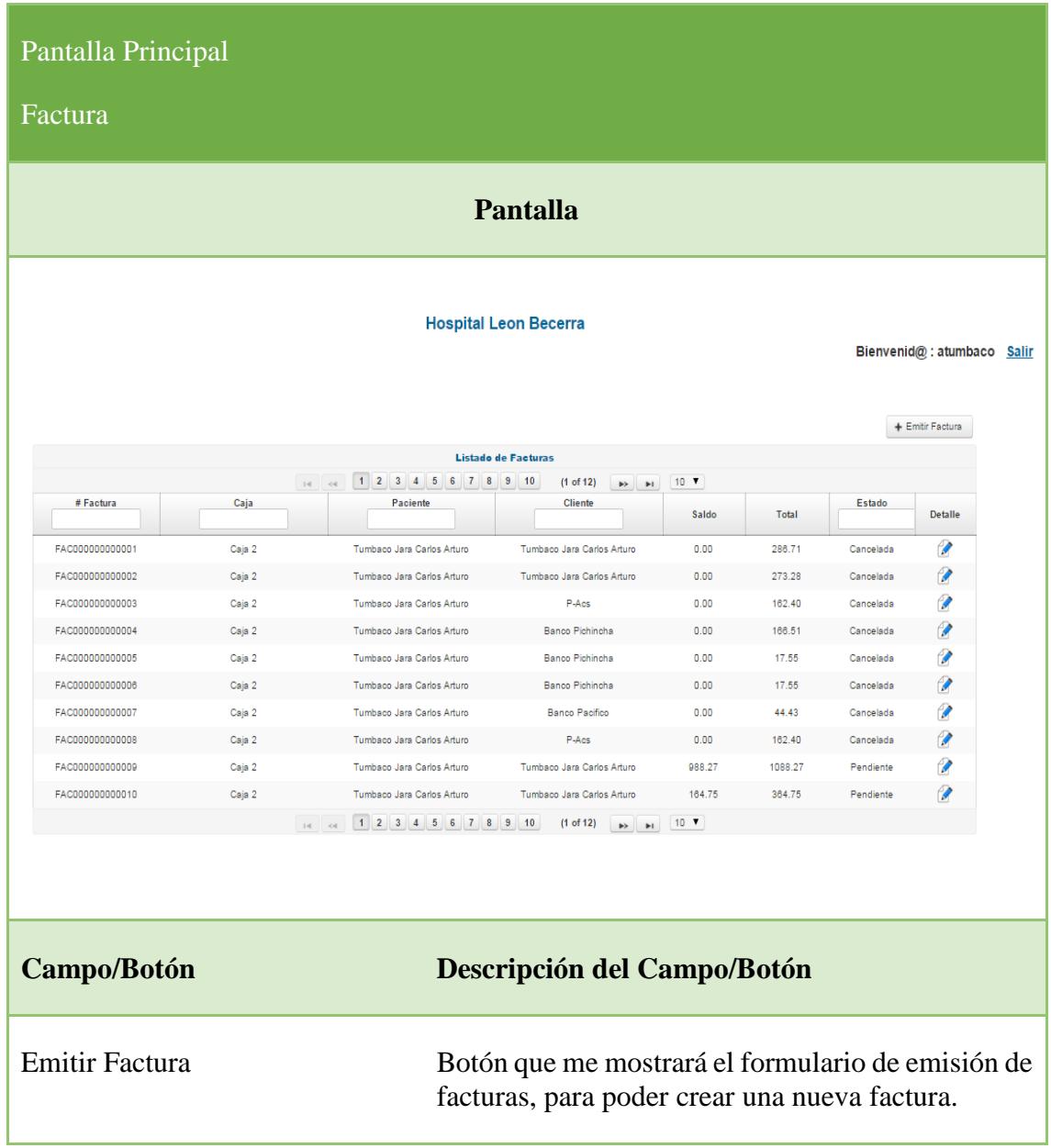

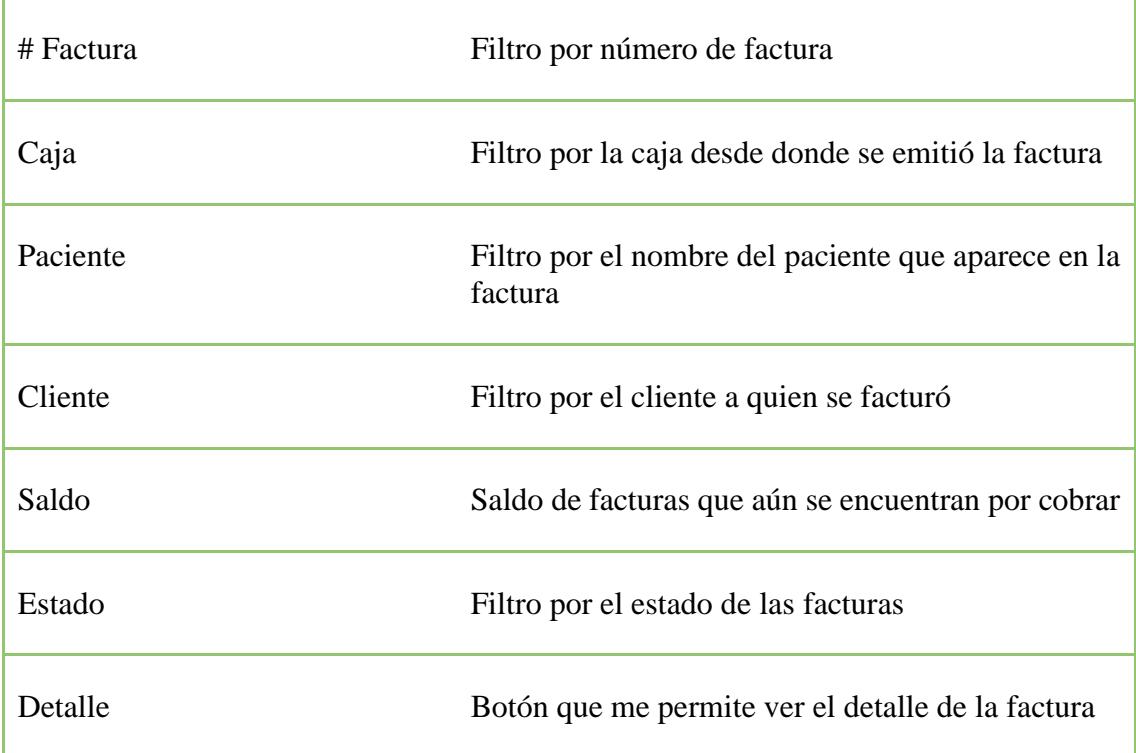

### **3.2.2 Pantalla Emitir Factura**

Este es el formulario para la emisión de facturas, el usuario cajero deberá llenar con toda la información requerida, el sistema validará y si todo está correcto permitirá guardar el registro y paralelamente se generará el respectivo documento electrónico. Este formulario consta de 6 secciones:

- Datos Generales, se generan automáticamente
- Datos del Paciente, el paciente debe estar en la base de datos del sistema
- Datos del Cliente, el cliente debe estar en la base de datos del sistema
- Detalle de la Factura, selección de servicios médicos
- Sección de Cobro, selección de la forma de cobro
- Sección de Totales.

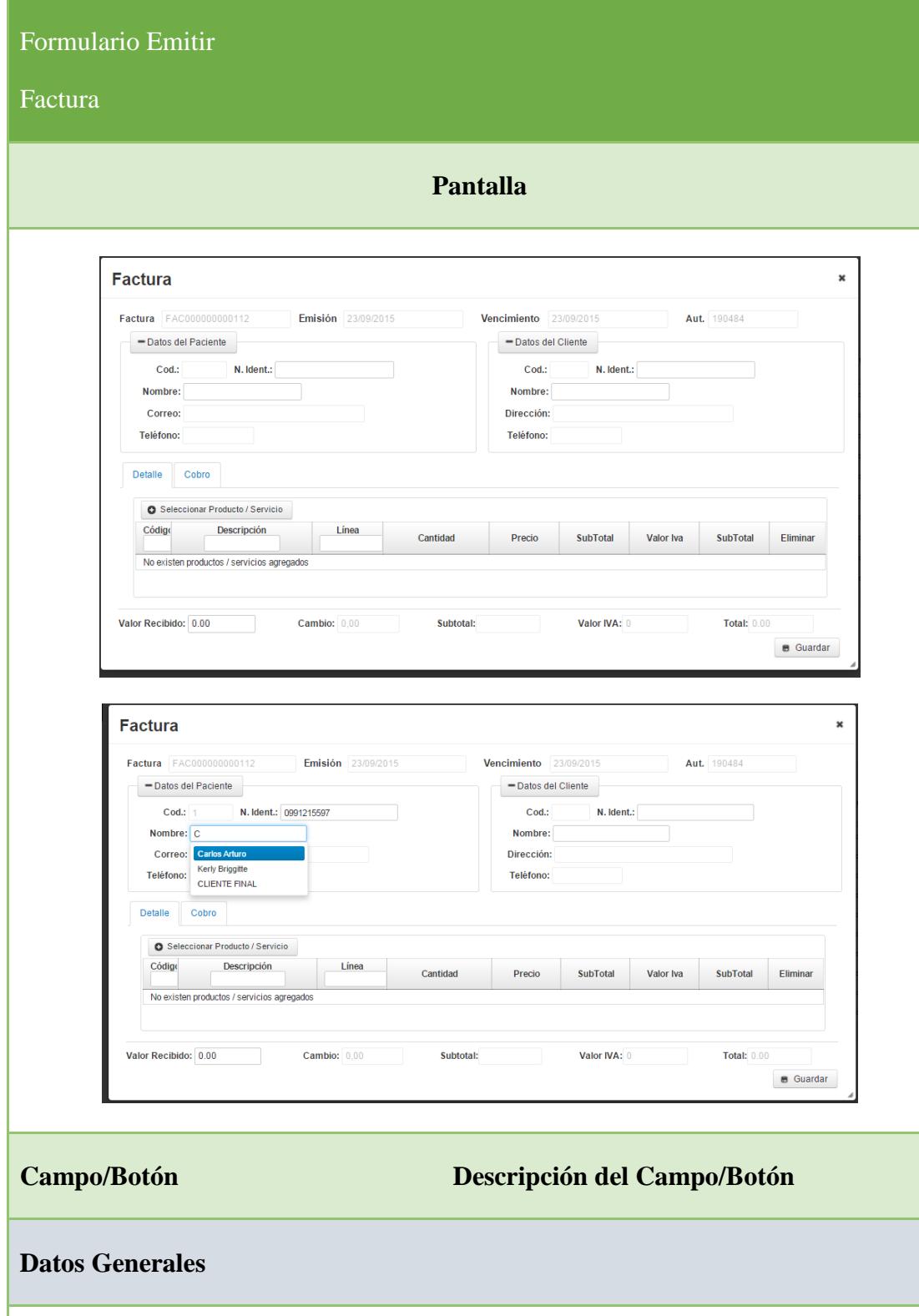

Factura Número de factura, el sistema lo genera automáticamente.

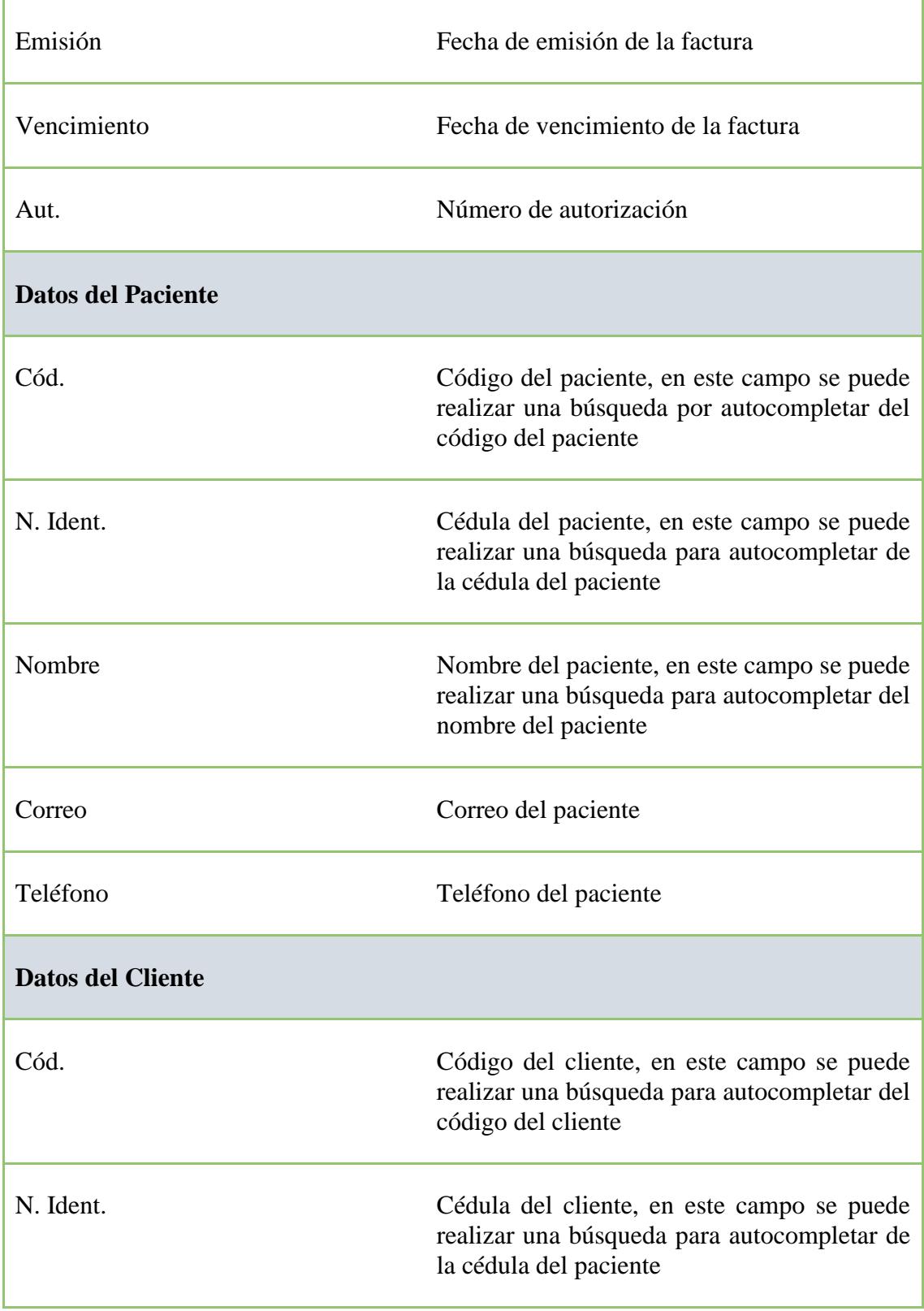

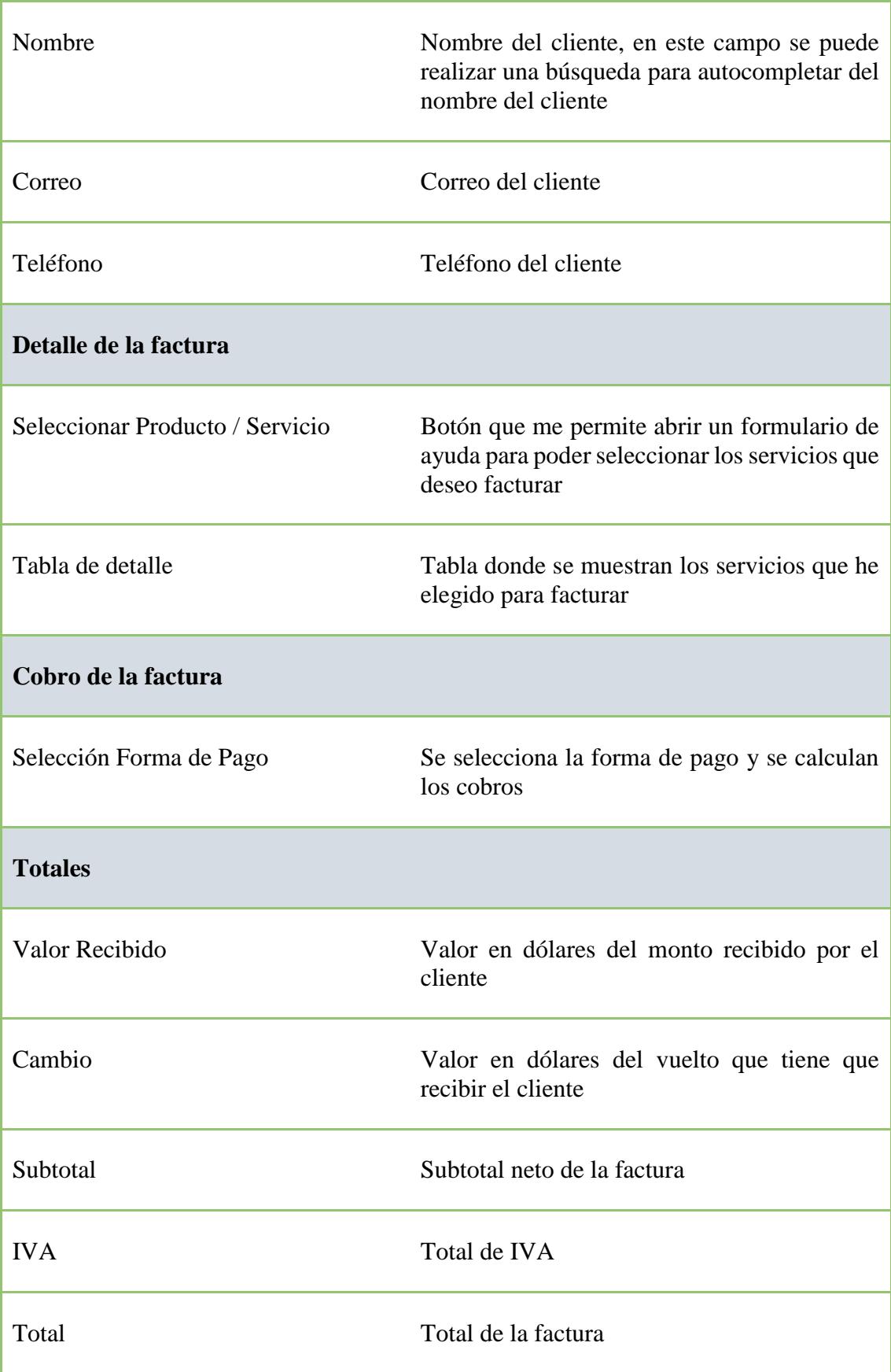

Pantalla Selección de

Productos / Servicios

#### **Pantalla** Selección de Productos / Servicios Listado de Productos / Servicios Linea Servicio Para Venta Código Descripción  $LVA$  $Pr$ Audiometria CONSULTA EXTERNA  $\frac{1}{24}$  $\frac{1}{4012}$ LABORATORIO 4013 siopsias Dermatológ  $\overline{12}$ ENGENERO DE CADENATORIO<br>
Desprendimiento de retina (ABORATORIO Desprendimiento de retina (ABORATORIO DESPRENDENCE)<br>
Glucosa (ABORATORIO DE CADENATORIO Ē  $4015$ Si Si  $12$ Glucosa LABORATORIO si si si  $\overline{12}$ 4016 Grupo Sanguíneo Maria (BANA) LABORATORIO 4017  $\overline{\text{Si}}$ si  $13<sup>°</sup>$  $\overline{\mathbf{s}}$ LABORATORIO  $\overline{15}$ 4011 Hematología si si Hemograma SH y Plaquetas LABORATORIO 2018  $\overline{\mathbf{S}}$ si 15 si 4019 Lavado de oídos LABORATORIO  $\overline{13}$ si si LABORATORIO 4018  $Si$  $13<sup>°</sup>$ Lipasa Si  $\overline{\mathbf{s}}$  $\ddot{\phantom{1}}$  $\left\langle \cdot \right\rangle$ + Añadir al detaile **Factura**  $\boldsymbol{\mathsf{x}}$ **Factura** | FAC000000000112 **Emisión** | 23/09/2015<br>| **--** Datos del Paciente **Vencimiento**  $\begin{array}{|l} \hline 23/09/2015 \quad \text{Aut} \end{array}$  190484 Cod.: | 10004 | | N. Ident.: | 9999999999<br>| Nombre: | CLIENTE FINAL<br>| Discosión: | **Cod.:** 1 **N. Ident.:** 0991215597 Cod.: 1 N. Ident.: | 0991215597<br>Nombre: Carlos Arturo<br>Correo: catumbaco@hotmail.com Dirección: Teléfono: 2941335 Teléfono: Detaile Cobro O Seleccionar Producto / Servicio Códige Descripción Línea Cantidad Precio SubTotal Valoriva SubTotal Eliminar  $\frac{1}{4013}$ -<br>Biopsias Dermatológicas LABORATORIO  $122.00$  $\frac{1}{122.00}$  $\overline{\phantom{0}}$  $\frac{1}{122.00}$  $\overline{\bullet}$ Dermatología 4014 LABORATORIO  $\overline{1}$  $12.00$  $12.00$  $1.44$  $13.44$  $\bullet$ Valor Recibido: 0.00 Valor IVA: 1.44 Cambio: 0.00 **Subtotal: 134.00 Total:** 135.44  $\blacksquare$  Guardar **Campo/Botón Descripción del Campo/Botón**

**Tabla Listado de Productos y Servicios**

Check Columna que me permite marcar los servicios que deseo facturar.

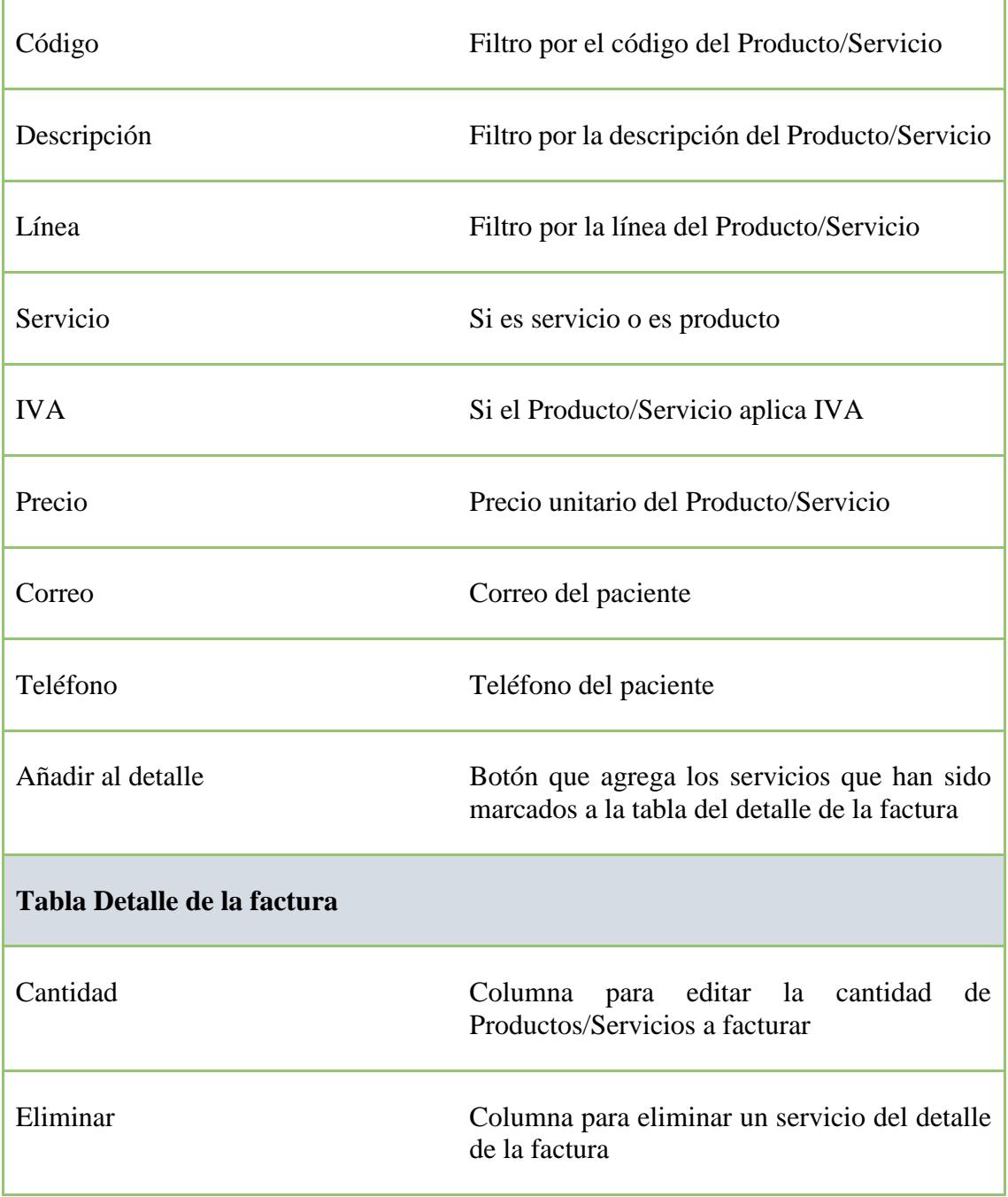
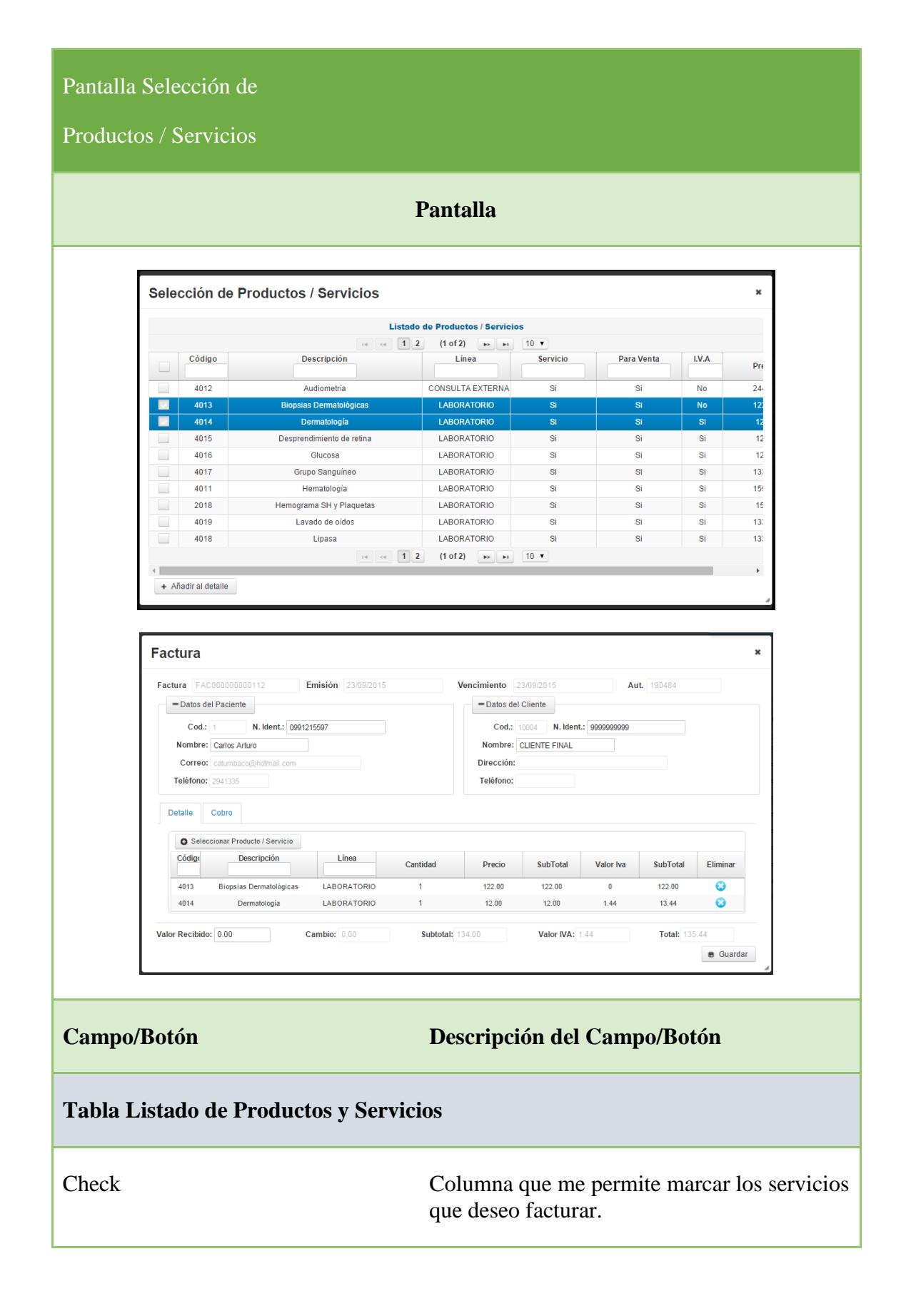

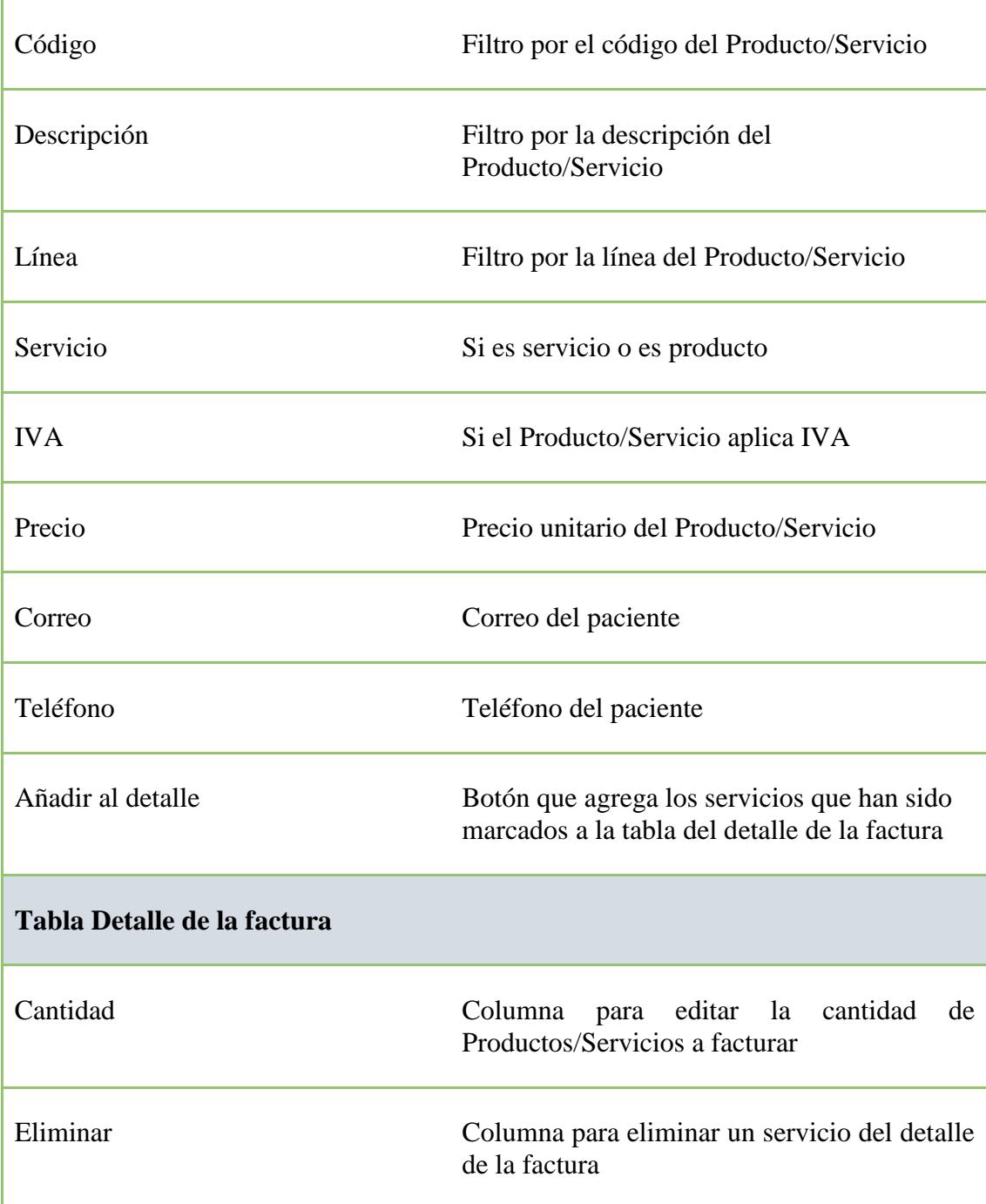

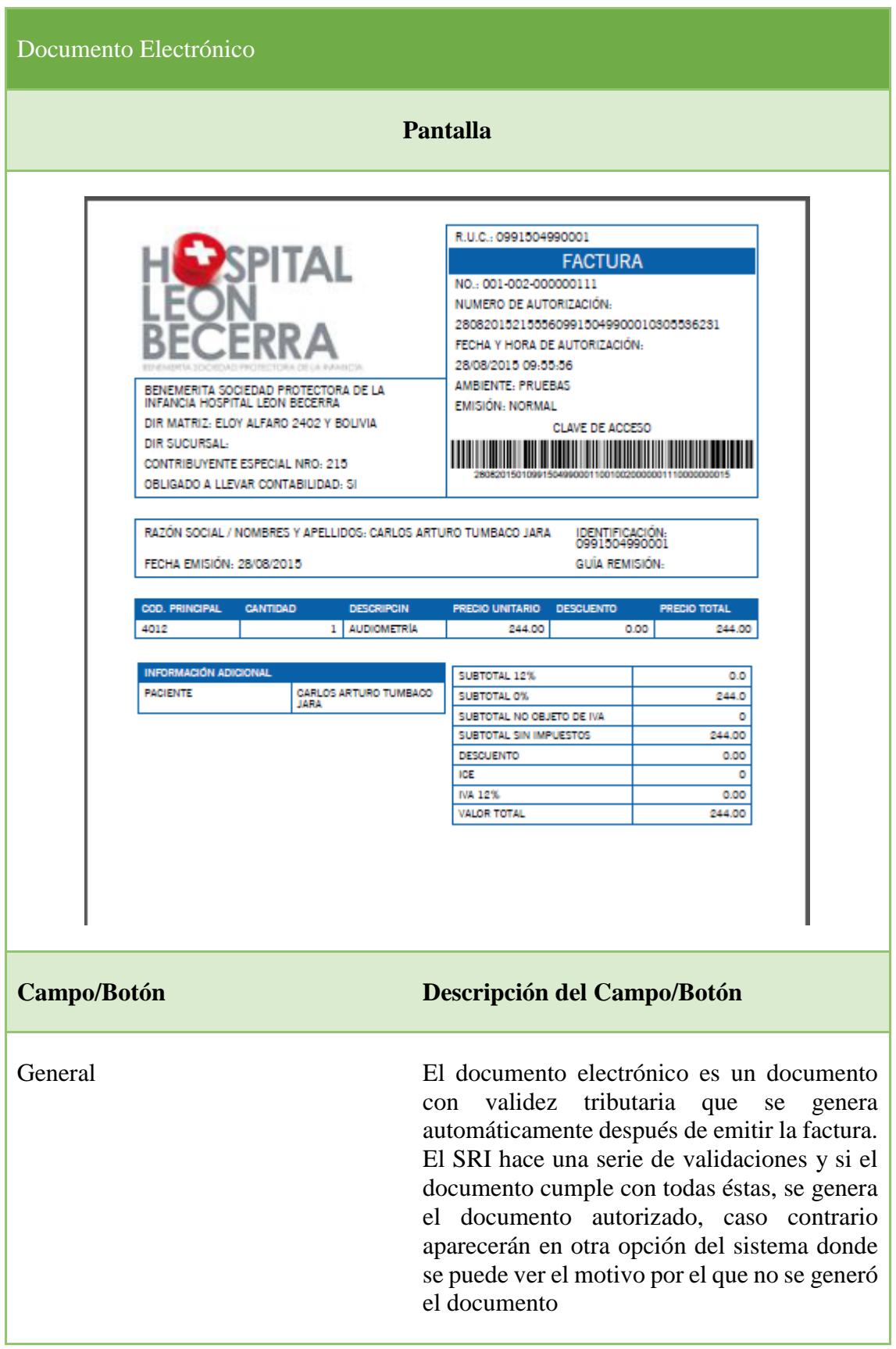

**Contract Contract Contract** 

## Pantalla Consulta de

Facturas

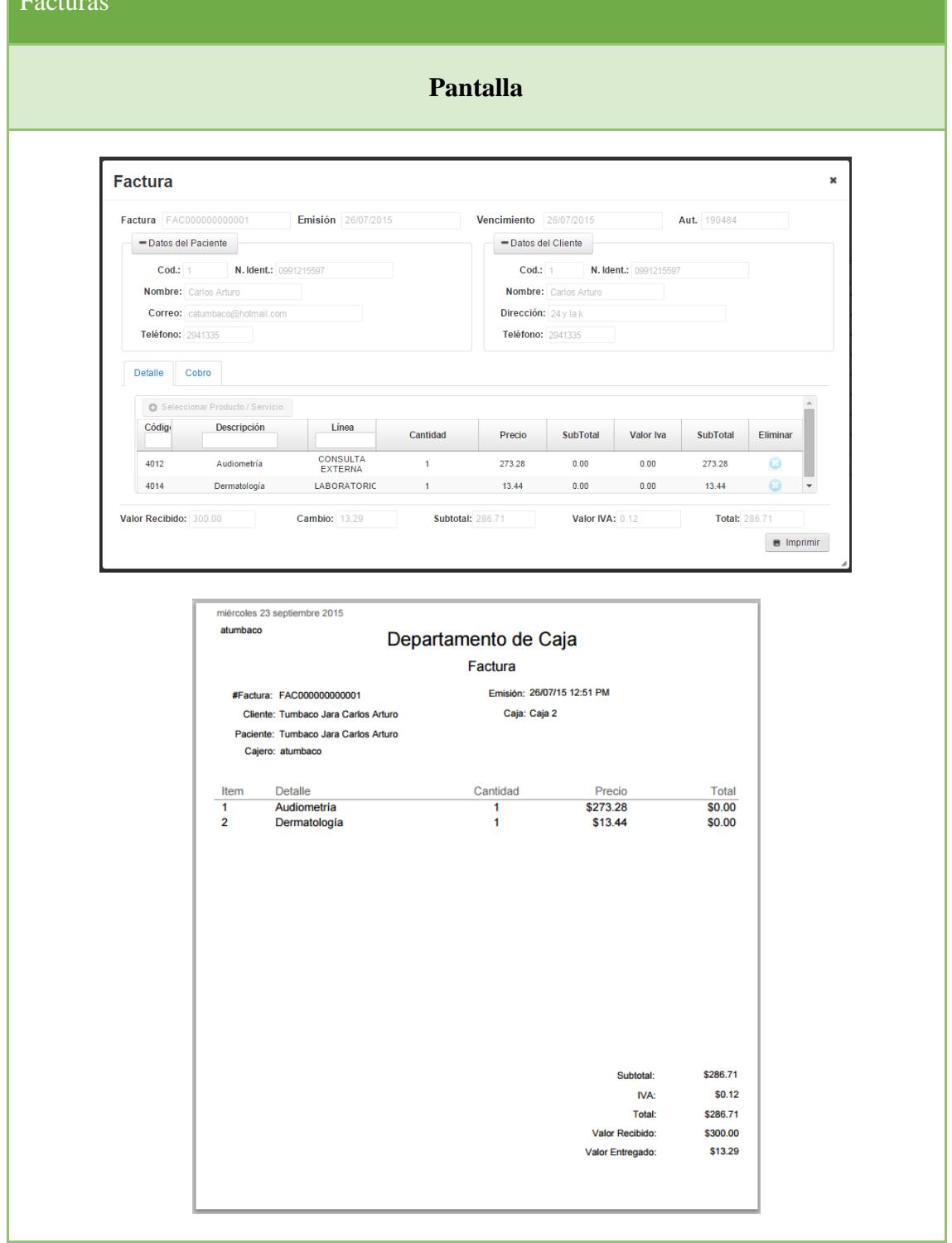

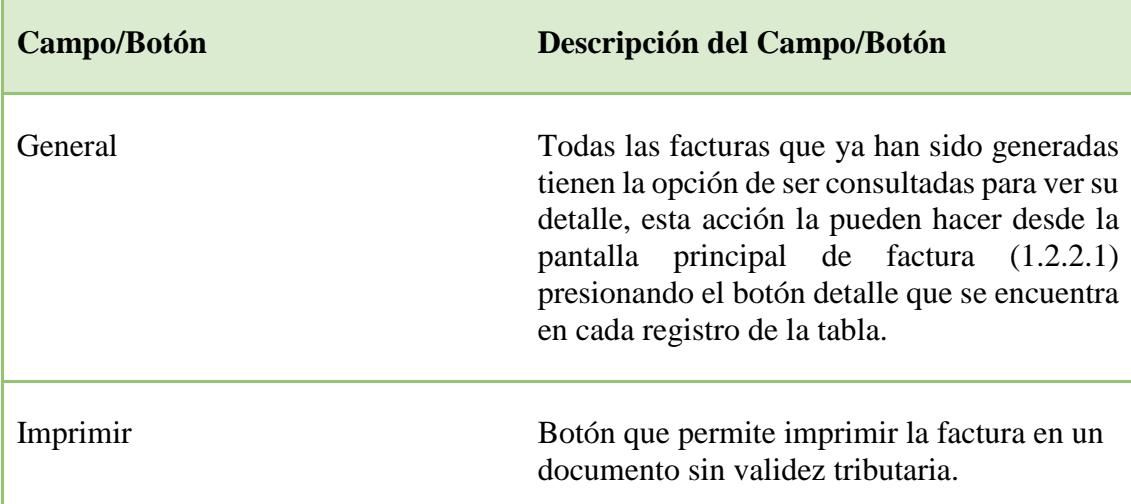

# **3.3 Reproceso Documentos No Autorizados**

### **3.3.1 Pantalla Principal Documentos No Autorizados**

Esta opción permitirá realizar el reproceso de documentos (facturas) que no han sido autorizadas por el SRI ya sea por cualquier condición que no haya cumplido o por no disponibilidad del acceso a internet en el momento que se facturó.

# Factura

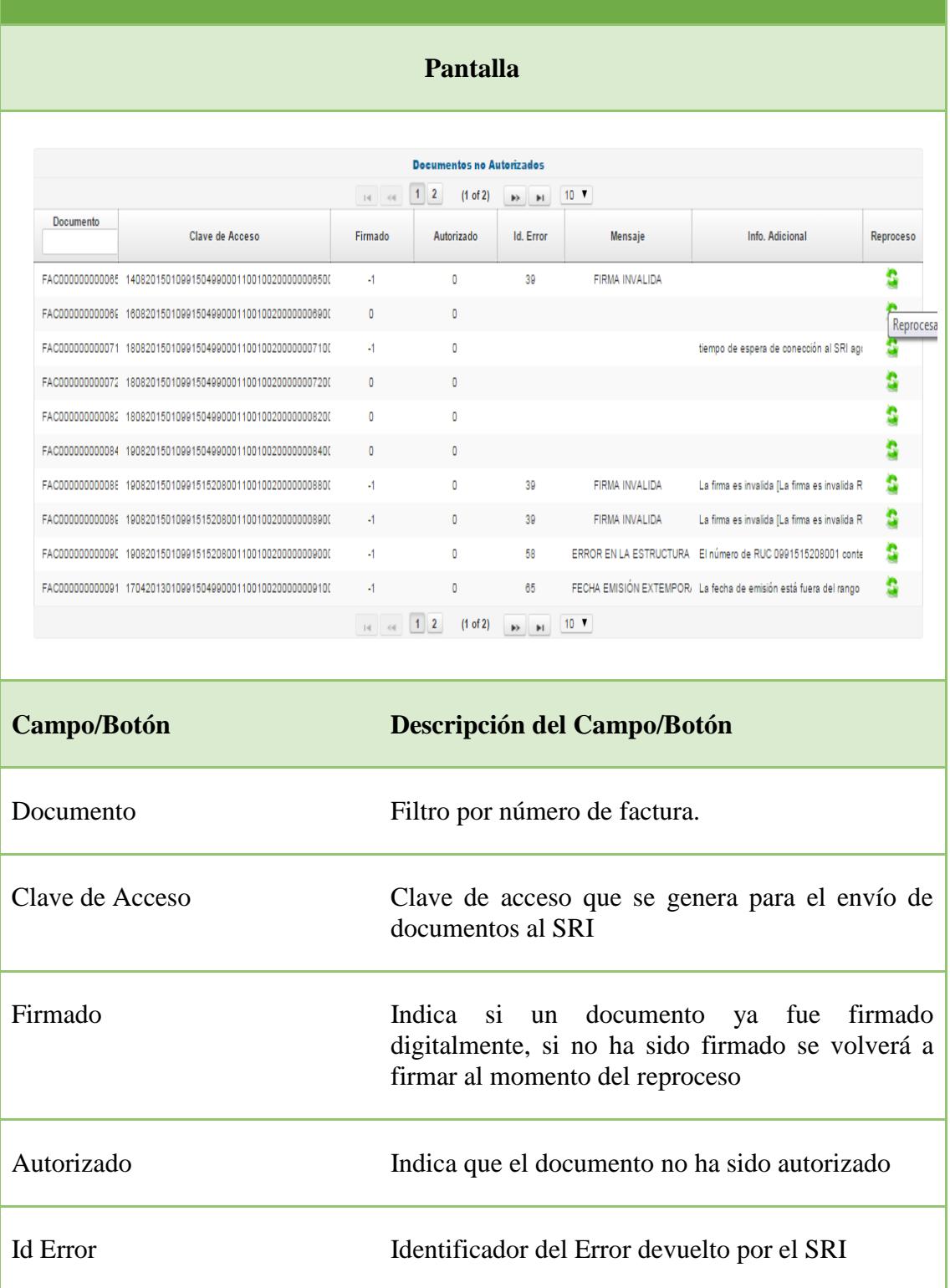

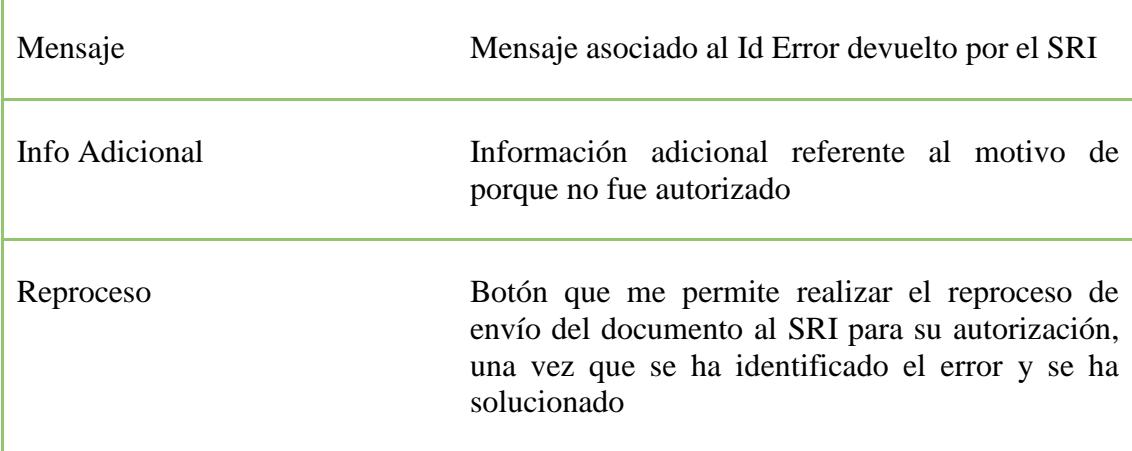

### **3.4 Devoluciones**

## **3.4.1 Pantalla Principal Devoluciones**

Esta opción permitirá realizar devoluciones, mejor conocidas como notas de crédito al cliente debido a posibles errores en la emisión de las facturas por la no atención de servicios que han sido facturados.

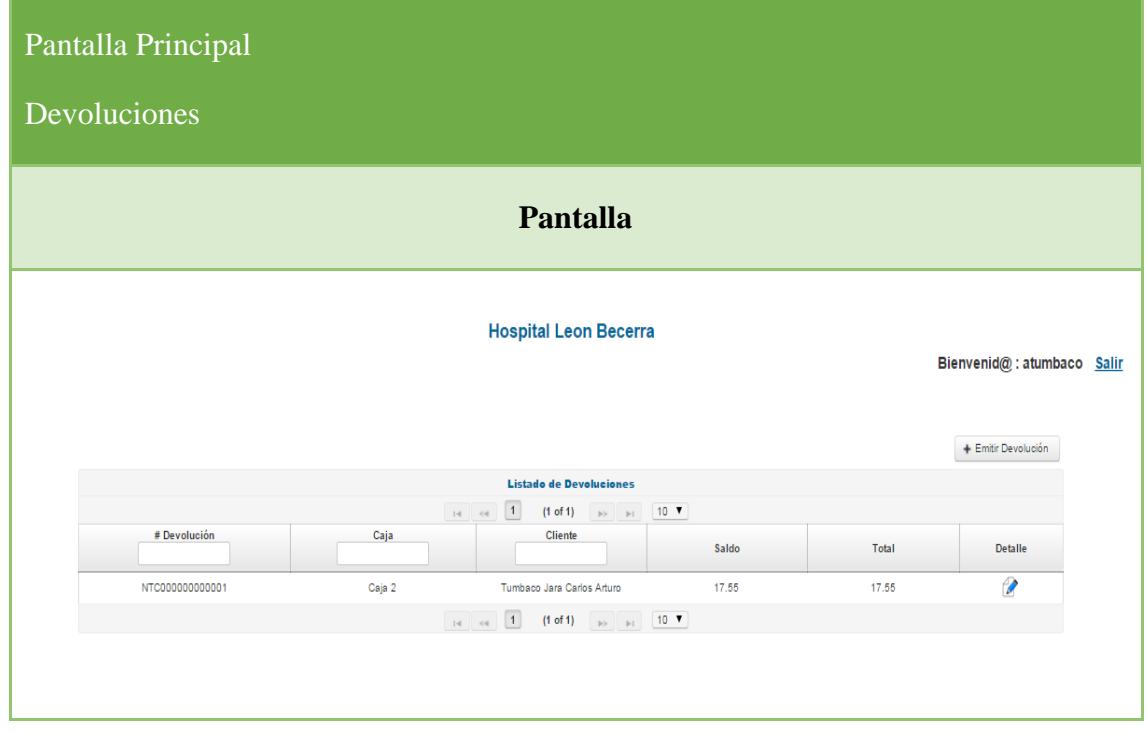

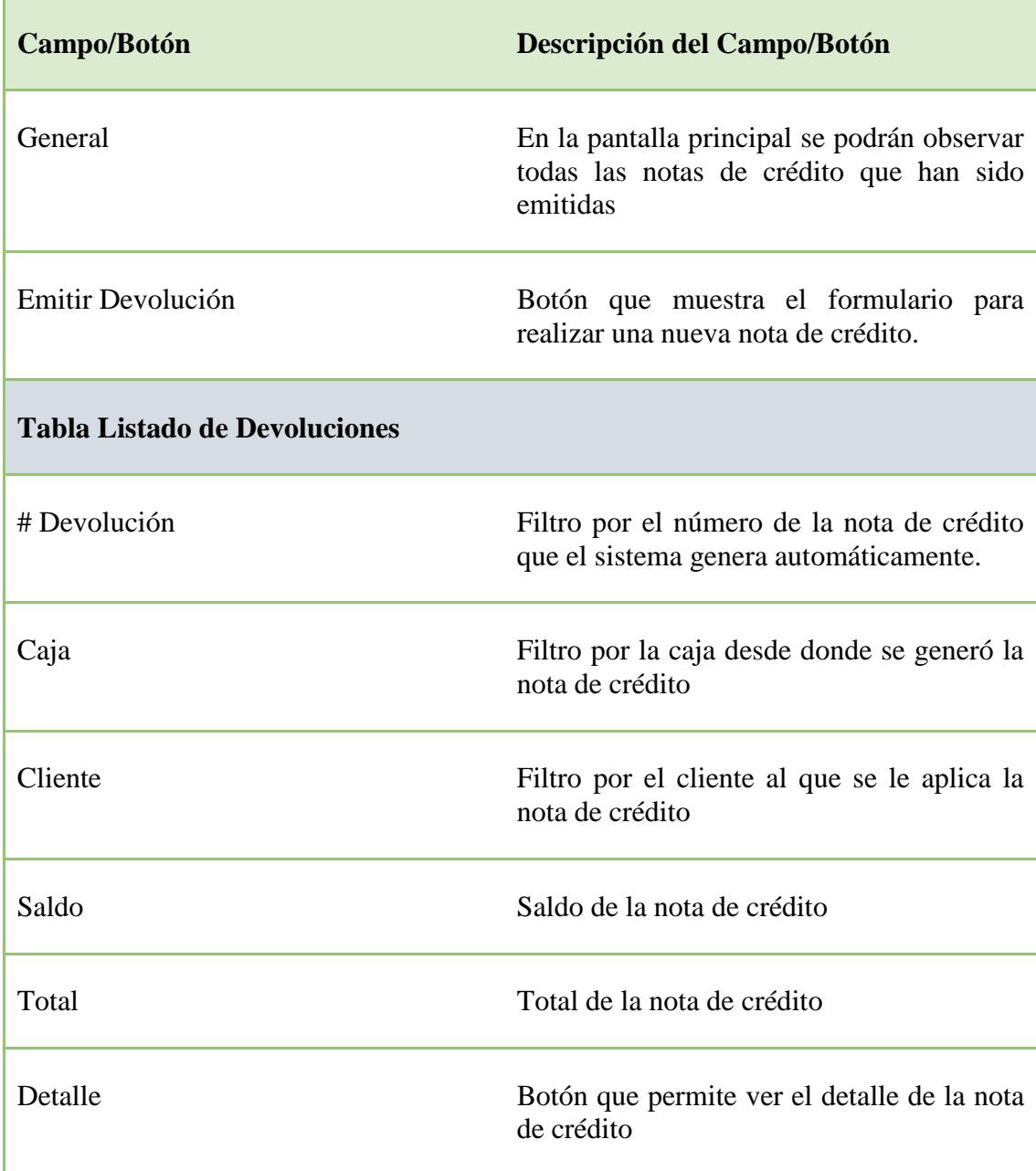

#### **3.5 Transacciones**

#### **3.5.1 Pantalla Principal Transacciones**

Esta opción permitirá realizar consultas de todas las transacciones realizadas en el sistema tales como son las facturas y notas de créditos emitidas, mostrando la información más relevante. Para esto cuenta con una sección de filtros para obtener mejores resultados de búsqueda.

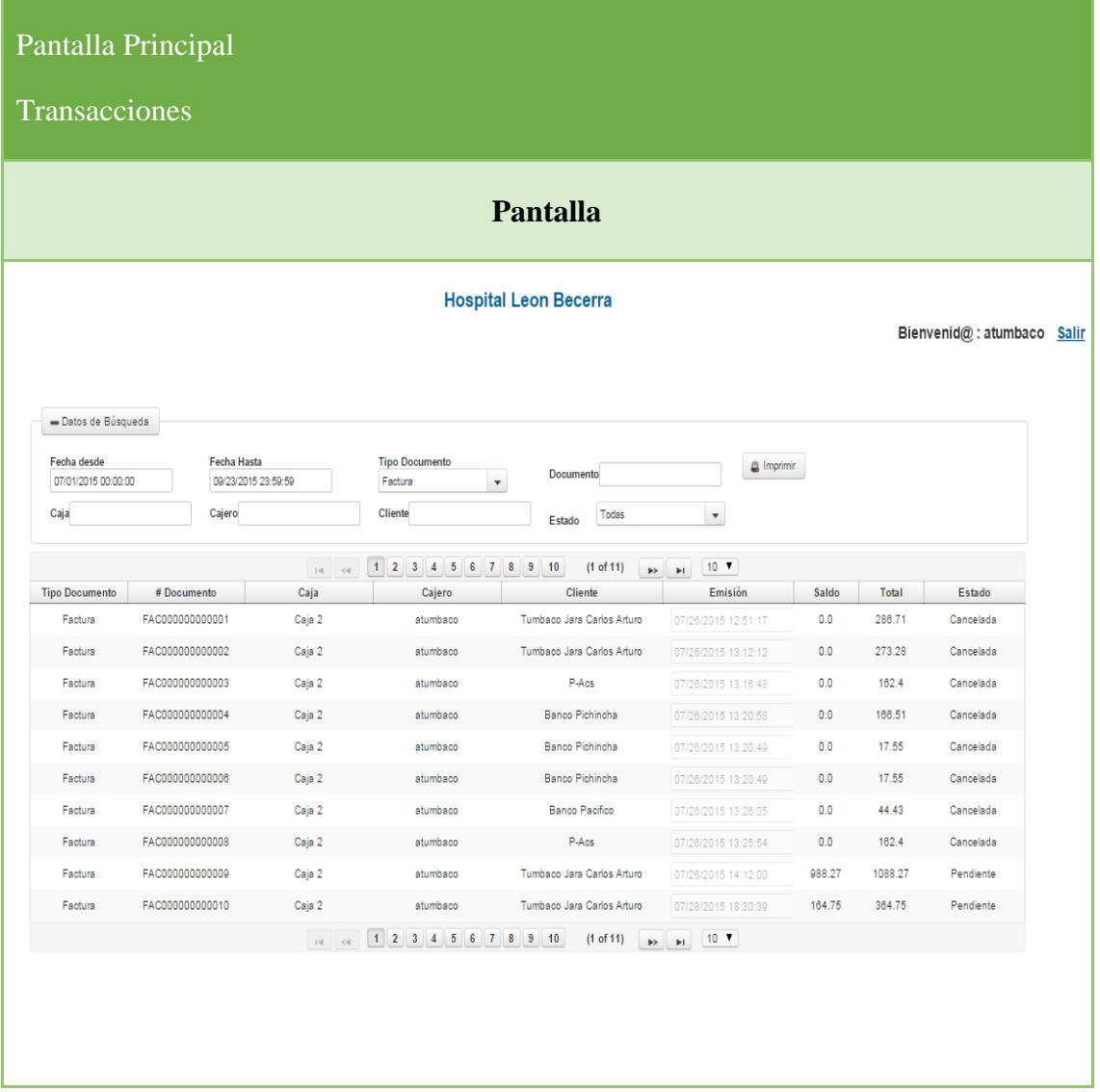

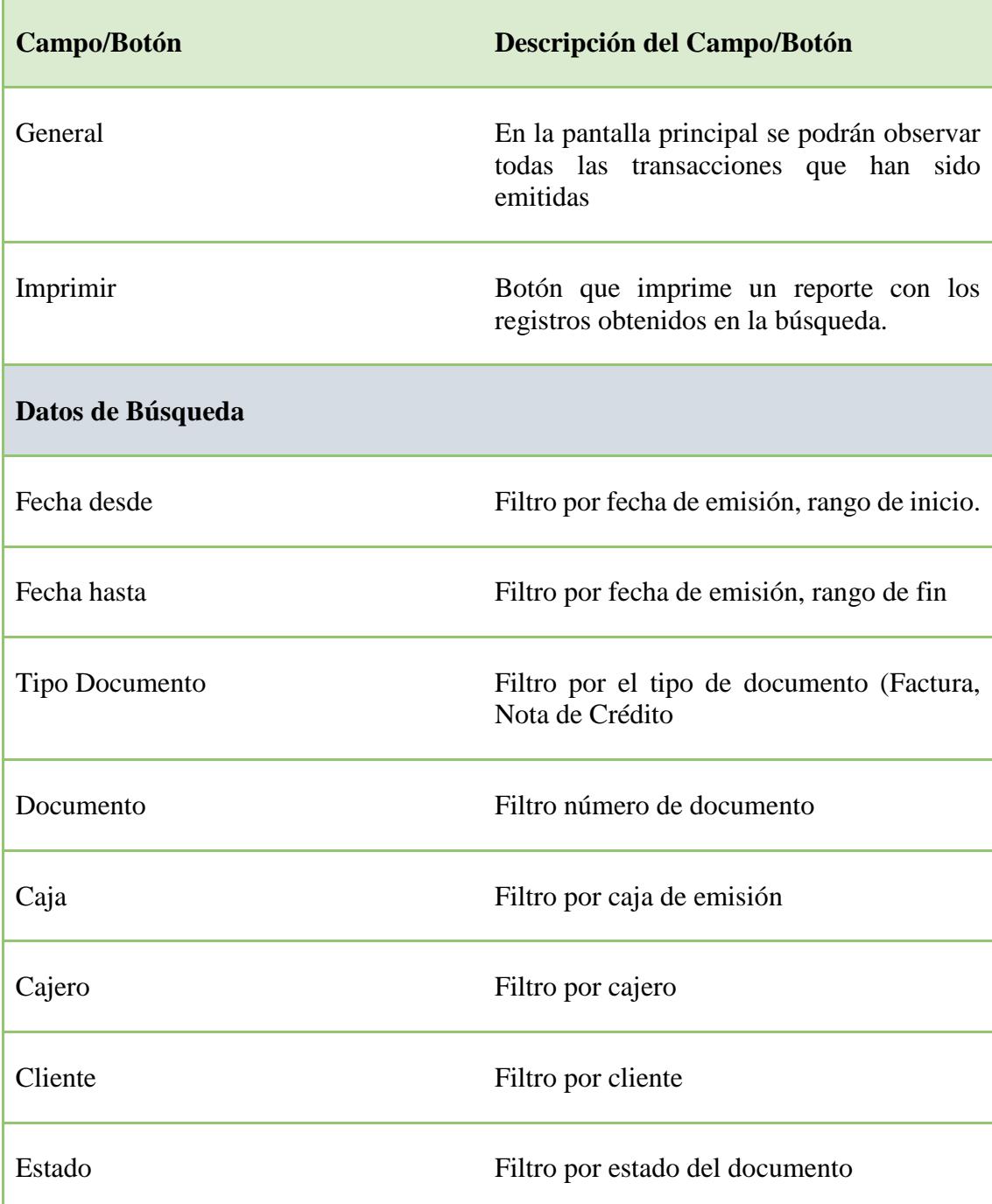

# **3.6 Arqueo de Caja**

# **3.6.1 Pantalla Principal Arqueo de Caja**

Esta opción permitirá realizar los respectivos cierres de cajas.

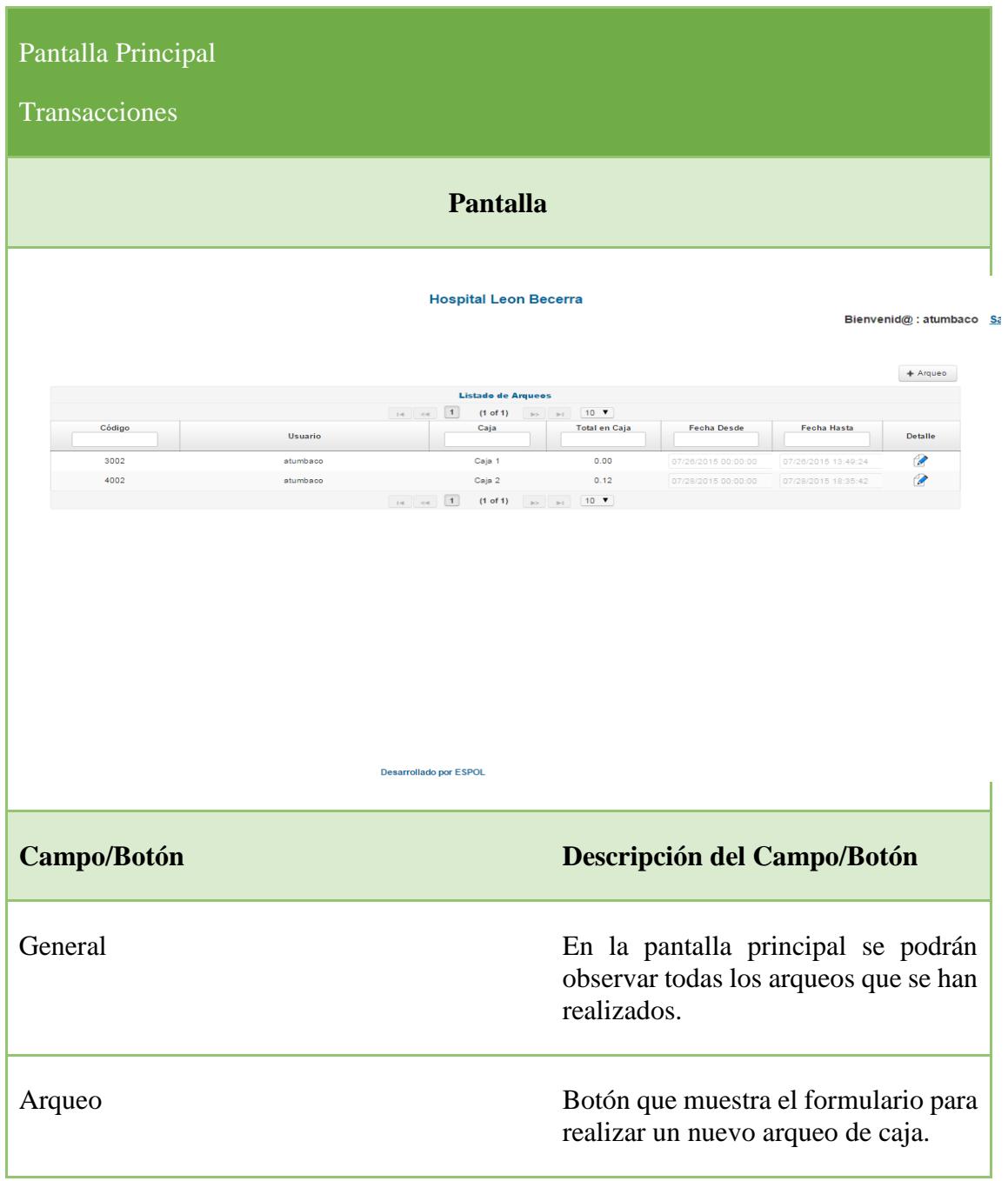

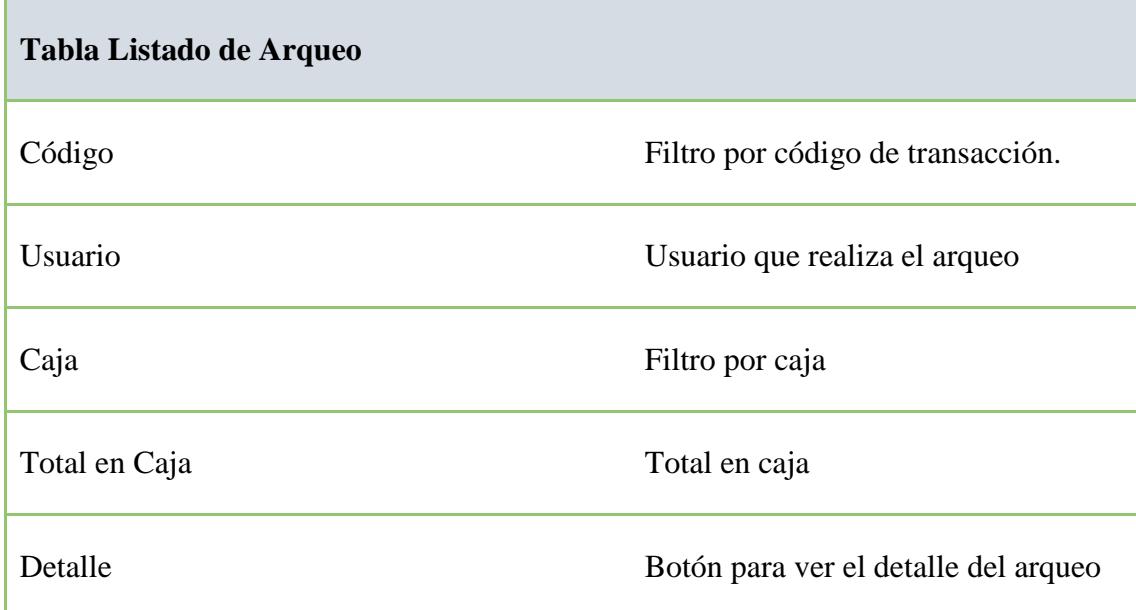

## **3.6.2 Pantalla Arqueo de Caja**

Esta opción permitirá realizar el cierre de la caja que tiene asociado al usuario.

Este formulario consta de 6 secciones:

- Datos Generales, se generan automáticamente
- Valores.
- Detalle de valores.
- Notas de Crédito.
- Observaciones.
- Sección de Totales

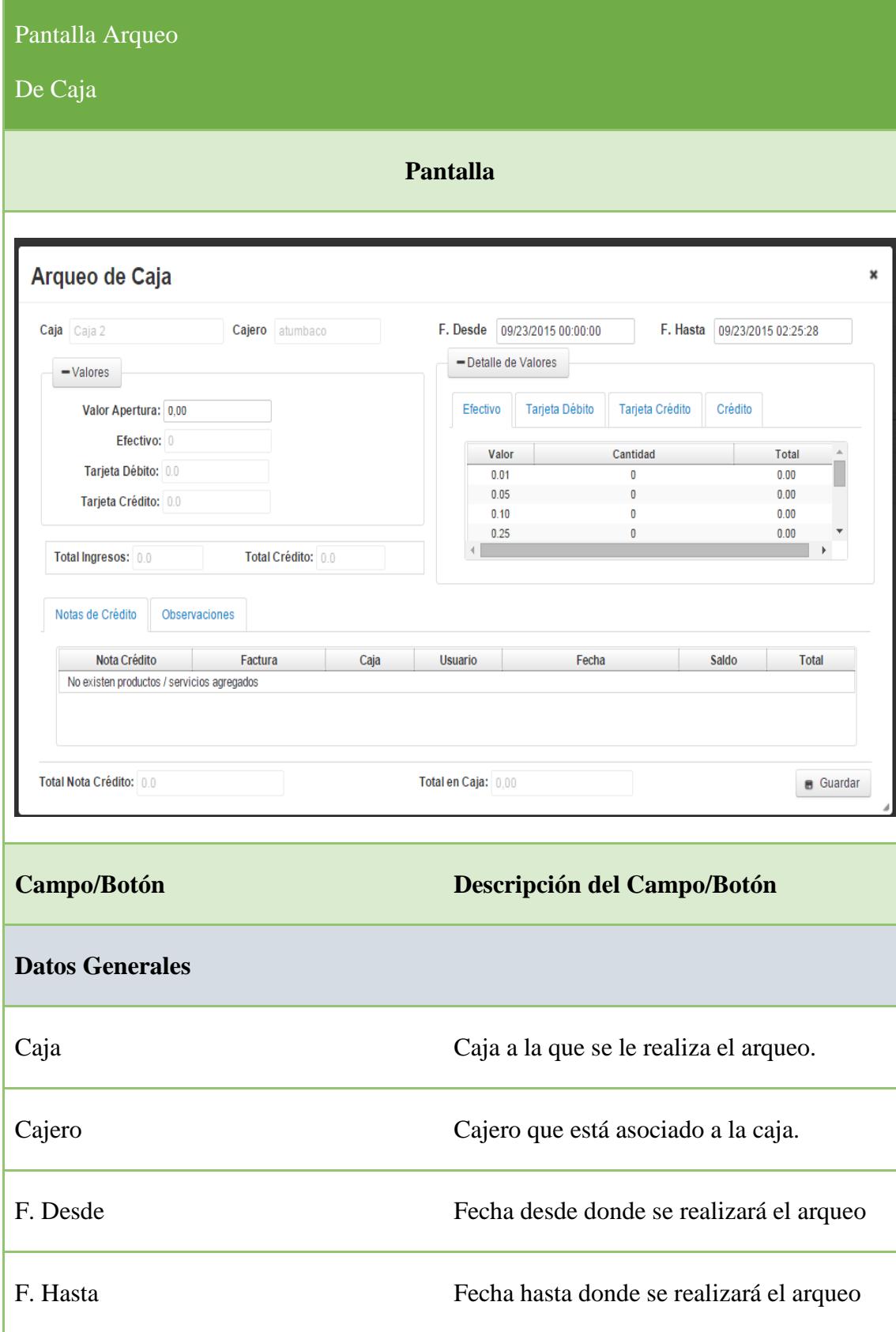

## **Valores**

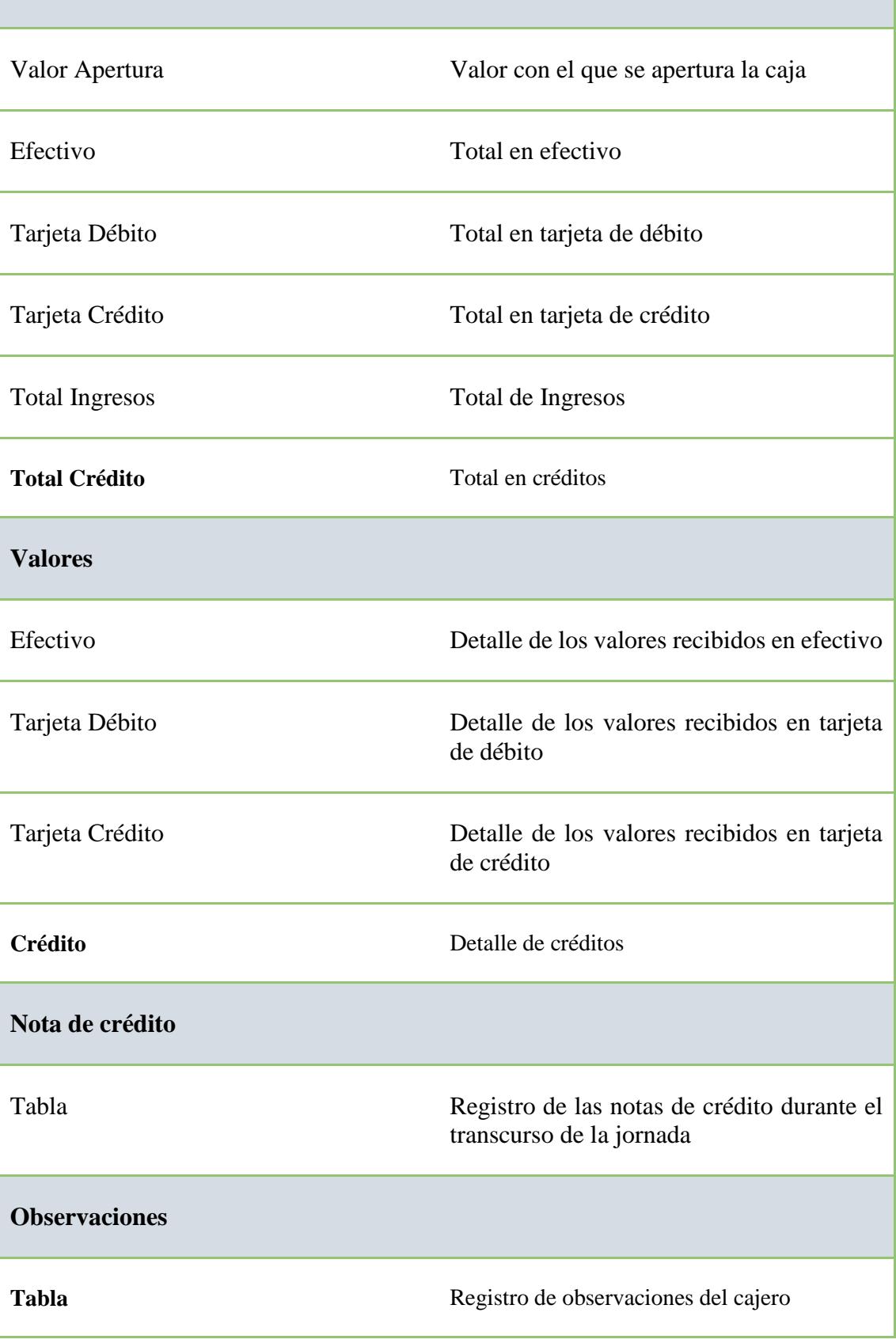

### **3.7 Devolución cliente**

### **3.7.1 Pantalla Principal Devoluciones**

Esta opción permitirá realizar devoluciones al cliente y consultar todas las devoluciones que se han registrado en el sistema

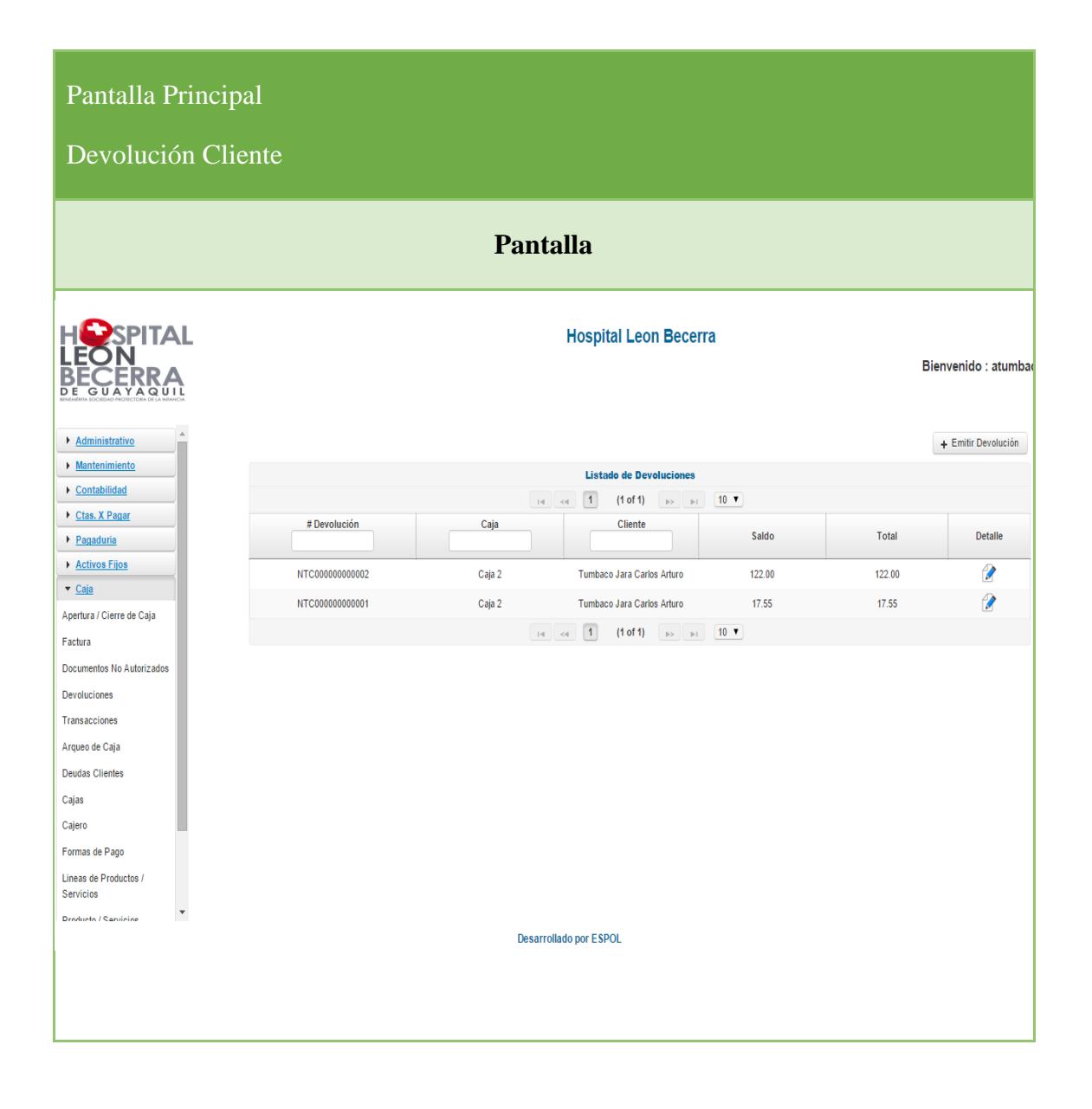

### **3.7.2 Pantalla Formulario Devolución al Cliente**

Desde este formulario se podrán generar las devoluciones a los clientes, para poder registrar una devolución es necesario la selección de una factura a la que hará referencia la devolución.

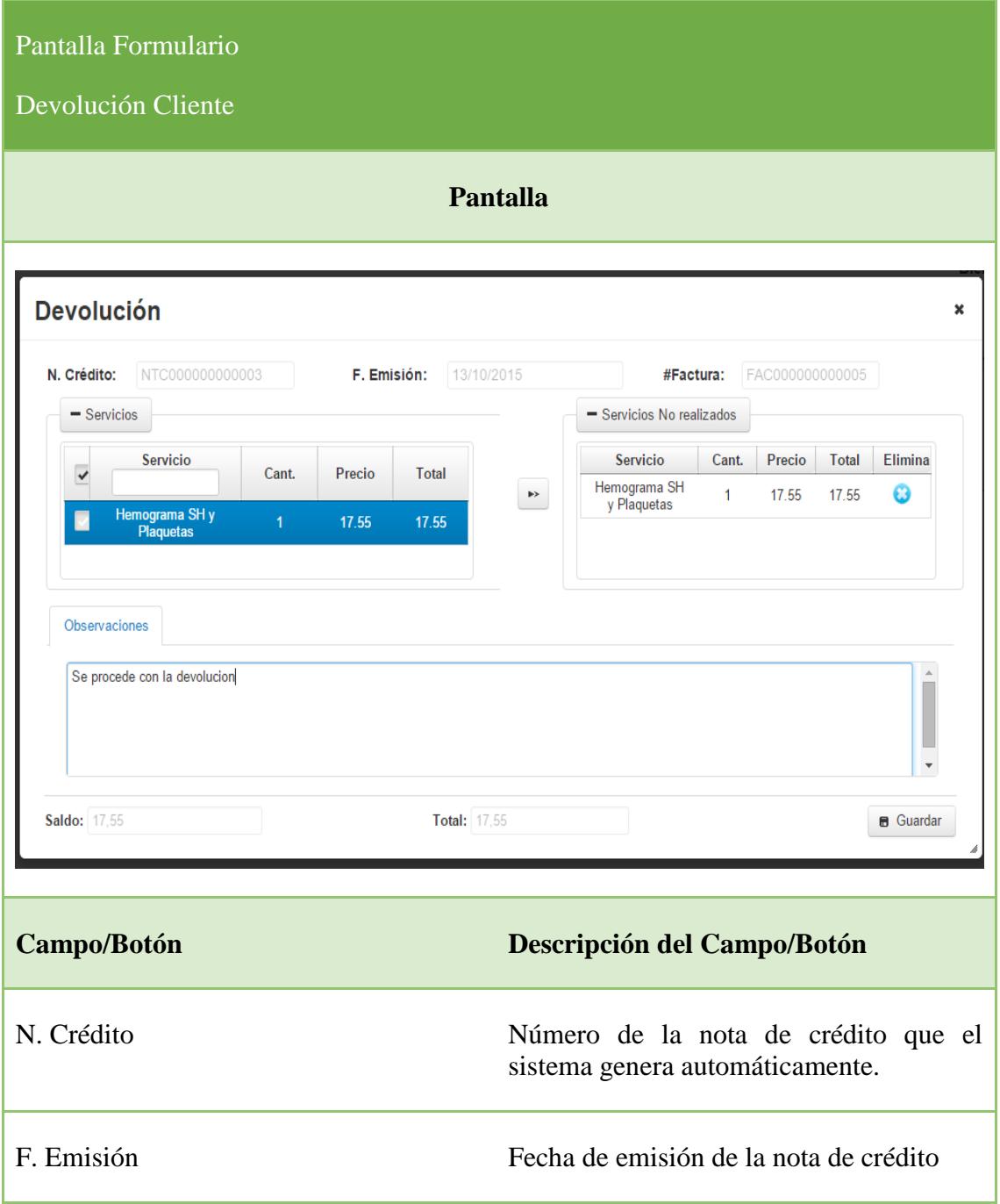

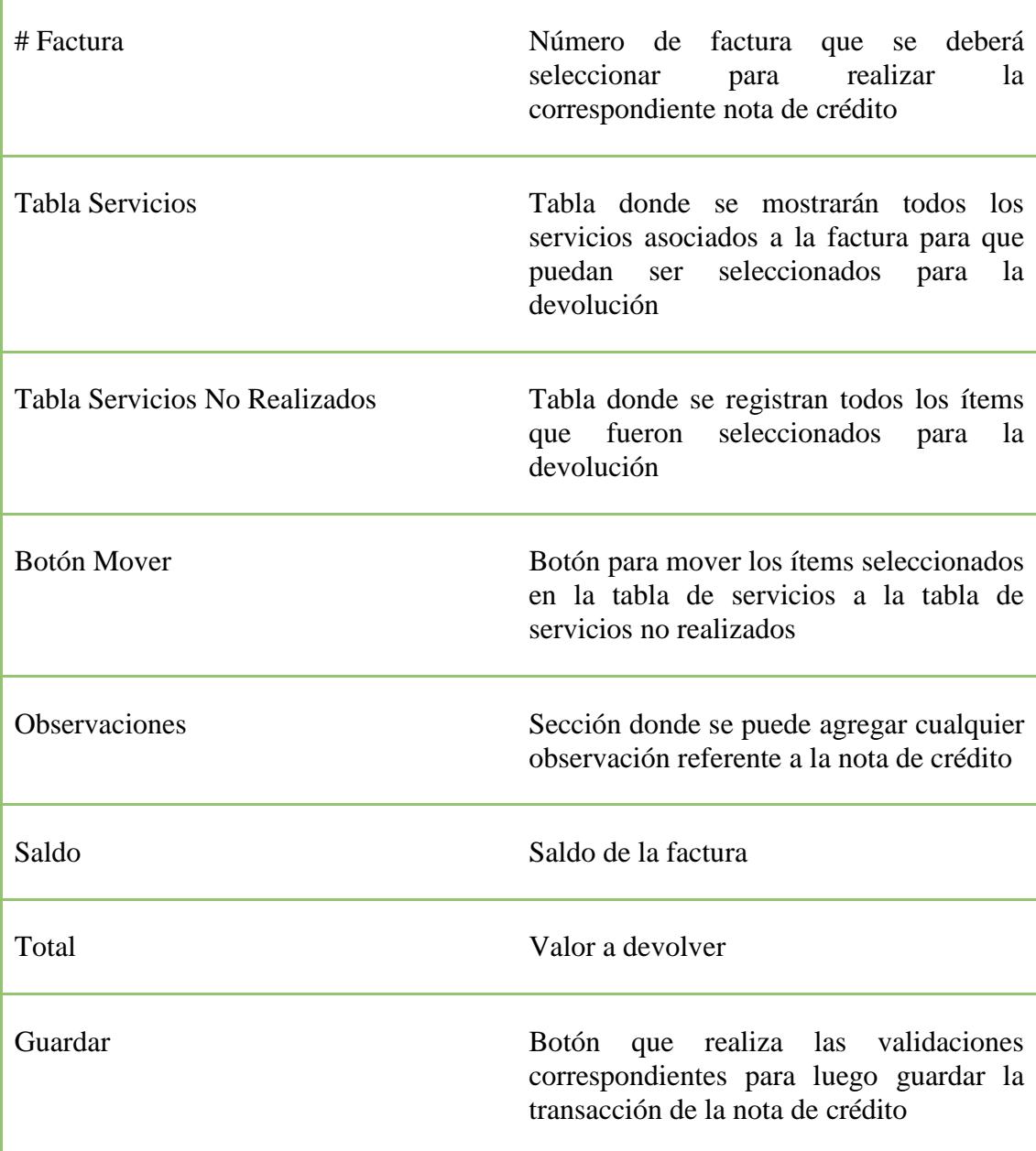

# **3.8 Cajas**

Esta opción permitirá crear y parametrizar cajas.

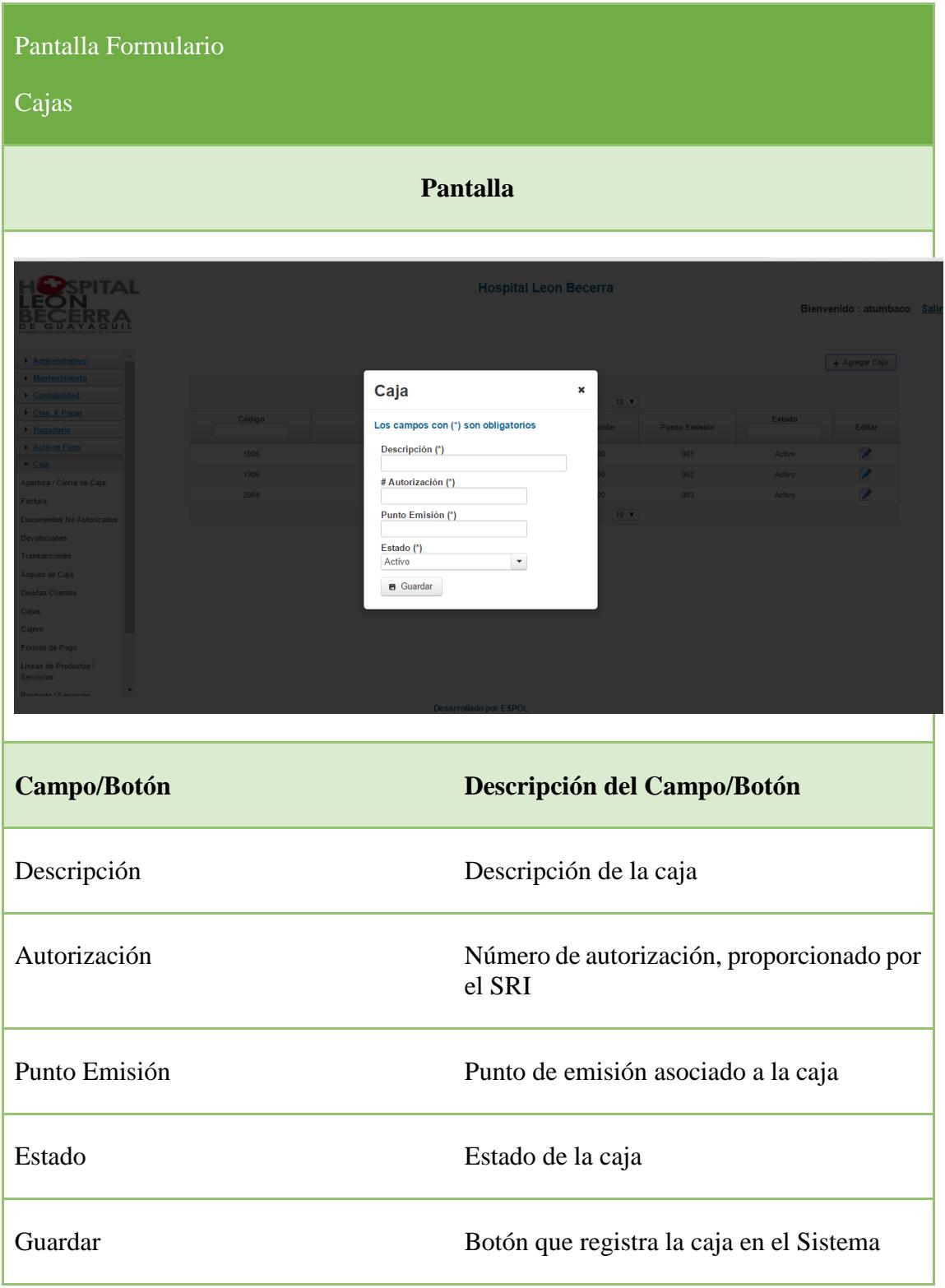

# **3.9 Cajeros**

Esta opción permitirá crear los cajeros del sistema

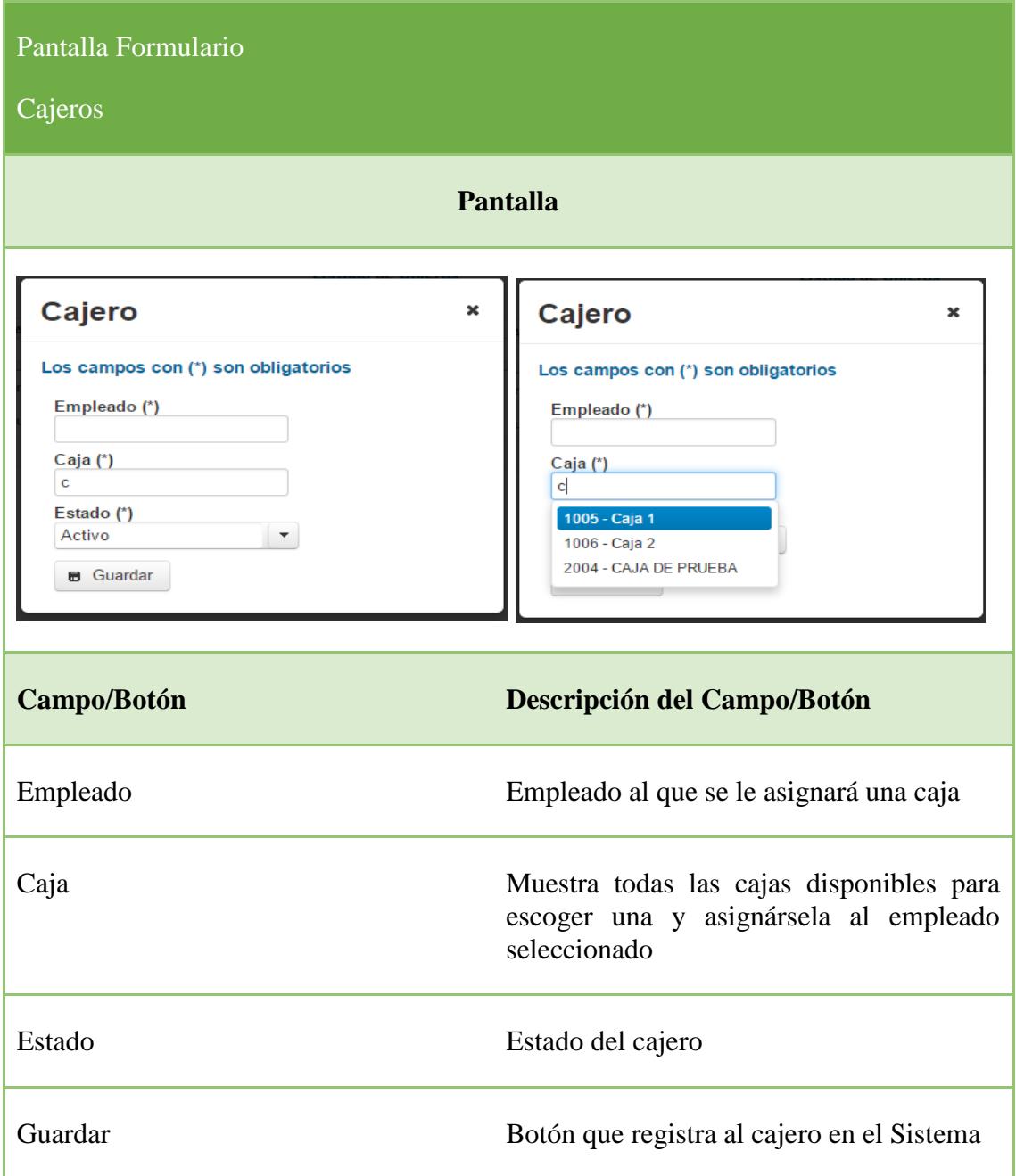

# **3.10 Formas de pago**

Esta opción permitirá crear y parametrizar las formas de pagos del sistema

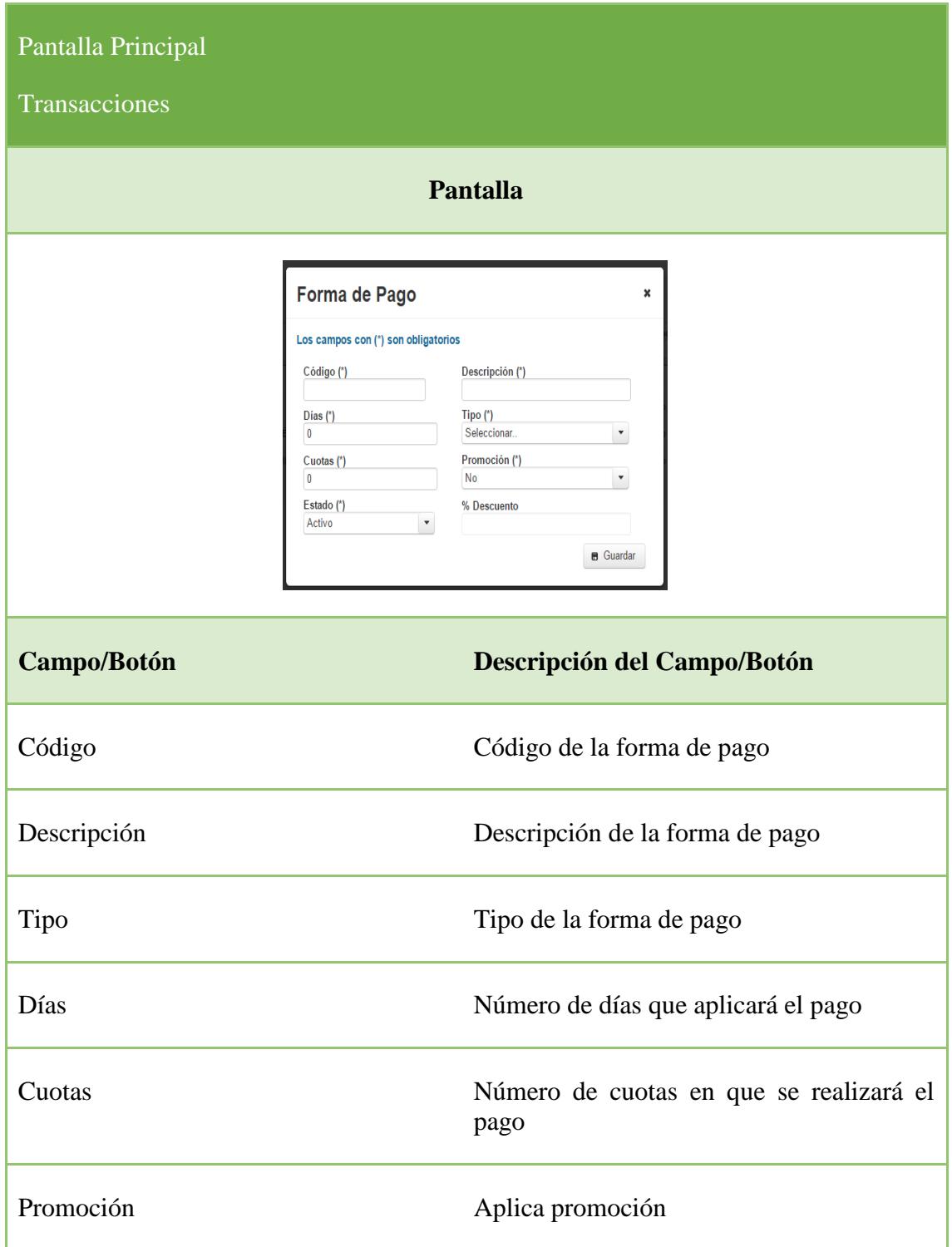

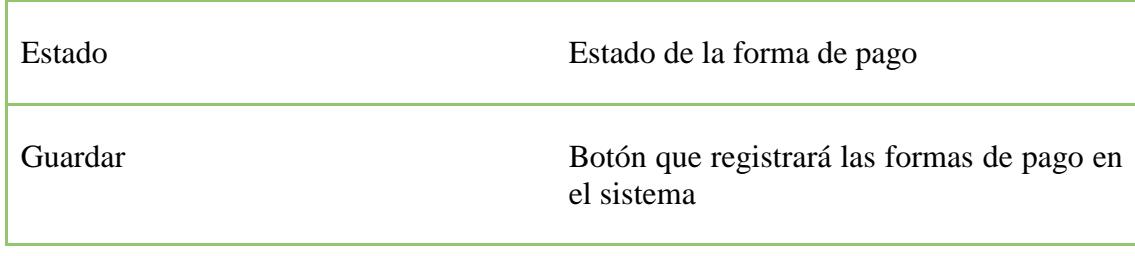

# **3.11 Líneas de productos y servicios**

Esta opción permite registrar las Líneas de Productos/Servicios

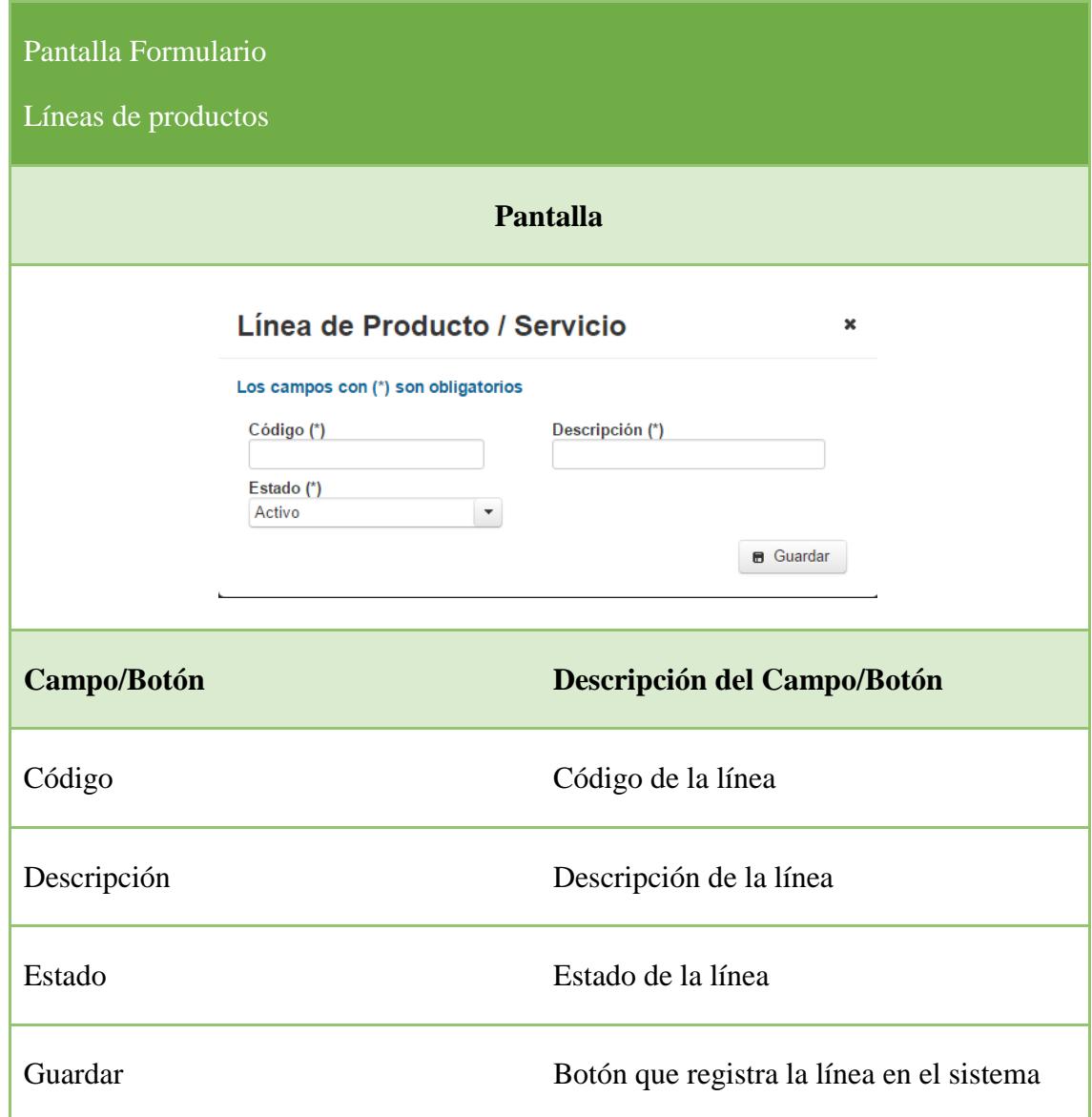

# **3.12 Productos y servicios**

Esta opción permite consultar los productos y servicios

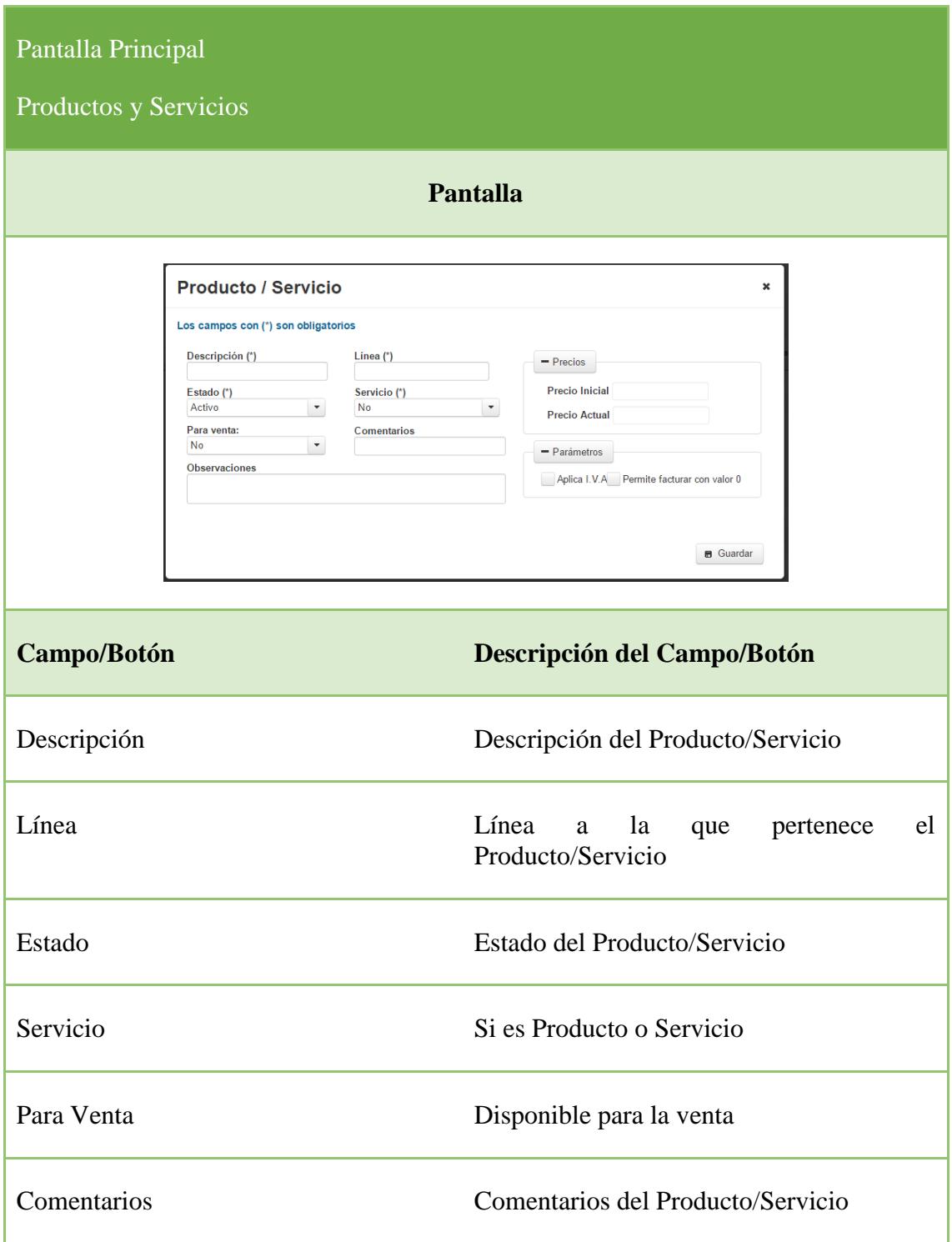

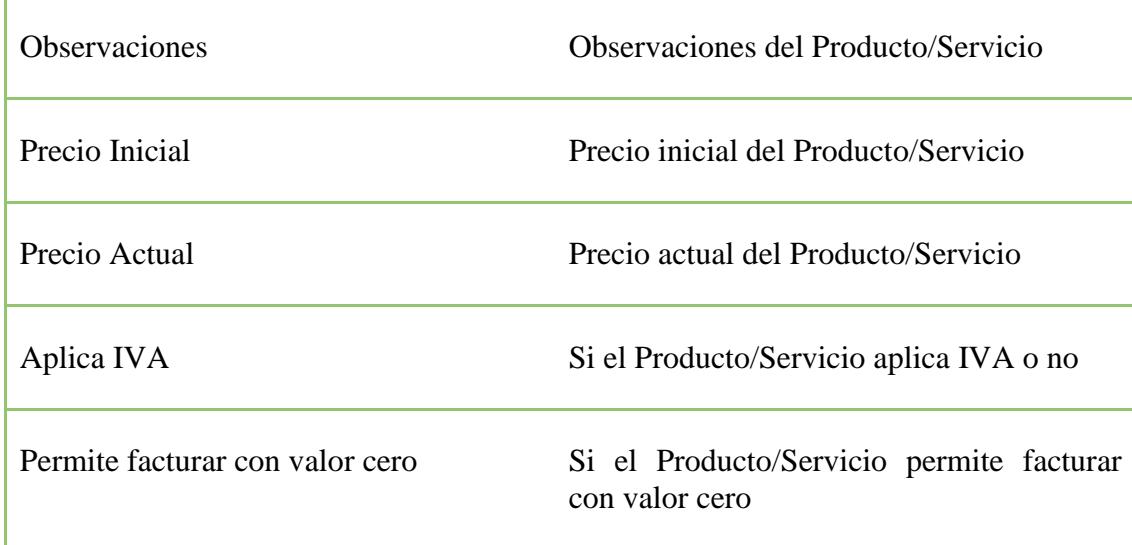

## **3.13 Clientes**

Esta opción permite registrar los clientes en el sistema

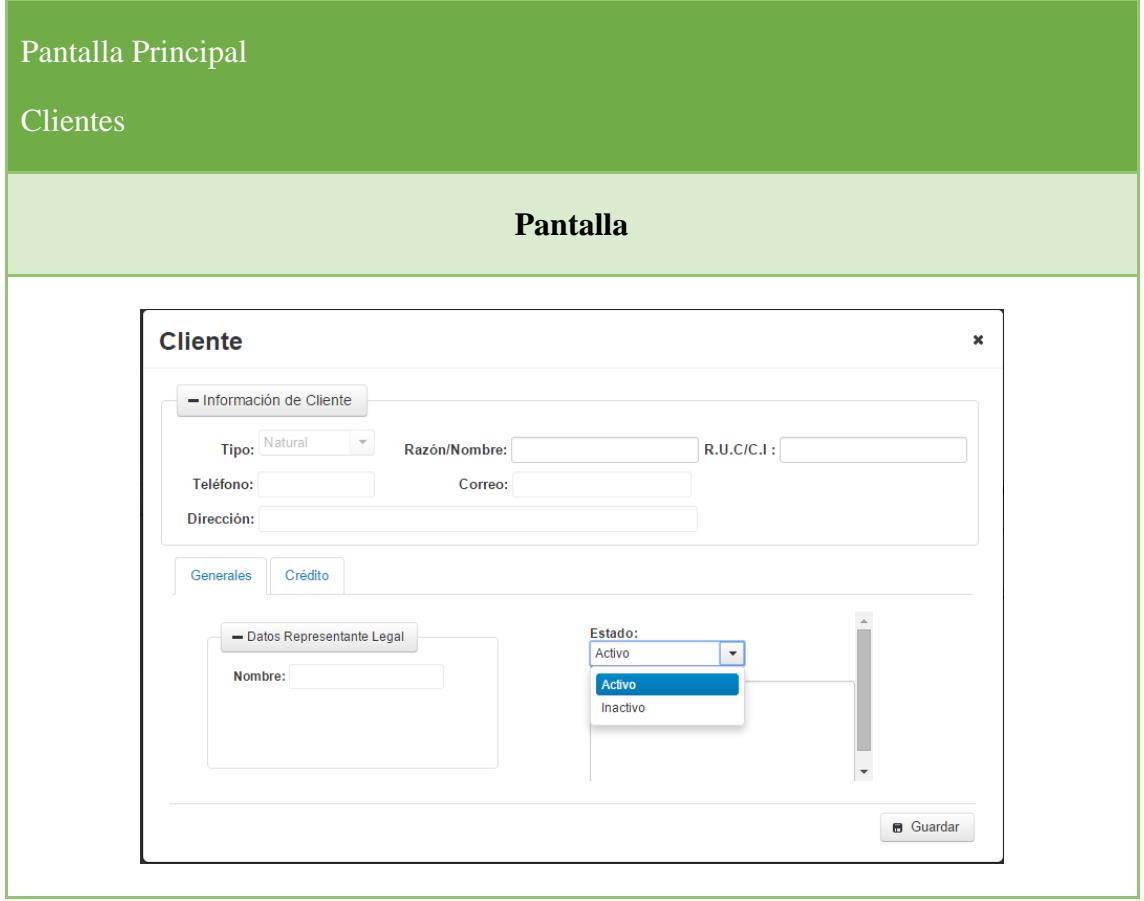

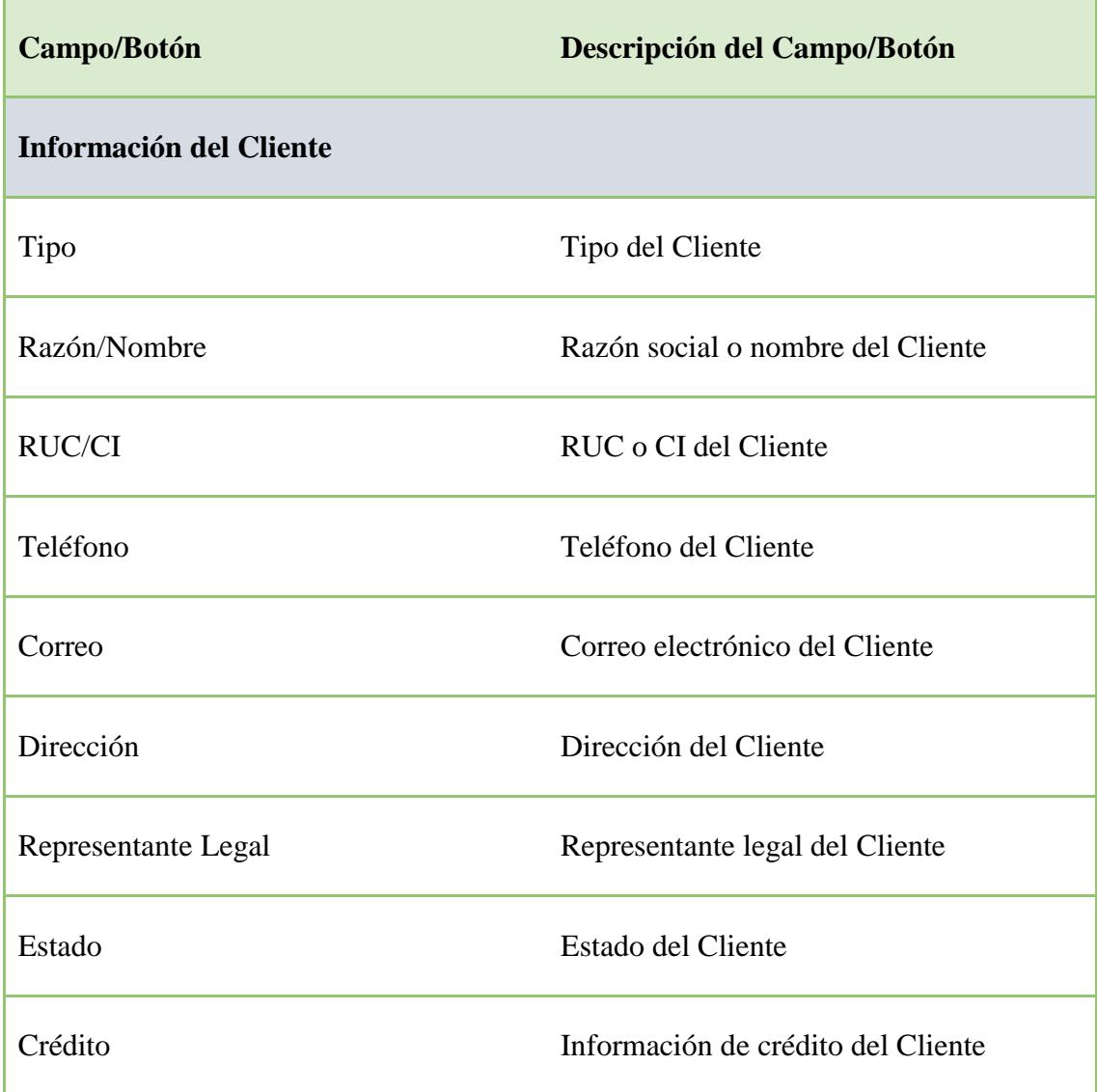

## **3.14 Médicos**

Permite registrar los médicos en el sistema

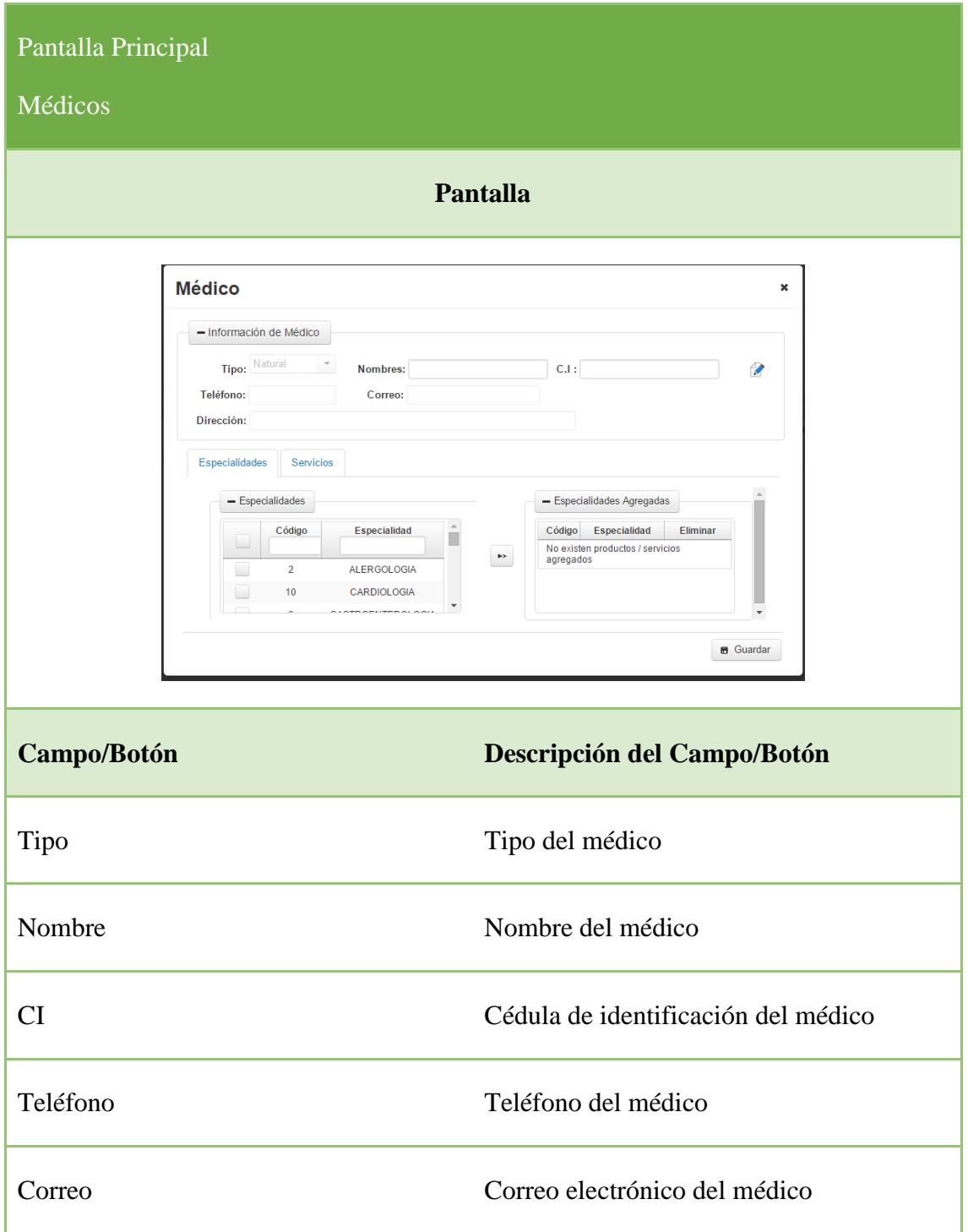

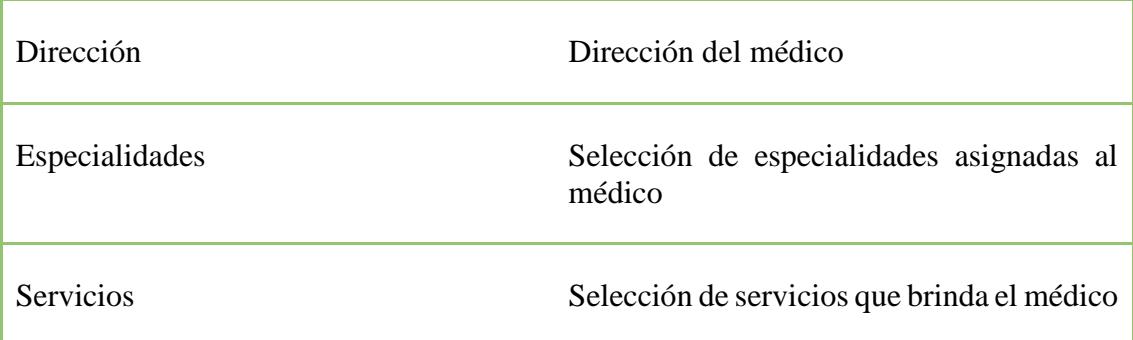

# **3.15 Especialidades**

Permite registrar especialidades en el sistema.

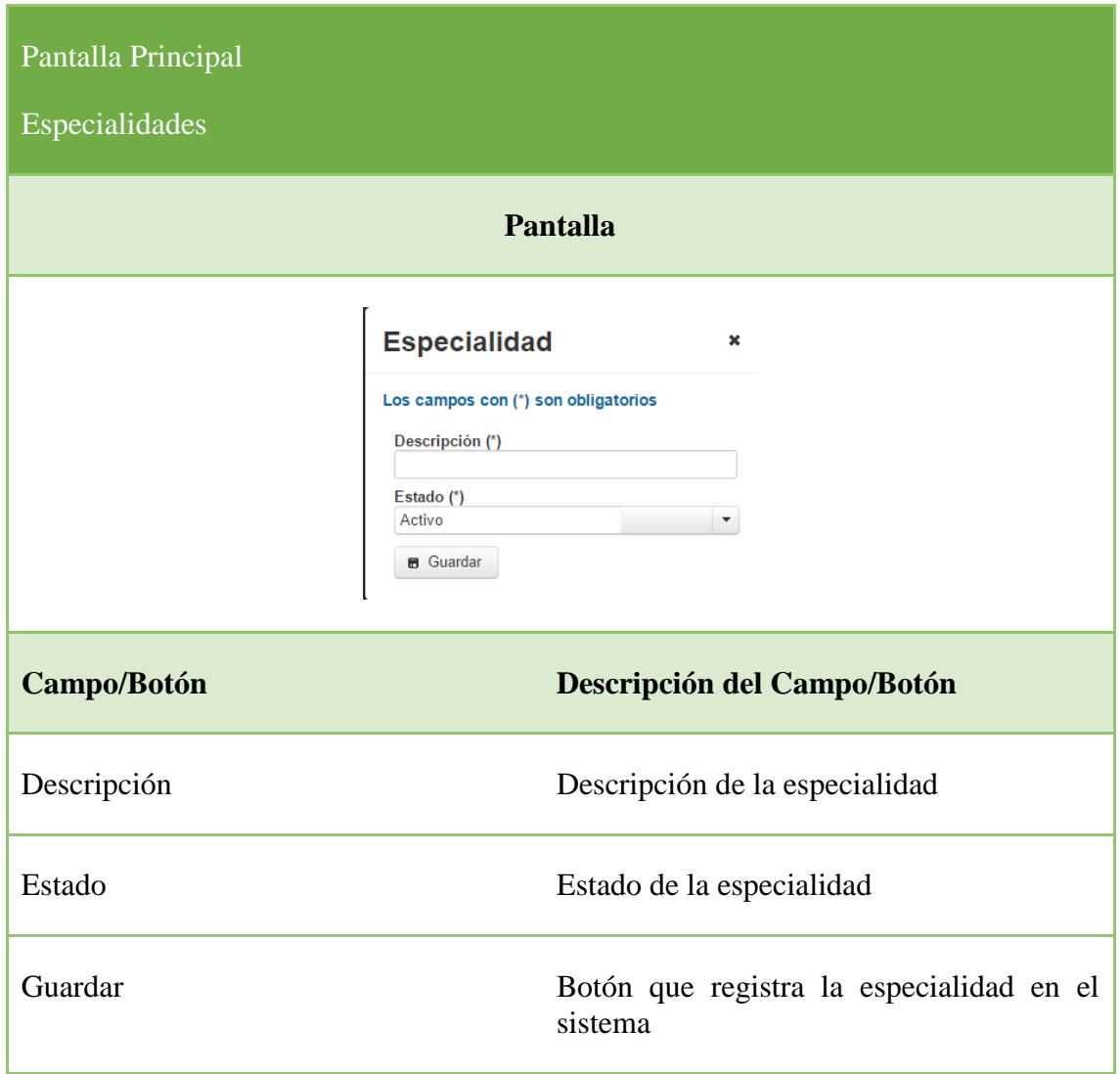

#### **3.16 FACTURAS CONVENIOS**

### **3.16.1 Pantalla Principal Facturas Convenio**

Esta opción permitirá emitir facturas de servicios que se han brindado por convenios. En la tabla se mostrarán todas las órdenes por convenios que se encuentran por facturar, se podrá filtrar la búsqueda mediante los campos más relevantes.

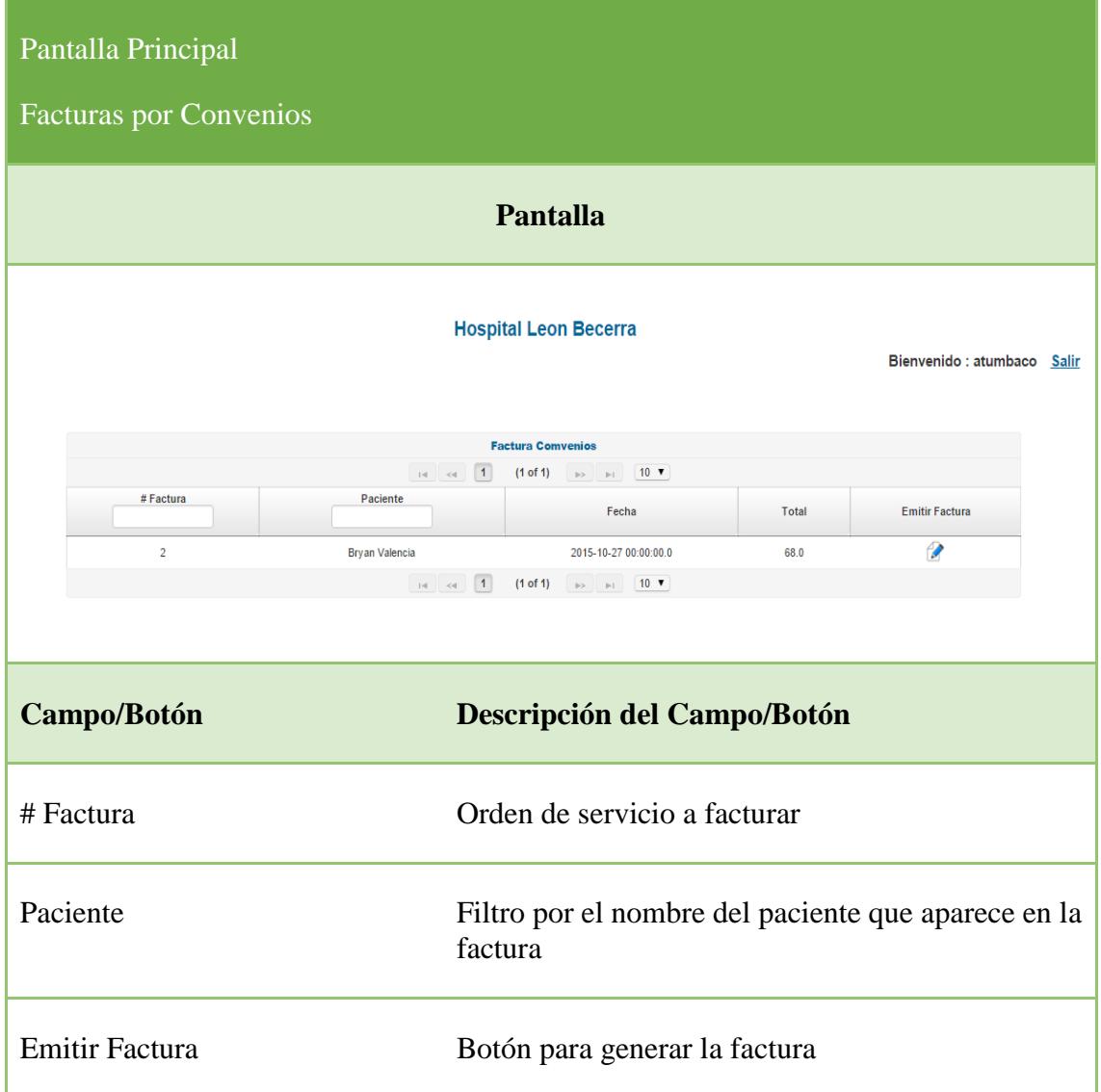

### **3.16.2 Pantalla Principal Emitir Facturas por Convenio**

Este es el formulario para la emisión de facturas de órdenes de servicios por convenio, el usuario deberá llenar con toda la información requerida, el sistema validará y si todo esta correcto permitirá guardar el registro y paralelamente se generará el respectivo documento electrónico.

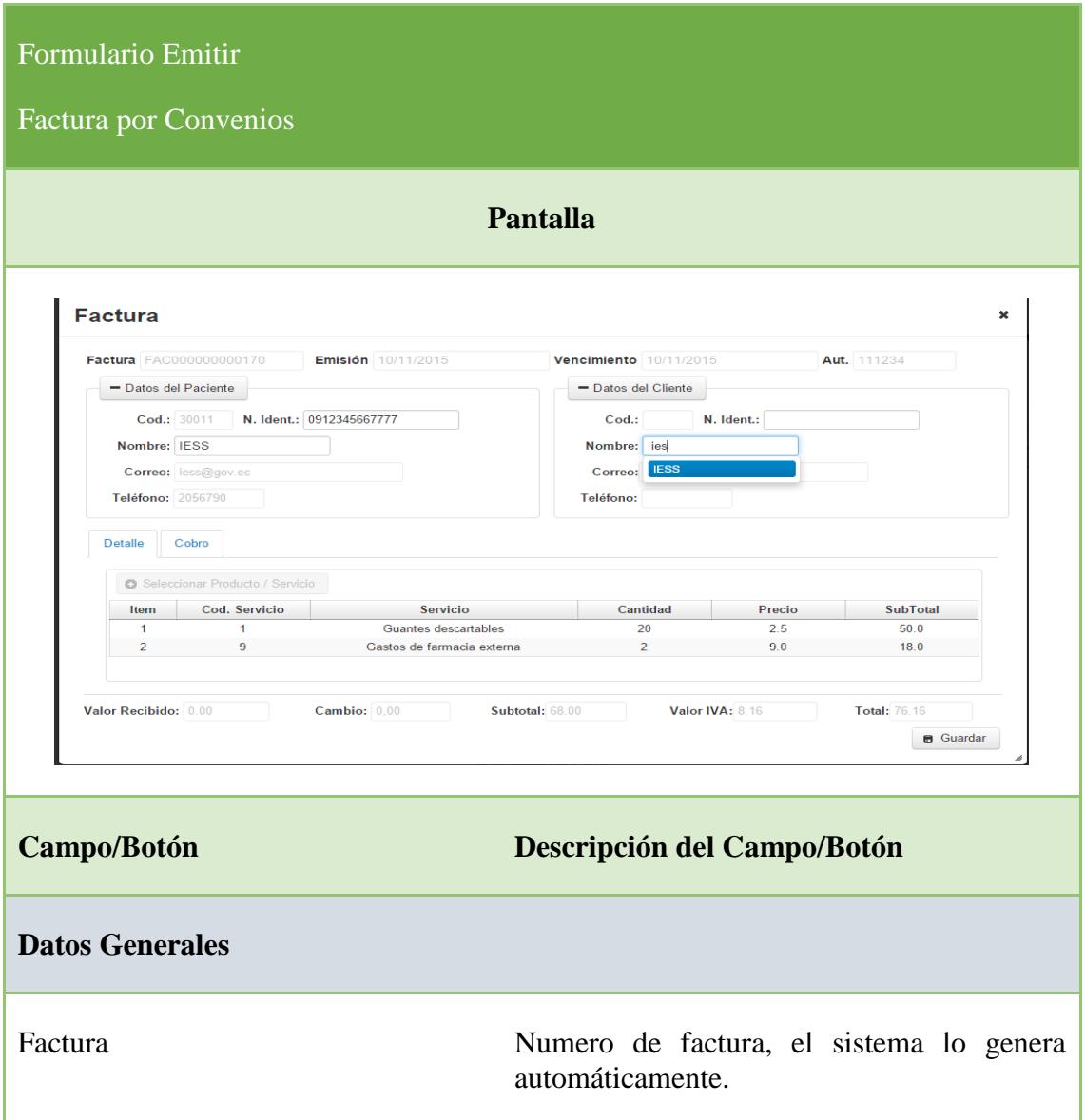

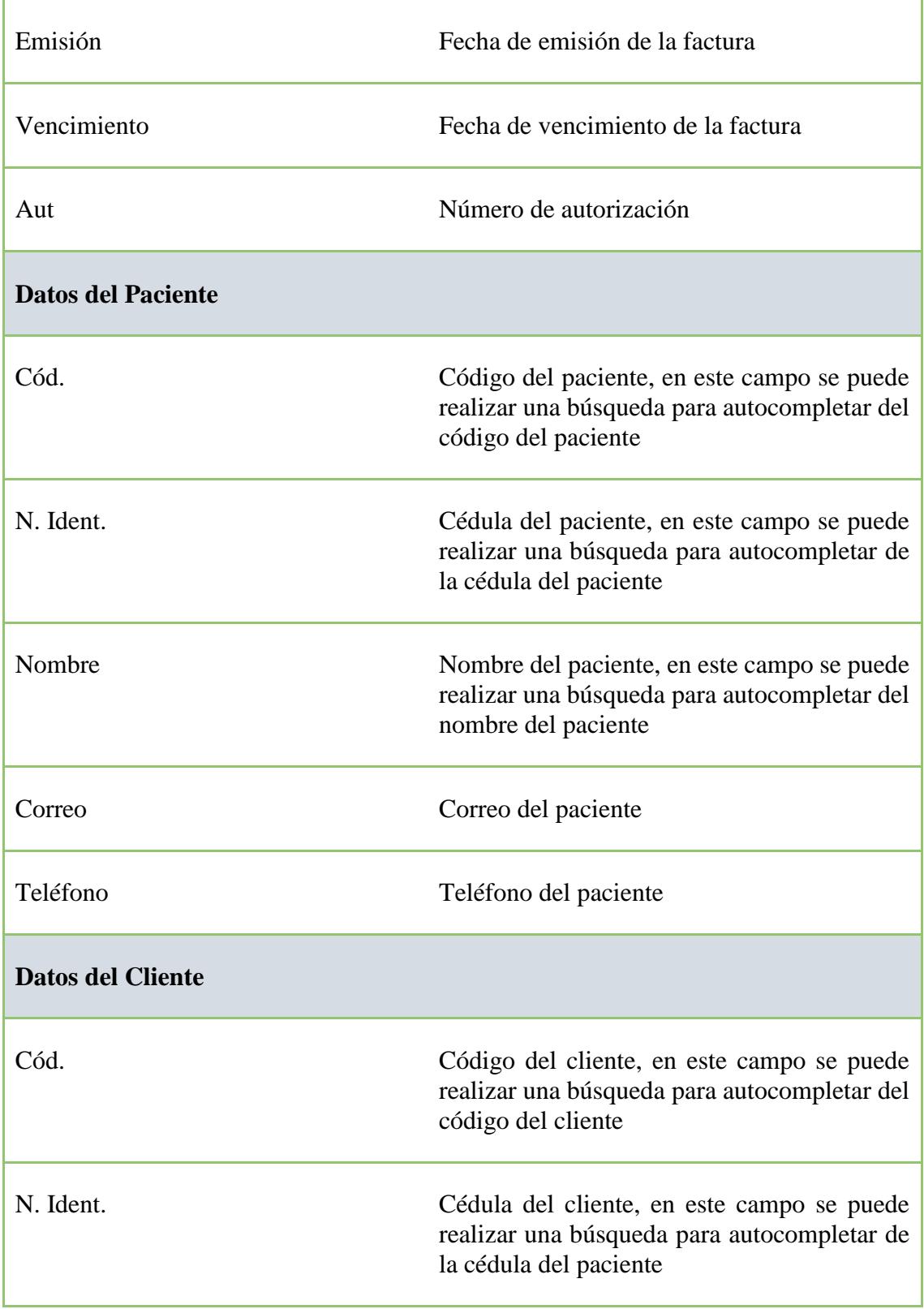

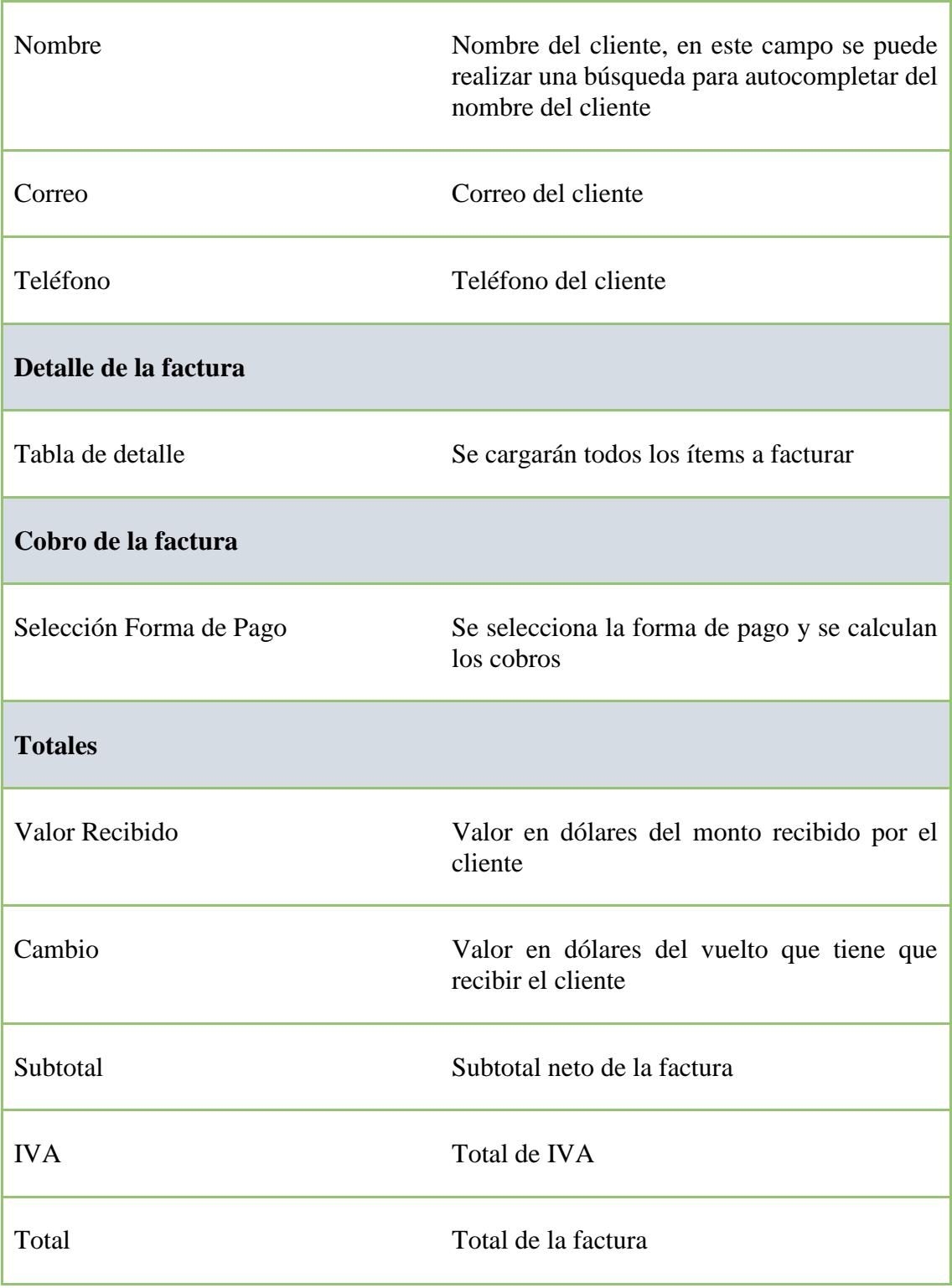

**ANEXO 4 ACTA DE RESULTADOS** 

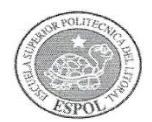

#### FECHA: Viernes 04 de Diciembre de 2015

PROYECTO: "Automatización del módulo Caja del Sistema de Administración Financiera para el Hosnital León Becerra"

PRESENTADO POR: Carlos Arturo Tumbaco Jara y Alex Fabián Mite Anastacio, estudiantes de la carrera de Ingeniería en Ciencias Computacionales Especialización Sistemas Multimedia, de la Facultad de Ingeniería en Electricidad y Computación (FIEC).

BENEFICIARIO: Benemérita Sociedad Protectora de la Infancia BENEFICIARIOS DE LA ORGANIZACIÓN: Pacientes del Hospital

En la ciudad de Guayaquil, a los cuatro días del mes de diciembre del dos mil quince, a las catorce horas, en cumplimiento con lo establecido en la Transitoria Primera del Instructivo de la Unidad de Titulación de la ESPOL, en las instalaciones del Hospital Luis Becerra, se instala la sesión y se procede a la entrega formal de los productos definidos en el proyecto "Automatización del módulo Caja del Sistema de Administración Financiera para el Hospital León Becerra", presentado por los señores: Carlos Arturo Tumbaco Jara y Alex Fabián Mite Anastacio, estudiantes de la Carrera de Ingeniería en Ciencias Computacionales Especialización Sistemas Multimedia, de la Facultad de Ingeniería en Electricidad y Computación (FIEC).

Asisten a la celebración de la presente reunión las siguientes personas:

Sr. Ricardo Koenig, Presidente de la Benemérita Sociedad Protectora de la Infancia; Ing. Roberto Tugendhat, Tesorero y Director de la Benemérita Sociedad Protectora de la Infancia; Tnlgo. Marco Mendieta, Soporte Técnico Sistema Administrativo Financiero de la Benemérita Sociedad Protectora de la Infancia; CPA. Dolores Chávez, Gerente Financiero de la Benemérita Sociedad Protectora de la Infancia; Ph.D. Marcos Buestán Benavides, Director de la Unidad de Vinculación con la Sociedad (subrogante); Ing. Lenín Freire Cobo, profesor delegado por la FIEC, para la supervisión del proyecto, según decreto del Decano de esta unidad en Oficio ESPOL-UVS-OFC-0193-2014 enviado el once de diciembre de dos mil catorce; los señores Carlos Arturo Tumbaco Jara y Alex Fabián Mite Anastacio, estudiantes de la Facultad de Ingeniería en Electricidad y Computación (FIEC).

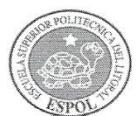

#### **I. ANTECEDENTES:**

En la sesión celebrada a los seis días del mes de enero del dos mil quince, los estudiantes proponentes del proyecto acordaron ejecutar el proyecto: "Automatización del módulo Caja del Sistema de Administración Financiera para el Hospital León Becerra", en los términos expuestos en la propuesta presentada por los estudiantes.

El objetivo general de este trabajo fue: Implementar el módulo de caja para el hospital León Becerra; que permita manejar de manera automatizada las diferentes transacciones realizadas en caja y realizar la facturación electrónica.

Para alcanzar el objetivo general del proyecto, los señores Carlos Arturo Tumbaco Jara y Alex Fabián Mite Anastacio, se comprometieron a:

- Analizar los requerimientos del proceso de caja y discutirlos con el personal de dicho departamento, con el fin de llegar a entender el funcionamiento del mismo.
- Desarrollar e implementar el módulo de caja, utilizando metodología SCRUM.
- Implementar el módulo de tal manera que permita llevar un buen control de las transacciones manejadas en caja.
- Agregar la funcionalidad de facturación electrónica a nuestro proceso de facturación de caja.
- Capacitar al personal de dicho departamento en el nuevo proceso de caja.

A la fecha, cuatro de diciembre de 2015, los estudiantes hacen la entrega formal de:

- " Módulo de Caja (ejecutable).
- Un cd que incluye: código fuente del sistema y script de base de datos.
- Manual de usuario de las funcionalidades del sistema, en formato impreso y digital.
- Manual de diseño de la aplicación.
- Capacitación del sistema previo acuerdo con el personal del hospital León Becerra. La capacitación del módulo caja incluyó:
	- o Proceso Emisión de factura
	- Proceso de Devoluciones  $\Omega$
	- o Proceso de Registro de transacciones

127

 $\overline{\phantom{0}}$ 

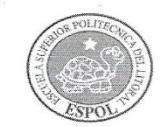

- Proceso de reportes  $\circ$
- Proceso de arqueo de caja (ingreso y egreso de caja)  $\Omega$

Cabe indicar que por disposición de la organización beneficiaria se realizaron los siguientes cambios:

- Incorporación de los siguientes procesos del módulo Caja:
	- o Apertura y cierre de caja
	- Facturación de las órdenes emitidas por convenios.  $\circ$
	- Revisión y reproceso de documentos no autorizados por el SRI.  $\circ$
	- Verificación de deudas de los clientes.  $\circ$
- Exclusión de los siguientes procesos del módulo Caja (no pertenecían a este módulo):
	- o Emisión de notas de crédito
	- Crédito  $\circ$
- Mantenimientos de las opciones de configuración del módulo Caja:
	- o Caja
	- Cajeros  $\circ$
	- Formas de pago  $\circ$
	- Líneas de productos/servicios  $\circ$
	- $\circ$ Productos/servicios
	- Clientes  $\circ$

#### **II. CONFORMIDAD CON LOS RESULTADOS**

Por medio de la presente, los abajo firmantes dejan constancia de su conformidad, de la excelencia y utilidad con los resultados del presente proyecto, el cual fue ejecutado en los tiempos convenidos, para constancia se adjunta a esta acta la carta por parte del profesor delegado certificando el número de horas empleadas por los estudiantes para realizar el proyecto, y el cronograma de trabajo actualizado.

La fecha de clausura y entrega ha sido convenida en este día, de acuerdo a la disponibilidad de

3

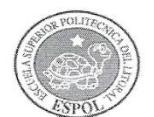

cada una de las autoridades aquí presentes.

No habiendo otro punto que tratar, se declara concluida la reunión a las catorce horás treinta minutos. Para constancia de lo actuado firman la presente acta:

Ricardo Koenig Presidente de la Benemérita Sociedad Protectora de la Infancia

Thigo. Marco Mendieta

Soporte Técnico Sistema Administrativo Financiero de la Benemérita Sociedad Protectora de la Infancia

Ing. Lenin Freire Cobo Profesor Delegado para supervisar el proyecto FIEC-ESPOL

Carlos Arturo Tumbaco Jara Estudiante proponente del proyecto FIEC-ESPOL

Elaborado por: Ing. Noemí Lavid Cedeño Revisado por: Lic. Aleyda Quinteros

Ing. Roberto Tugendhat Tesorero y Director de la Benemérita Sociedad Protectora de la Infancia

**CPA. Dolores Chávez** Gerente Financiero de la Benemérita Sociedad Protectora de la Infancia

Ph.D. Marcos Buestán Benavides Director de la Unidad de Vinculación con la Sociedad (subrogante) - ESPOL

Alex Fabián Mite Anastacio Estudiante proponente del proyecto FIEC-ESPOL

**ANEXO 5 ABREVIATURAS Y SIMBOLOGÍA**
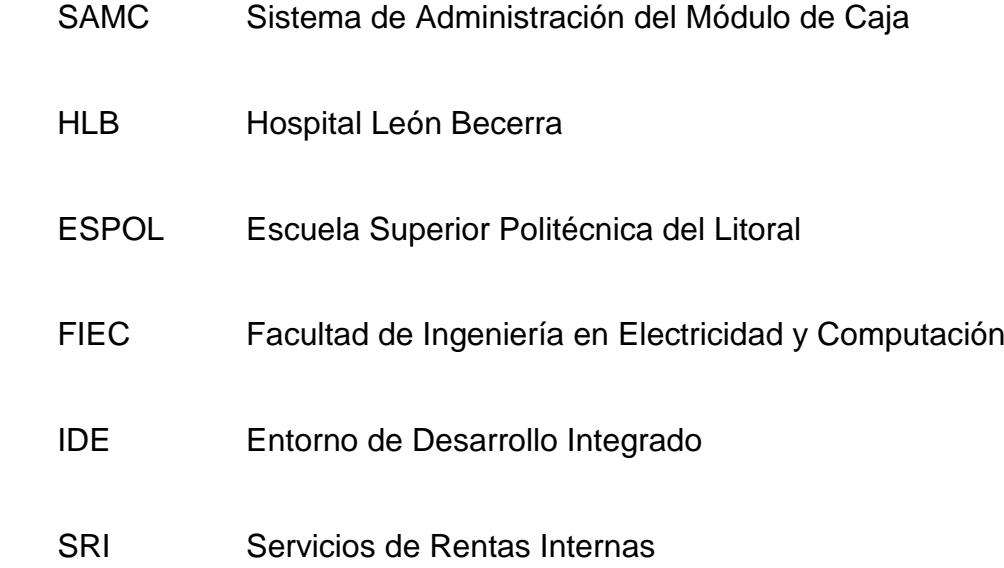